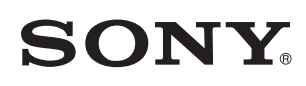

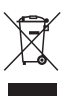

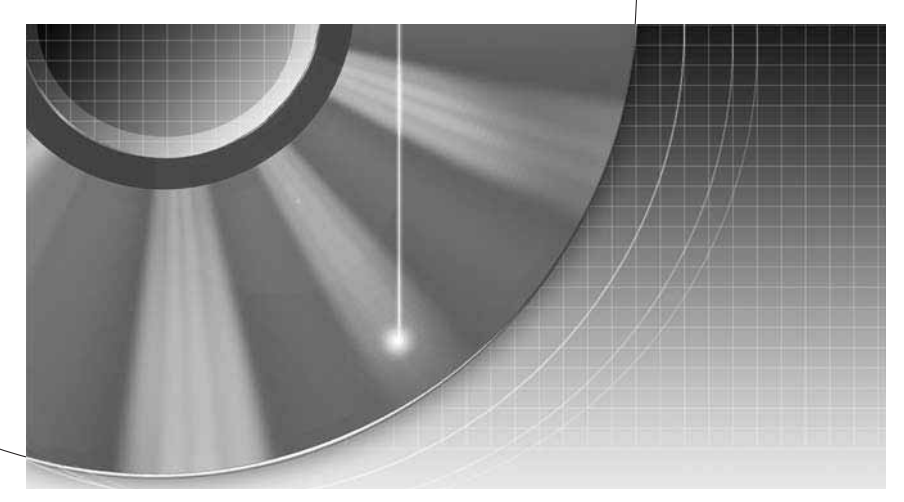

# **Videorekorder/ DVD snemalnik**

Navodila za uporabo

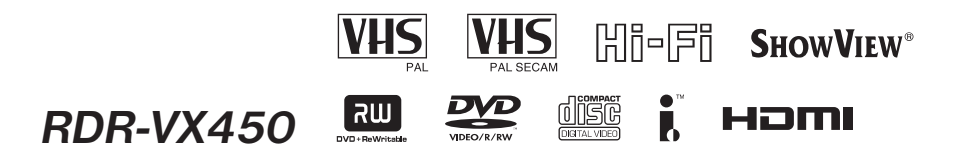

© 2007 Sony korporacija

## **POZOR**

Ne izpostavljajte sistema dežju in vlagi zaradi nevarnosti požara in električnega udara in ne odpirajte ohišja zaradi nevarnosti električnega udara. Popravila prepustite le pooblaščenemu osebju.

Omrežni kabel smejo zamenjati le v pooblaščeni servisni delavnici.

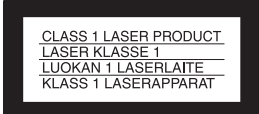

Naprava je ocenjena kot CLASS 1 LASER izdelek. Oznaka za CLASS 1 LASER PRODUCT je na zadnij zunanji strani.

#### OPOZORILO

Uporaba optičnih instrumentov pri tej napravi predstavlja povečano nevarnost za oči. Laserski žarek v tem DVD snemalniku je škodljiv očem, zato nikar ne poskušajte odpreti ohišja naprave. Popravila prepustite le pooblaščenemu osebju.

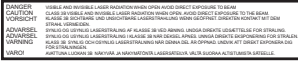

Ta oznaka se nahaja v notranjosti ohišja, ki varuje pred laserskim žarkom.

#### Opozorila

- **•** Naprava je namenjena za priklop na napajalno napetost 220-240 V AC (izmenična napetost), 50/60Hz. Preverite, če napajalna napetost ustreza napetosti vašega električnega omrežja.
- **•** Na napravo ne postavljajte predmetov, napolnjenih z vodo (npr. vaze), zaradi nevarnosti požara ali električnega udara.
- **•** Postavite sistem tja, kjer ga lahko v primeru težav nemudoma izključite iz omrežja.

ShowView je registrirana blagovna znamka Gemstar Development Corporation. Sistem ShowView je izdelan pod licenco Gemstar Development Corporation.

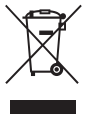

**Oddaja stare električne in elektronske opreme (veljavno v Evropski uniji in ostalih evropskih državah s sistemom ločenega zbiranja odpadkov)** 

Če se na izdelku ali na njegovi embalaži nahaja ta simbol, pomeni, naj z izdelkom ne ravnamo enako kot z gospodinjskimi odpadki. Odložiti ga morate na ustreznem zbirnem mestu za električno in elektronsko opremo. S tem ko izdelek pravilno odvržete, pripomorete k preprečevanju potencialnih negativnih posledic za okolje in naše zdravje, ki bi ga povzročilo nepravilna odstranitev tega izdelka. Z recikliranjem materialov bomo ohranili naravne vire. O podrobnostih glede recikliranja tega izdelka lahko povprašate na upravni enoti ali v trgovini, kjer ste izdelek kupili.

Proizvajalec tega izdelka je korporacija Sony, 1-7-1 Konan Minato-ku Tokyo, 108-0075 Japonska. Pooblaščen predstavnik za EMC in varnost izdelka je Sony Deutschland GmbH, Hedelfinger Strasse 61, 70327 Stuttgart, Nemčija. V zvezi s servisom in garancijo se obrnite na naslove, navedene v dokumentih za servis in v garantnem listu.

## Varnostni ukrepi

#### Varnost

Če se zgodi, da Vam v ohišje snemalnika pade trd predmet ali se polije tekočina, snemalnik izključite in ga pred ponovno uporabo dajte preveriti strokovnjaku.

#### Viri napajanja

- **•** Snemalnik ni ločen od električnega omrežja, dokler je vtič povezan v vtičnico, kljub temu da je snemalnik izključen.
- **•** Če snemalnika dlje časa ne boste uporabljali, izvlecite vtič iz električnega omrežja. Pri tem primite in povlecite vtič, nikoli ne vlecite za kabel.

#### O postavitvi

- **•** Snemalnik postavite na zračno mesto, da ne bi prišlo do premočnega segrevanja.
- **•** V primeru, da snemalnik prenesete neposredno iz mrzlega v topel prostor, ali pa ga namestite v zelo vlažno sobo, se lahko na lečah v notranjosti snemalnika nabere kondenz. Lahko se zgodi, da snemalnik ne bo pravilno deloval. Ko prvič nameščate snemalnik ali ko ga prestavite iz mrzlega na toplo mesto, odstranite disk in kaseto in pustite snemalnik vklopljen približno tri ure preden ga uporabite.
- **•** Ne postavljajte snemalnika na mehke površine, kot so na primer preproge, ki bi lahko zakrile odprtine za zračenje.
- **•** Snemalnika ne postavljajte v zaprt prostor, kot je knjižna omarica, ali kaj podobnega.
- **•** Snemalnika ne postavljajte v bližino virov toplote in ga ne izpostavljajte sončnim žarkom; ne izpostavljajte ga prahu ali mehanskim vibracijam in udarcem.
- **•** Ne nameščajte snemalnika v nagnjen položaj. Izdelan je tako, da deluje samo v vodoravnem položaju.
- **•** Snemalnik in diski naj se ne nahajajo preblizu opreme z močnimi magneti, kot so mikrovalovne pečice ali veliki zvočniki.
- **•** Ne postavljajte težkih predmetov na snemalnik.
- **•** Med prenašanjem snemalnika, iz njega odstranite diske. V nasprotnem primeru se lahko disk poškoduje.

#### **Snemanie**

- **•** Če je snemanje onemogočeno, zaradi okvare snemalnika, diska, itd., vsebine posnetka ni mogoče nadomestiti.
- **•** Pred dejanskim snemanjem opravite poskusno snemanje.

#### Avtorska zaščita

- **•** Televizijski programi, filmi, video kasete, diski in druga gradiva utegnejo imeti zaščitene avtorske pravice. Nepooblaščeno snemanje takega gradiva utegne biti v nasprotju s predpisi zakona o avtorski zaščiti. Tudi za uporabo snemalnika s kabelskim TV prenosom morda potrebujete pooblastitev od kabelskega TV oddajnika in/ali lastnika programa.
- **•** Ta proizvod vključuje tehnologijo zaščite avtorskih pravic, ki je zaščitena z metodami, ki se sklicujejo na patente ZDA in druge elemente zaščite intelektualne lastnine. Pravica do uporabe avtorskih pravic do te tehnologije zaščite mora biti odobrena s strani Microvision Corporation in je namenjena le za domačo uporabo in druge uporabnike v omejenem obsegu, razen če podjetje Microvision Corporation ne odobri drugačne uporabe. Dekodiranje ali razstavljanje je prepovedano.

#### Funkcija zaščite pred presnemavanjem

Ker ima snemalnik funkcijo zaščite pred presnemavanjem, utegnejo programi, ki jih sprejemate prek zunanjega sprejemnika (ni priložen), vsebovati signale za zaščito pred presnemavanjem (funkcija zaščite pred presnemavanjem) in jih zato ni mogoče posneti, kar pa je odvisno od vrste signala.

#### POMEMBNO OPOZORILO

Pozor: Z vašim snemalnikom lahko neprekinjeno prikazujete mirujočo video sliko ali sliko prikazovalnika na zaslonu. Dolgotrajen prikaz take slike na TV zaslonu utegne povzročiti trajno poškodbo TV zaslona. Plazma in projekcijski televizorji so še posebno občutljivi.

Če imate kakršnakoli vprašanja ali probleme v zvezi z vašim snemalnikom, se posvetujte z najbližjim pooblaščenim Sonyjevim prodajalcem.

#### O tem priročniku

- Navodila v tem priročniku se nanašajo na funkcije (tipke za upravljanje) na daljinskem upravljalniku. V primeru, da imajo ista ali podobna imena, lahko uporabljate tudi funkcije na samem snemalniku.
- Primeri s prikazom na zaslonu, ki smo jih uporabili v tem priročniku, se ne ujemajo nujno z grafičnim prikazom na Vašem TV zaslonu.
- Razlage v tem priročniku, ki se nanašajo na diske, se nanašajo na diske, ki ste jih ustvarili s tem snemalnikom. Razlage ne veljajo za diske, ki ste jih ustvarili na drugih snemalnikih in jih predvajate na tem snemalniku.
- Simboli, kot sta DVD in VHS, navedeni v zgornjem delu razlag, kažejo vrsto medija, ki ga lahko uporabljate z opisano funkcijo. Podrobnosti o diskih, ki jih lahko predvajate si oglejte v poglavju »Hiter vodič po zvrsteh diskov« na strani 32.

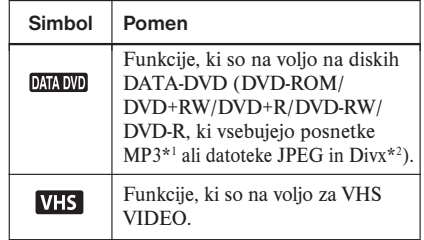

- \*1 MP3 (MPEG 1 Audio Layer 3) je po določilih ISO/MPEG standardni format za stiskanje avdio podatkov.
- \*2 DivX® je tehnologija kompresiranja video datotek, ki jo je razvila družba DivXNetworks, Inc.

 DivX, DivX Certified in podobni logotipi so blagovne znamke družbe DivXNetworks, Inc. in se uporabljajo z licenco.

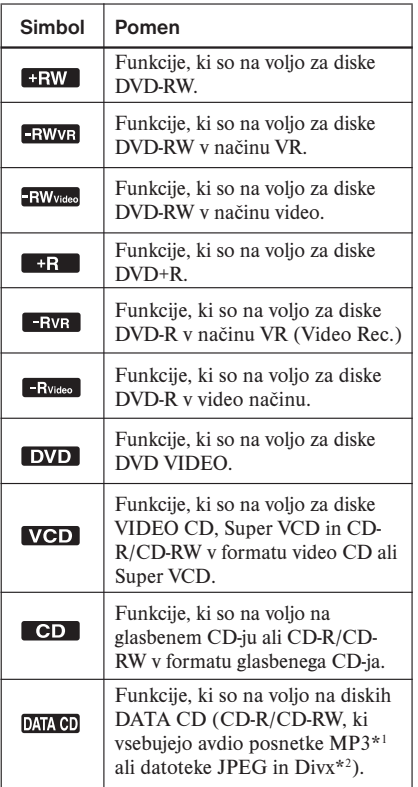

## Kazalo vsebine

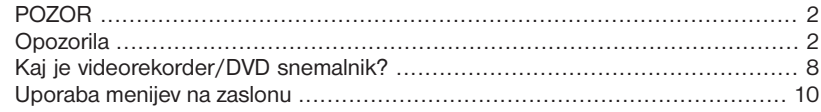

## Povezave in nastavitve .......................................................................... 12

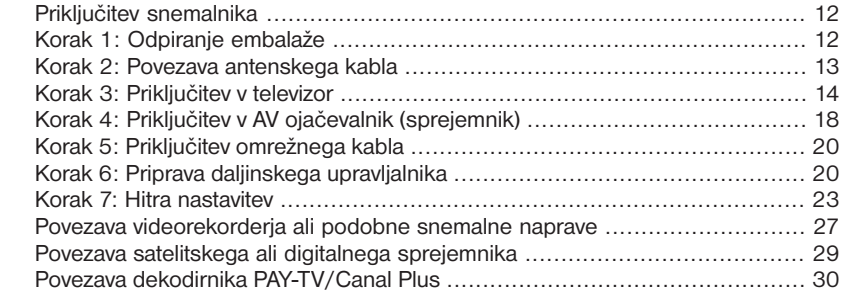

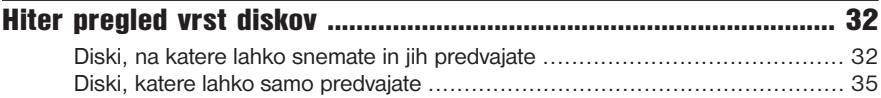

## Uporaba DVD-ja

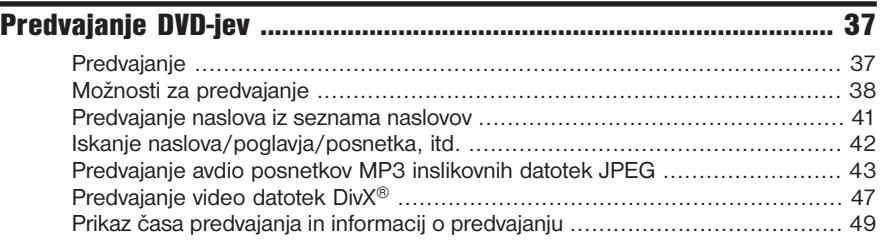

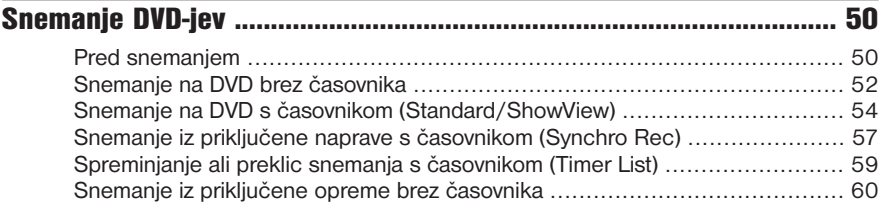

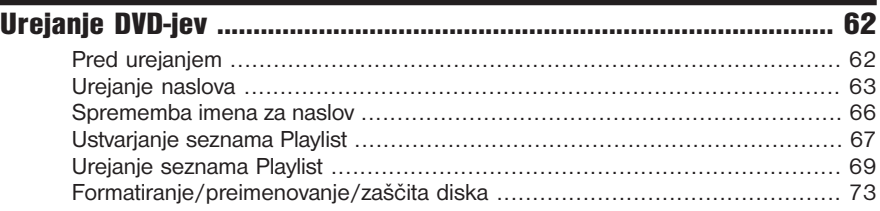

## Uporaba videorekorderja

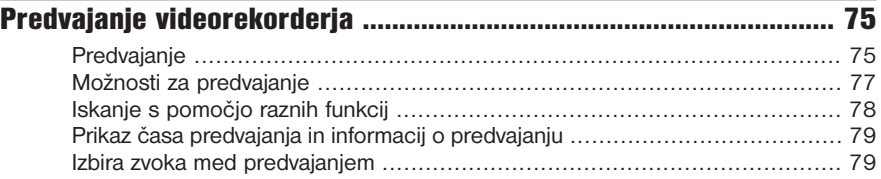

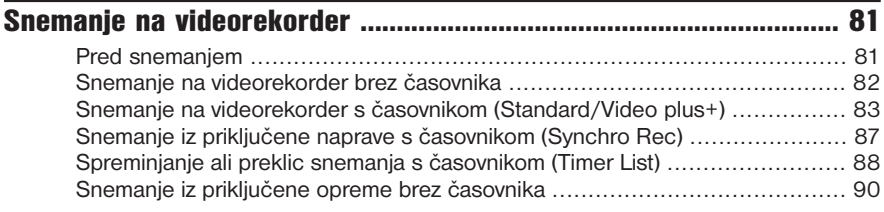

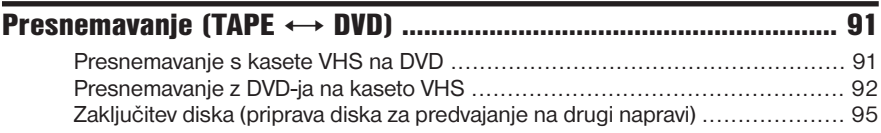

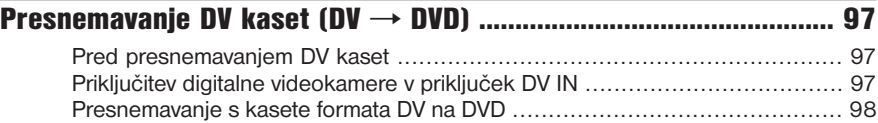

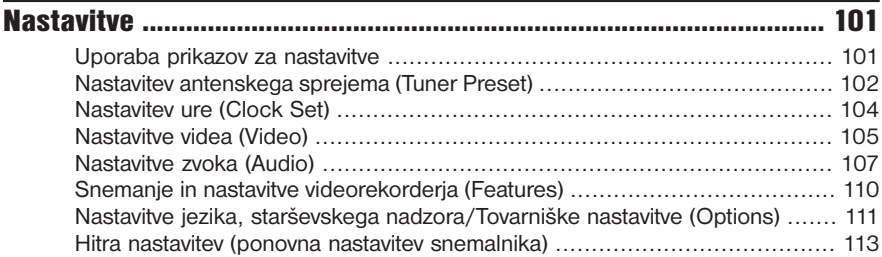

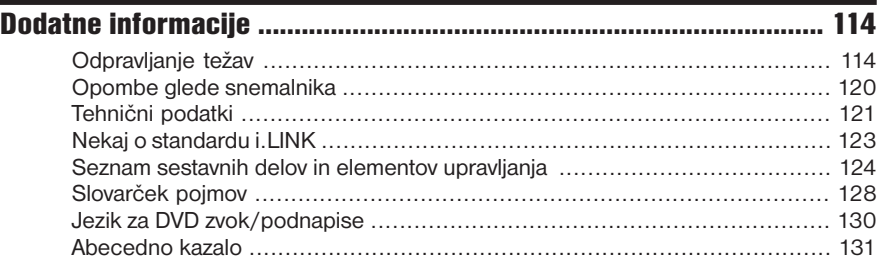

## Kaj je videorekorder/DVD snemalnik?

Ta enota je DVD snemalnik z vgrajeno video enoto VHS, ki omogoča snemanje/predvajanje DVD-jev in kaset VHS. Omogoča tudi urejanje DVD-jev.

### Običajno snemanje in snemanje s časovnikom

TV programe lahko snemate na diske DVD ali kasete VHS, ročno ali z uporabo časovnika.

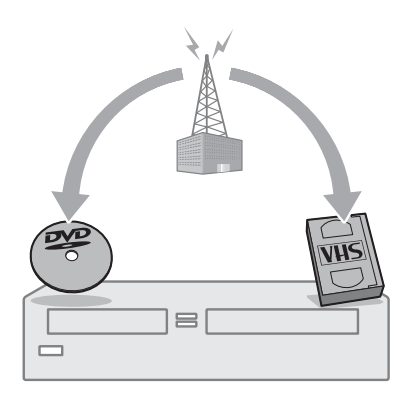

### Enostavno presnemavanje

Presnemavate lahko diske DVD na kasete VHS ali obratno, s preprostim pritiskom na tipko. Signali za zaščito pred presnemavanjem se ne posnamejo.

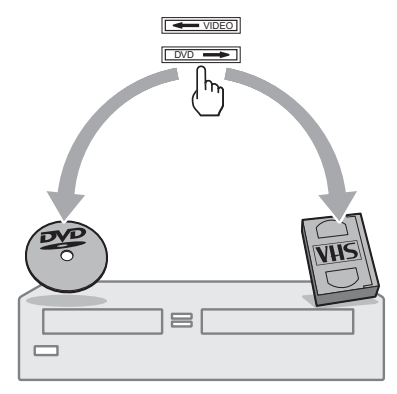

### Enostavna izbira DVD-ja in videorekorderia

Preprosto pritisnite na tipko DVD ali VIDEO in izberite format medija, katerega želite uporabiti.

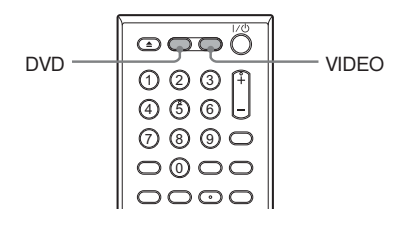

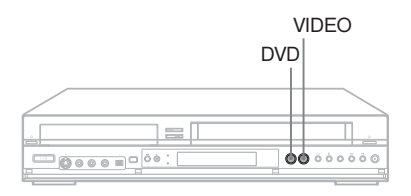

## Hiter dostop do posnetih naslovov – Title List

Prikažete lahko seznam naslovov (Title List) in si ogledate vse naslove na disku, nato pa izberete tistega, katerega želite predvajati ali urediti.

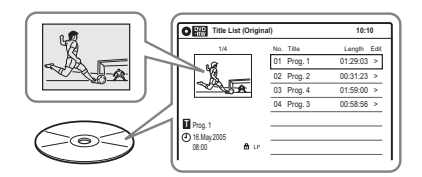

### Ustvarjanje svojega programa – Playlist

Posnemite program na disk DVD-RW (način VR) ali DVD-R (način VR), nato lahko kadre po želji brišete, premikate ali dodajate, ne da bi spremenili izvorno vsebino.

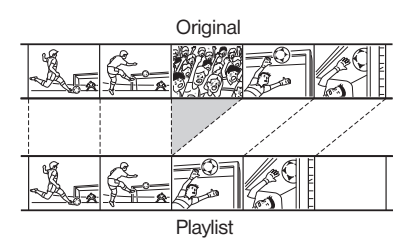

## Presnemavanje z enim pritiskom – DV Dubbing

Priključite digitalno videokamero v priključek DV IN in pritisnite na tipko ONE TOUCH DUBBING ter presnemite kaseto formata DV na disk.

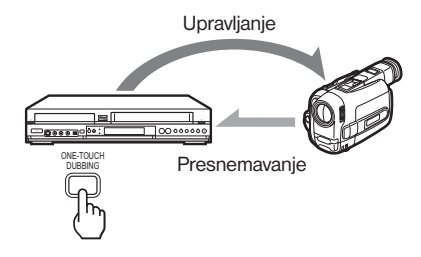

## Omejitve pri upravljanju enote

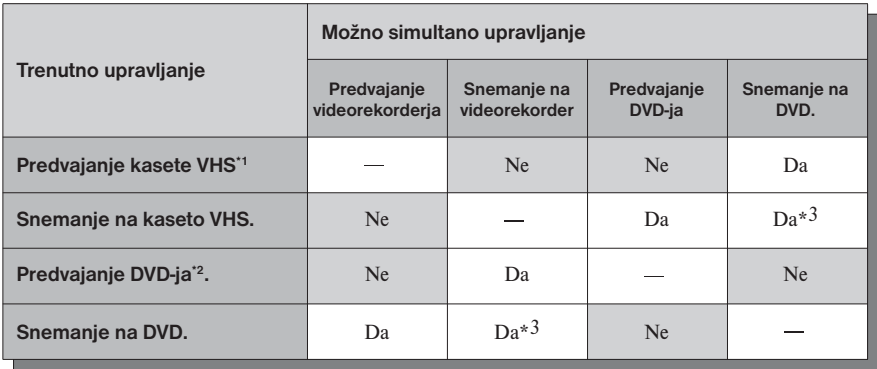

\*1 Če pritisnete na tipko DVD, se predvajanje videorekorderja ustavi.

\*2 Če pritisnete na tipko VIDEO, se predvajanje DVD-ja ustavi.

\*3 Na DVD in na kaseto VHS lahko posnamete samo isti program.

## Uporaba menijev na zaslonu

Za upravljanje snemalnika se v glavnem uporabljajo naslednji trije prikazi. Ko se seznanite z osnovnimi funkcijami, se vam bo zdela uporaba snemalnika povsem enostavna.

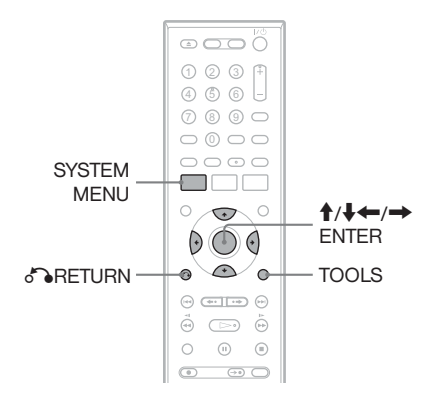

## Sistemski meni

Sistemski meni (System Menu) se prikaže, če pritisnete na tipko SYSTEM MENU. Nudi vam dostop do vseh glavnih funkcij snemalnika, na primer snemanje s časovnikom in nastavitve. S puščicama **↑/↓** izberite možnost in nato pritisnite na tipko ENTER.

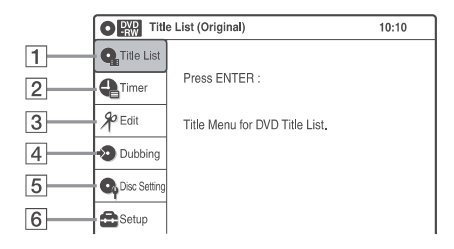

#### 1 **Q** »Title List«

 Prikaže vsebino diska, vključno z informacijami o snemanju in sličicami »thumbnail«, ki omogočajo izbiro naslova, ki ga želite predvajati ali urediti.

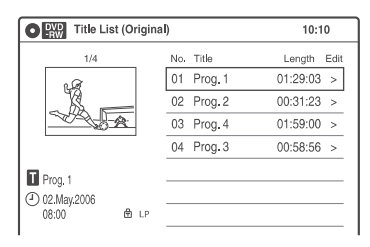

#### 2 »Timer«

 Uporablja se za nastavitev snemanja s časovnikom za disk ali kaseto VHS, kot tudi za spremembo ali preklic nastavitve za snemanje s časovnikom.

#### $\boxed{3}$   $\mathcal{P}_{\text{B}}$

 Uporablja se za ustvarjanje ali urejanje seznama Playlist (samo za nezaključene diske DVD-RW (način VR)/DVD-R (način VR)).

#### 4 »Dubbing«

 Uporablja se za presnemavanje z diska na kaseto VHS in obratno ter za presnemavanje s kasete, formata DV, na disk.

- 5 »Disc Setting« Uporablja se za preimenovanje, formatiranje ali zaključitev diska.
- 6 »Setup«

 Prikaže zaslon »Setup« (nastavitev) za nastavitev snemalnika po vašem okusu.

## Pod-meni

Pod-meni se prikaže, ko v meniju izberete postavko (npr. naslov v meniju »Title List«) in nato pritisnete na tipko ENTER. Podmeni prikaže možnosti, ki se nanašajo na izbrano postavko. Prikazane možnosti so odvisne od situacije in od vrste diska.

S puščicama **↑/↓** izberite možnost, nato pritisnite na tipko ENTER.

#### Primer: Meni Title List

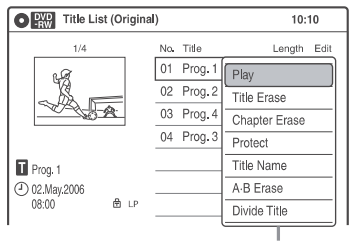

Možnosti za izbrano postavko

### Meni TOOLS

Meni TOOLS se prikaže, ko pritisnete na tipko TOOLS. Poiščete lahko naslov/poglavje/ posnetek, preverite čas predvajanja in preostali čas ali spremenite nastavitve za zvok in ponovitev. Prikazane možnosti so odvisne od vreste medija.

S puščicama **↑/↓** izberite možnost, s pritiskom na ←/→ izberite želeno postavko ter pritisnite na tipko ENTER.

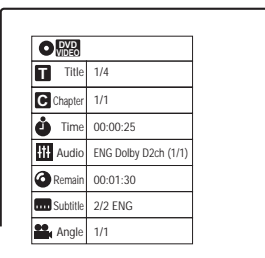

#### Možnosti, ki jih lahko izberete

Možnosti, ki so na voljo v sistemskem meniju (System Menu) so odvisne od vrste medija, stanja diska in od statusa upravljanja.

Primer: če je disk ali kaseta VHS ustavljen.

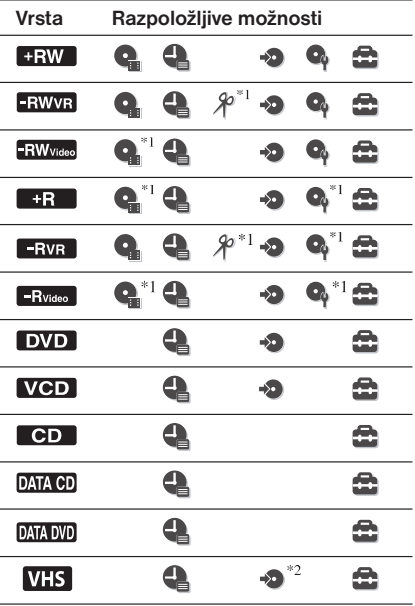

\*1 Samo nezaključen disk

\*2 Z vstavljenim diskom

#### Vrnitev na predhodni prikaz

Pritisnite na tipko o RETURN.

#### **Opombe**

- Meni TOOLS se med snemanjem DVD-ja morda ne bo prikazal.
- Sistemski meni se med snemanjam ali presnemavanjem morda ne bo prikazal.
- Tipk DVD in VIDEO ne morete uporabljati, če je vključen sistemski meni.

Priključitve in nastavitve

## Priključitev snemalnika

Za povezavo in nastavitev snemalnika sledite korakom 1 do 7.

### Opombe

- Vse kable čvrsto namestite, saj boste s tem preprečili neželene motnje.
- Preberite navodila za opremo, ki jo boste povezali.
- Tega snemalnika ni mogoče povezati na TV, ki nima priključka SCART ali video vhoda.
- Prepričajte se, da ste pred izvedbo vseh povezav izključili omrežni kabel posameznih komponent.

## Korak 1: Odpiranje embalaže

Preverite, če se v embalaži nahajajo sledeče komponente:

- Avdio/video kabel (vtič phono x  $3 \leftrightarrow$ vtič phono x 3)
- Antenski kabel
- Daljinski upravljalnik
- Bateriji tipa R6 (velikosti AA) (2)

## Korak 2: Povezava antenskega kabla

Sledite spodnjim korakom in povežite antenski kabel. Ne povežite omrežnega kabla pred poglavjem "Korak 5: Povezava omrežnega kabla" (stran 20).

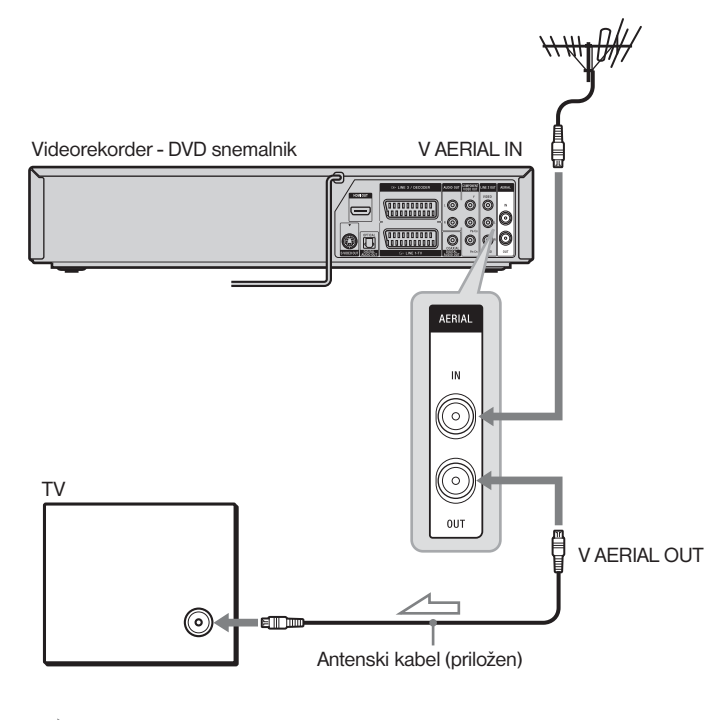

 $\overline{\phantom{a}}$  $\leq$ : Smer signala

- 1 **Izvlecite antenski kabel iz televizorja in ga povežite v priključek AERIAL IN na hrbtni strani snemalnika.**
- 2 **S priloženim antenskim kablom povežite priključek AERIAL OUT na snemalniku z antenskim vhodom na televizorju.**

## Korak 3: Priključitev v televizor

## Priključitev v priključke LINE 2 OUT

Priključite priloženi avdio/video kabel v priključke LINE 2 OUT (VIDEO/AUDIO L/R) na snemalniku. Za slike višje kakovosti namesto rumenega (video) vtiča priključite S video kabel (ni priložen). Če uporabljate to povezavo, ne pozabite priključiti avdio kabla v priključke LINE 2 OUT (AUDIO L/R).

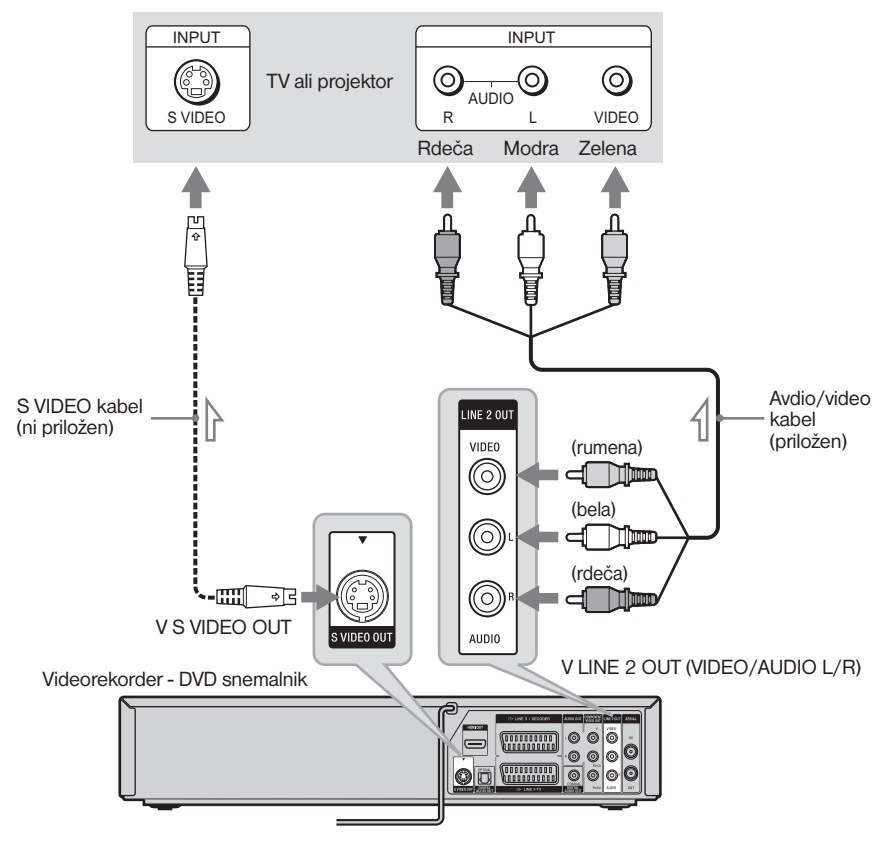

 $\le$ : smer signala

#### Če predvajate širokozaslonske slike

Nekatere posnete slike se ne prilegajo TV zaslonu. Če želite spremeniti velikost slike si oglejte stran 105.

### **Opombe**

- Ne povezujte priključkov S VIDEO OUT in rumenih LINE 2 OUT (VIDEO) istočasno.
- Med snemanjem DVD-ja ne morete pritisniti na tipko VIDEO in gledati slik VHS, ker priključek S VIDEO OUT oddaja samo DVD video signale.
- Ne priključujte vseh avdio izhodnih priključkov na televizorju v priključke LINE 2 IN (AUDIO L/R) hkrati. S tem bi povzročili neželen šum iz TV zvočnikov.

## Priključitev v priključek SCART

Priključite kabel SCART v priključek LINE 1-TV. Pazite, da bodo povezave trdne, da ne bi prišlo do šuma.

Glej navodila za uporabo televizorja, ki ga želite priključiti.

Če uporabljate to povezavo, izberite »Video« ali »RGB« za nastavitev izhoda Line 1 v koraku 16 poglavja »Hitra nastavitev« (stran 23).

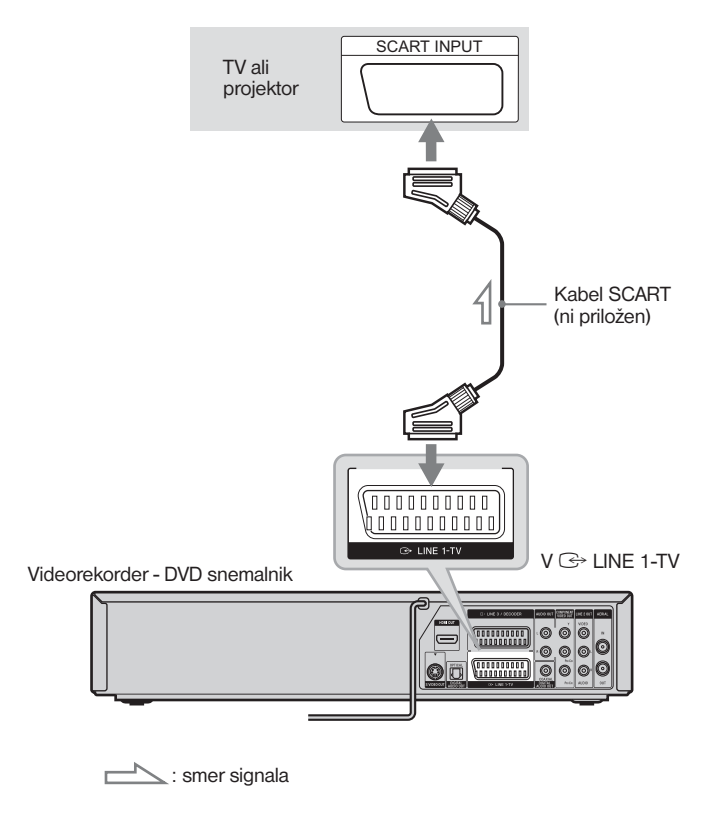

#### Opomba

Če priključite snemalnik v TV prek priključkov SCART, se vhodni vir televizorja samodejno nastavi na snemalnik, ko vklopite snemalnik. Po potrebi pritisnite na TV/VIDEO na daljinskem upravljalniku in vrnite vhod na TV (stran 21).

## Če ima vaš TV vhodni priključek HDMI

S pomočjo posebnega kabla HDMI (ni priložen) priključite priključek HDMI\* OUT. Tako boste lahko uživali v sliki in zvoku visoke kakovosti. Indikator HDMI na sprednji plošči zasveti, ko snemalnik oddaja signale prek priključka HDMI OUT.

Ne pozabite izključiti snemalnika pred priključitvijo kabla HDMI.

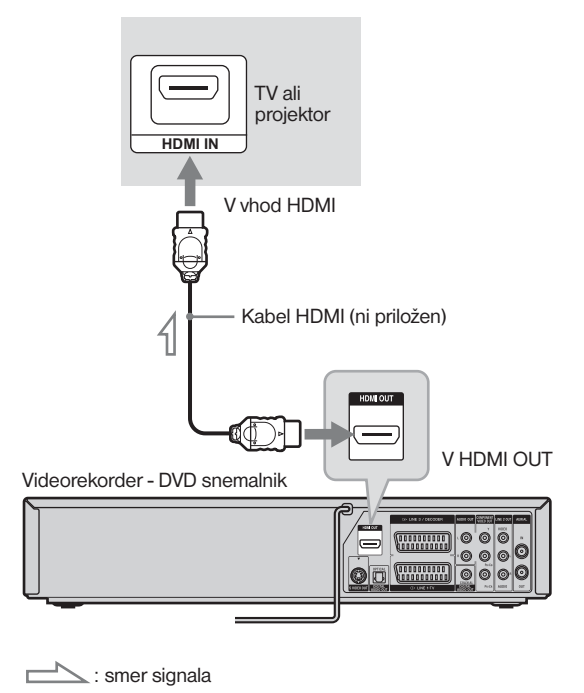

\* Ta DVD snemalnik vključujte tehnologijo HDMITM (High-Definition Multimedia Interface).

 HDMI, logotip HDMI in High-Definition Multimedia Interface so blagovne znamke ali registrirane blagovne znamke družbe HDMI Licencing LLC.

#### Opombi

- Priključka HDMI OUT ne morete povezati s priključki DVI, ki niso združljivi s HDCP (npr. priključki DVI na PC zaslonih).
- Med snemanjem DVD-ja si ne morete ogledati slik VHS, tako da pritisnete na VIDEO, ker priključek HDMI OUT oddaja samo DVD video signale.

## Če ima vaš televizor komponentne video vhodne priključke

Priključite priključke COMPONENT VIDEO OUT s komponentnim video kablom (ni priložen) ali tremi video kabli (niso priloženi) enake vrste in dolžite. Uživali boste lahko v natančni barvni reprodukciji in visoki kakovosti slik.

Če uporabljate to povezavo, izberite »On« za nastavitev komponentnega izhoda v koraku 12 poglavja »Hitra nastavitev« (stran 23).

Če vaš TV sprejme signale formata 525p/625p, uporabite to povezavo in v nastavitvah »Video« nastavite »Progressive« na »On« (stran 106).

Če uporabite to povezavo, priključite avdio kabel v priključke LINE 2 OUT (AUDIO L/R).

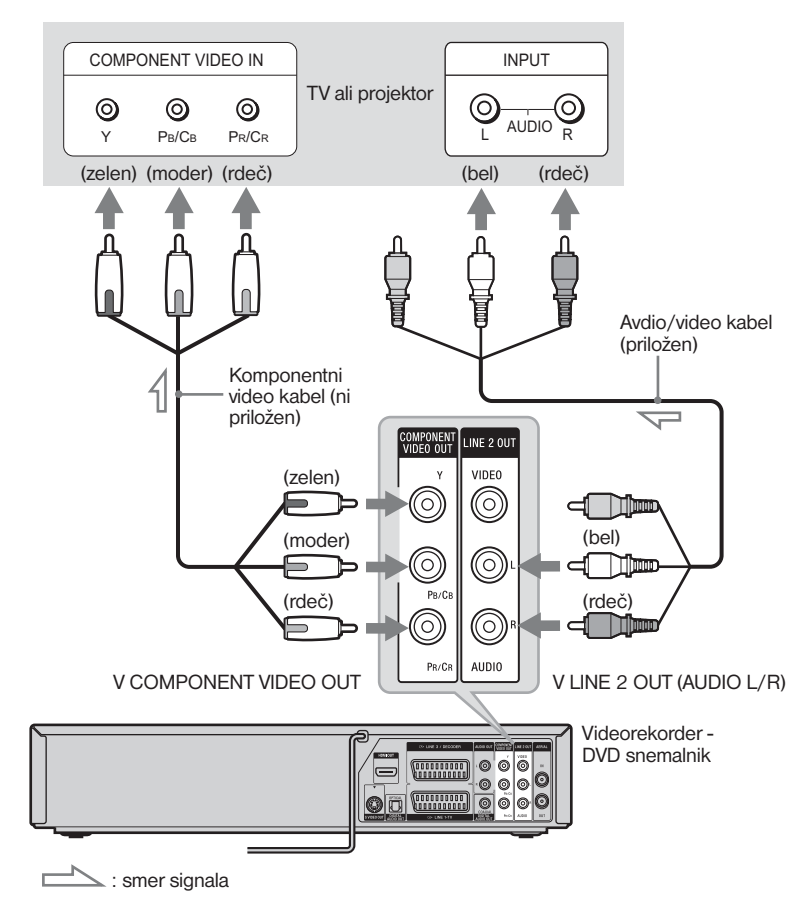

#### **Opomba**

Med snemanjem DVD-ja ne morete pritisniti na tipko VIDEO in gledati slik VHS, ker priključek COMPONENT VIDEO OUT oddaja samo DVD video signale.

## Korak 4: Priključite v AV ojačevalnik (sprejemnik)

Izberite enega od vzorcev A ali B, v skladu z vhodnim priključkom na AV ojačevalniku (sprejemniku). Tako boste lahko poslušali zvok prek AV ojačevalnika (sprejemnika).

Če uporabite to povezavo, izberite »Yes« za nastavitev komponentnega izhoda v koraku 18 poglavja »Hitra nastavitev« (stran 23).

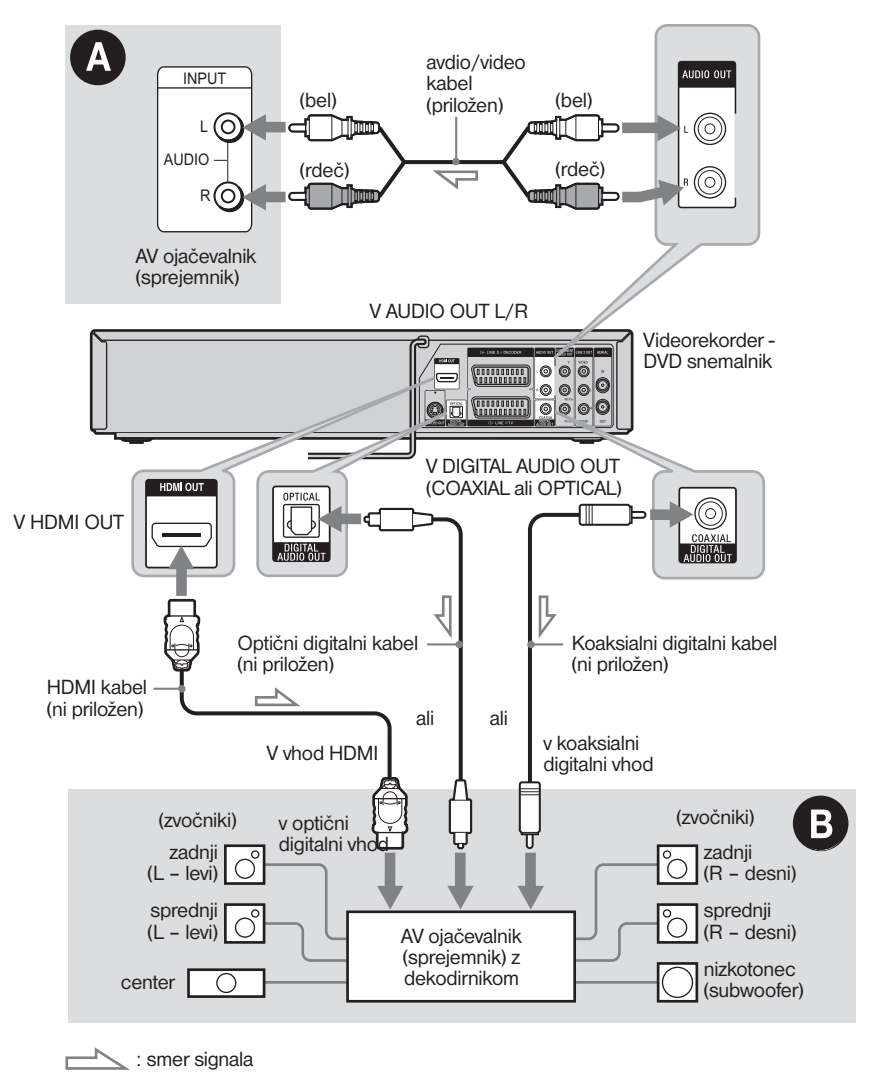

## A Priključitev v avdio L/R priključke

Ta povezava za zvok uporablja dva sprednja zvočnika stereo ojačevalnika (sprejemnika).

Uživate lahko v prostorski funkciji, ki ustvarja navidezne zvočnike iz dveh stereo zvočnikov. Izbirate lahko med prostorskimi učinki »Surround1«, »Surround2« in »Surround3« pod »Surround« v nastavitvah »Audio« (stran 109).

#### Surround 1

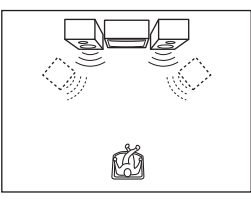

#### Surround 2

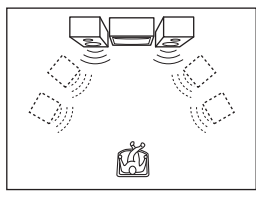

#### Surround 3

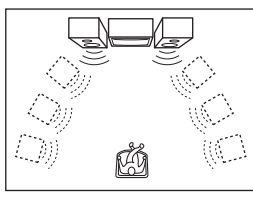

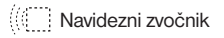

### Opomba

Prepričajte se, da je mesto poslušanja med in v isti razdalji od zvočnikov in da so zvočniki nameščeni v podobno okolje.

### B Priključitev v digitalni avdio vhodni priključek

Uporabite to povezavo, če ima vaš AV ojačevalnik (sprejemnik) dekodirnik Dolby\*1 Digital, DTS\*2 ali MPEG in digitalni vhodni priključek. Uživate lahko v prostorskem učinku Dolby Digital (5.1ch), DTS\*2 (5.1ch) ali MPEG (5.1ch).

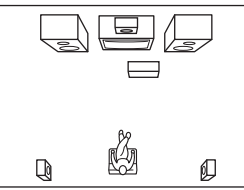

- \*1 Izdelano po licenci podjetja Dolby Laboratories. "Dolby" in simbol z dvojnim D so blagovne znamke podjetja Dolby Laboratories.
- \*2 "DTS" in "DTS Digital Out" sta blagovni znamki Digital Theater Systems, Inc.

### ้Ö Nasveta

- Več o pravilni namestitvi zvočnikov si oglejte v navodilih za uporabo priključenih komponent.
- Digitalni avdio signal lahko potuje tudi, kadar predvajate kaseto VHS.

## Opombe

- Med snemanjem DVD-ja ne morete pritisniti na tipko VIDEO in poslušati zvoka z VHS, ker priključki DIGITAL AUDIO OUT oddajajo samo DVD avdio signale.
- Ko ste zaključili s priključitvijo, opravite ustrezne nastavitve v hitrih nastavitvah »Easy Setup« (stran 23). Če ima vaš AV ojačevalnik (sprejemnik) funkcijo MPEG avdio dekodirnika, v nastavitvah »Audio« nastavite »Digital Out«-»MPEG« na »MPEG« (stran 108). V nasprotnem primeru ne bo slišati zvoka ali pa bodo zvočniki oddajali glasen šum.
- Pri koaksialni ali optični digitalni povezavi ne morete uporabiti učinkov navideznega prostorskega zvoka.
- Če zvok potuje iz priključkov DIGITAL AUDIO OUT, dvojezičnega zvoka na disku DVD-RW (način VR) ali DVD-R (način VR) ne morete preklopiti s tipko AUDIO.
- Če priključite snemalnik v AV ojačevalnik (sprejemnik) s kablom HDMI, boste morali storiti nekaj od naslednjega:
	- priključite AV ojačevalnik (sprejemnik) v TV s kablom HDMI,
	- priključite snemalnik v TV z video kablom, ki ni HDMI (komponentni video kabel, kabel S VIDEO ali avdio/video kabel).

## Korak 5: Priključitev omrežnega kabla

Priključite omrežna kabla snemalnika in televizorja v omrežno vtičnico. Ko priključite omrežni kabel, **morate kratek čas počakati preden začnete upravljati snemalnik**. Snemalnik lahko začnete uporabljati šele po tem, ko zasveti prikaz na sprednji strani in snemalnik vzpostavi stanje pripravljenosti.

Če v snemalnik priključite dodatno napravo (stran 26), priključite omrežni kabel šele po tem, ko ste opravili vse ostale povezave.

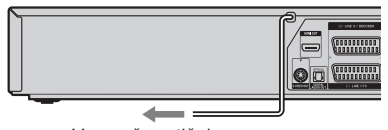

V omrežno vtičnico

## Korak 6: Priprava daljinskega upravljalnika

Snemalnik lahko upravljate s priloženim daljinskim upravljalnikom. V prostor za baterije v daljinskem upravljalniku vstavite dve bateriji tipa R6 (velikosti AA) Pri tem upoštevajte oznaki za polariteto ( $\oplus$  in  $\ominus$ ). Pri uporabi daljinski upravljalnik usmerite k tipalu z oznako  $\blacksquare$  na sprednji strani snemalnika.

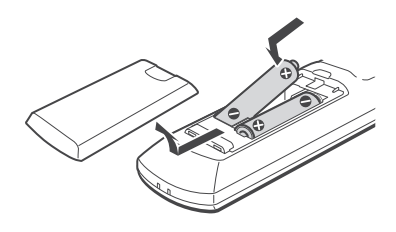

### **Opombe**

- Če priloženi daljinski upravljalnik povzroča motnje na vašem drugem DVD snemalniku ali predvajalniku Sony, nastavite način upravljanja tega snemalnika in priloženega daljinskega upravljalnika na drug način (stran 22).
- Upoštevajte navodila za uporabo baterij, saj boste s tem zmanjšali možnost razlitja baterijske tekočine in korozije. V primeru razlitja baterijske tekočine, se tekočine ne dotikajte z golimi rokami. Upoštevajte sledeča navodila:
	- Ne uporabljajte starih in novih baterij ali baterij različnih proizvajalcev hkrati.
	- Ne poskušajte polniti baterij.
	- Če daljinskega upravljalnika dlje časa ne boste uporabljali, odstranite bateriji.
	- V primeru razlitja baterijske tekočine, obrišite tekočino v prostoru za baterije in vstavite nove baterije.
- Tipala za daljinsko upravljanje (označeno je z oznako ) ne izpostavljajte močni svetlobi, kot je na primer neposredna sončna svetloba ali svetilo. V tem primeru lahko pride do motenj v sprejemu signala z daljinskega upravljalnika.
- Pri običajni uporabi bi morale baterije delovati približno tri do šest mesecev.
- Ne puščajte daljinskega upravljalnika v zelo vročem ali vlažnem prostoru.
- Pazite, da v ohišje daljinskega upravljalnika ne pade kak predmet, predvsem med zamenjavo baterij.

## Upravljanje televizorja z daljinskim upravljalnikom

Če opravite potrebne nastavitve, lahko s priloženim daljinskim upravljalnikom upravljate tudi vaš televizor.t.

### Opombe

- **•** Pri nekaterih televizorjih morda nekatere ali nobena tipka spodaj ne bodo delovale.
- **•** Če vnesete novo kodno številko, se bo prejšnja kodna številka izbrisala.
- **•** Če v daljinskem upravljalniku zamenjate bateriji, se lahko zgodi, da se kodna številka samodejno nastavi na tovarniško nastavitev. Ponovno nastavite ustrezno kodno številko.

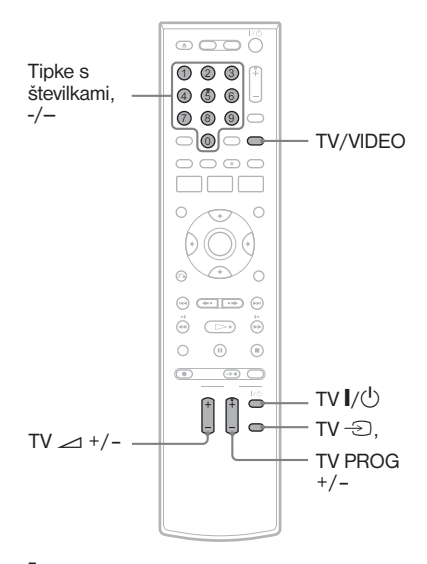

#### 1 **Držite tipko TV** (/1**, ki se nahaja na spodnji strani daljinskega upravljalnika.**

Ne pritiskajte na tipko  $\mathbf{I}/\mathbf{U}$  na zgornji strani daljinskega upravljalnika.

- $2$  Medtem ko držite tipko TV I/ $\oplus$ **pritisnjeno, z oštevilčenimi tipkami vpišite kodo proizvajalca televizorja (glej spodaj).**
- **3** Sprostite tipko TV I/ $\circlearrowleft$ . Naslednje tipke so za TV.

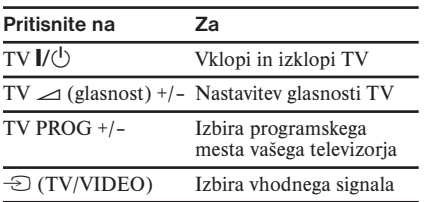

#### Upravljanje tipke TV/VIDEO (samo za povezave SCART)

S tipko TV/VIDEO lahko preklapljate med snemalnikom in zadnjim vhodnim virom, ki ste ga izbrali na TV. Pri uporabi te tipke usmerite daljinski upravljalnik proti snemalniku. Če povežete snemalnik na TV prek priključkov SCART, se vhodni vir za TV ob začetku predvajanja samodejno nastavi na snemalnik. Če želite gledati drug vir, pritisnite tipko TV/VIDEO in preklopite vhodni vir televizorja. Na prikazovalniku sprednje plošče se prikaže »TV«.

#### Kodne številke proizvajalcev televizoriev

Če je pri katerem od proizvajalcev navedenih več kod, s poskušanjem ugotovite, katera od kod je primerna za vaš televizor.

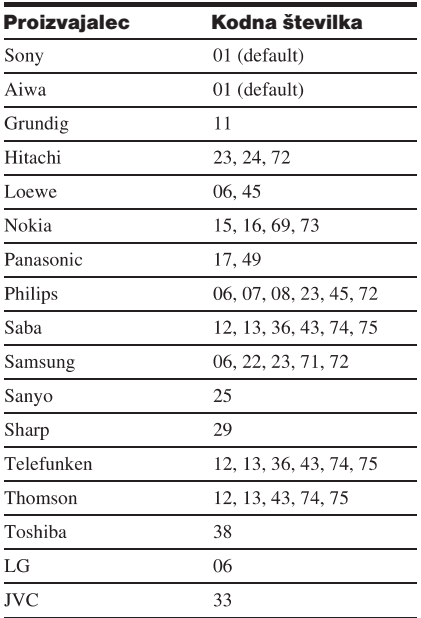

## Če imate DVD predvajalnik Sony ali več kot en DVD snemalnik Sony

Če priloženi daljinski upravljalnik povzroča motnje drugemu DVD snemalniku ali predvajalniku Sony, nastavite številko načina upravljanja za ta snemalnik in priloženi daljinski upravljalnik na številko, ki se razlikuje od številke za drugi DVD snemalnik ali predvajalnik Sony, po tem ko ste zaključili s postopkom v poglavju »Korak 7: Enostavna nastavitev«.

Tovarniška nastavitev za način upravljanja tega snemalnika in priloženega daljinskega upravljalnika je DVD 3.

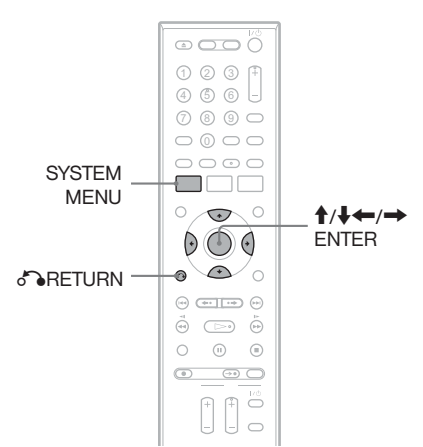

- 1 **Prepričajte se, da je postopek »Easy Setup« (stran 23) zaključen. Če ni, najprej opravite ta postopek.**
- 2 **Pritisnite na SYSTEM MENU.** Prikaže se sistemski meni.
- 3 **Izberite »Setup« in pritisnite na ENTER.**

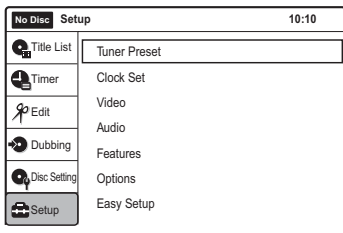

4 **Izberite »Options« in pritisnite na ENTER.**

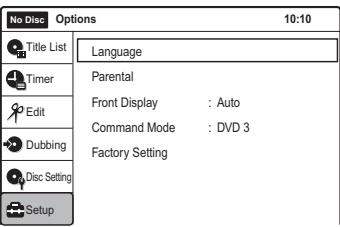

#### 5 **Izberite »Command Mode« in pritisnite na ENTER.**

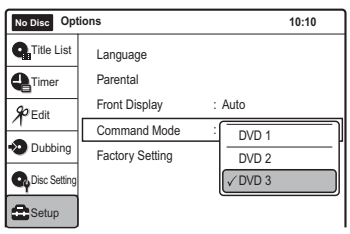

6 **Izberite način upravljanja (»DVD 1«, »DVD 2« ali »DVD 3«) in pritisnite na ENTER.**

7 **Nastavite način upravljanja daljinskega upravljalnika tako, da bo ustrezal zgoraj izbranemu načinu.**

Sledite spodnjim korakom in nastavite način upravljanja daljinskega upravljalnika.

- 1 Držite tipko ENTER.
- 2 Med držanjem tipke ENTER, z oštevilčenimi tipkami vpišite kodo za način upravljanja.

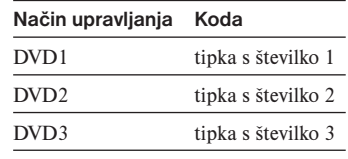

3 Držite oštevilčeno tipko in tipko ENTER hkrati več kot tri sekunde.

#### Vrnitev na predhodni prikaz

Pritisnite na tipko on RETURN.

#### Kako preverite način upravljanja za snemalnik

Medtem ko je snemalnik izključen, pritisnite na tipko  $\blacksquare$  (stop) na snemalniku. Na prikazovalniku sprednje plošče se prikaže način upravljanja za snemalnik.

Če se način upravljanja za snemalnik ni spremenil, nastavite način upravljanja za daljinski upravljalnik na tovarniško nastavitev DVD3. Če se način upravljanja za daljinski upravljalnik spremeni na DVD1 ali DVD2, smemalnika ne boste mogli upravljati.

### Kako spremeniti programska mesta snemalnika s pomočjo daljinskega upravljalnika

Programska mesta snemalnika lahko spremenite z oštevilčenimi tipkami.

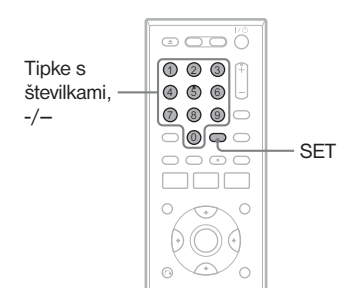

Primer: za programsko mesto 50 Pritisnite na »5«, »0«, nato pritisnite na SET.

#### Ö Nasvet

Programsko mesto se samodejno spremeni 3 sekunde po vpisu številk, ne da bi pritisnili na SET.

## Korak 7: Hitra nastavitev

Za izvedbo najmanjšega števila osnovnih nastavitev snemalnika sledite spodnjim korakom. Če hitrih nastavitev ne opravite, se bodo prikazale ob vsakem vklopu snemalnika. Spodnje nastavitve opravite v naslednjem vrstnem redu.

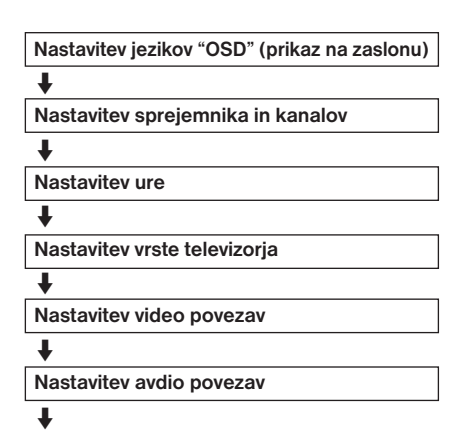

### Končano!

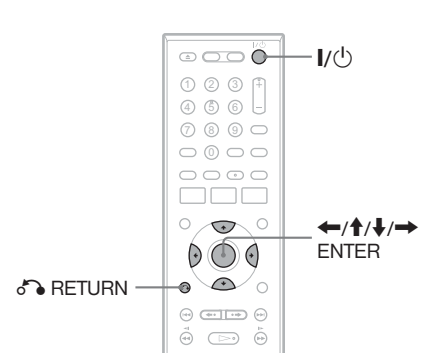

1 **Vključite TV.**

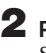

2 **Pritisnite tipko** (**/**1**.** Snemalnik se vklopi.

3 **Preklopite vhodni izbirnik na TV sprejemniku tako, da se bo signal iz snemalnika prikazal na TV zaslonu.** 

Prikaže se napis »Initial setting necessary to operate the DVD recorder will be made. You can change them later using setup.« (Opravila se bo osnovna nastavitev, potrebna za upravljanje DVD snemalnika. Kasneje jih lahko spremenite s pomočjo nastavitev.«

• Če se to sporočilo ne prikaže, izberite »Easy Setup« v prikazu »Setup« in opravite hitro nastavitev (stran 113).

### 4 **Pritisnite na ENTER.**

Prikaže se nastavitveni prikaz za izbiro jezika za prikaz na zaslonu.

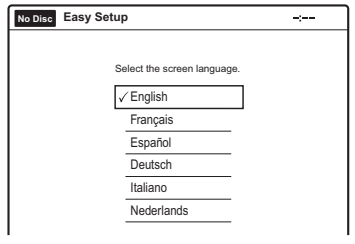

## 5 **Izberite jezik in pritisnite na**

#### **ENTER.**

Prikaže se zaslon za izbiro države.

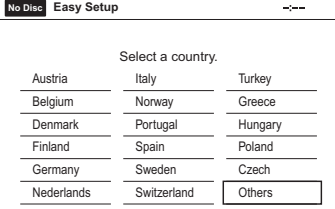

#### 6 **Izberite državo in pritisnite na ENTER.**

7 **Funkcija »Tuner Preset« (nastavitev sprejemnika) se samodejno začne.**

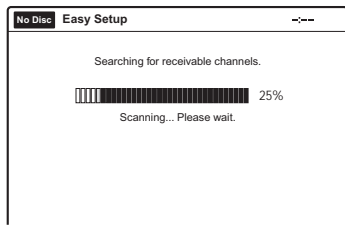

Če želite ročno nastaviti kanale, glejte stran 102.

8 **Ko je nalaganje ali iskanje končano, se funkcija »Clock« samodejno začne.**

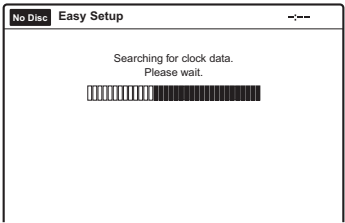

Če datum in ura nistav nastavljena, nastavite uro ročno.

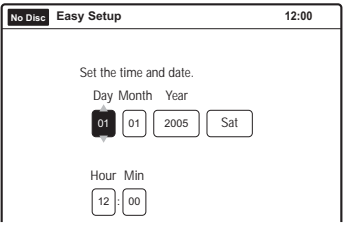

S puščicama **↑/↓** nastavite dan in pritisnite na  $\rightarrow$ . Na enak način nastavite mesec, leto, uro in minute. Nastavite »Auto Adjust« na »On«, da se vklopi funkcija »Auto Clock«. Snemalnik samodejno nastavi uro, vsakič ko izklopite snemalnik.

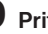

#### 9 **Pritisnite na ENTER.**

Prikaže se nastavitveni prikaz za izbiro velikosti slike priključenega televizorja.

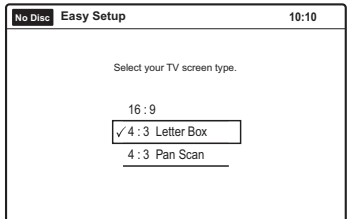

#### 10 **Izberite nastavitev, ki ustreza vrsti televizorja.**

»4:3 Letter Box«: za običajne televizorje. Prikaže se širokozaslonska slika s pasovoma na zgornjem in spodnjem delu zaslona. »4:3 Pan Scan«: za običajne televizorje. »16:9«: za širokozaslonske televizorje ali običajne televizorje z načinom širokega zaslona.

Podrobnosti si oglejte v poglavju »Video nastavitve« na strani 105.

## 11 **Pritisnite na ENTER.**

Prikaže se nastavitveni prikaz za komponentne izhodne priključke.

#### 12 **Izberite ali želite uporabiti priključke COMPONENT VIDEO OUT ali ne.**

Izberite »On«, če uporabljate priključke COMPONENT VIDEO OUT. Če ne, izberite »Off«.

## 13 **Pritisnite na ENTER.**

Prikaže se zaslon za izbiro vrste izhoda video signala iz priključka  $\mathbb{G}$  LINE 1-TV.

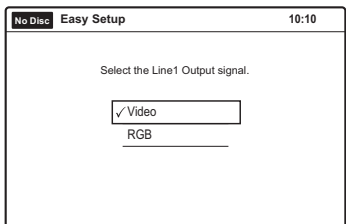

#### 14 **Izberite vrsto signala, ki ga želite oddajati iz priključka** i **LINE 1-TV.**

»Video«: oddaja video signale.

»RGB«: oddaja RGB signale.

Če v koraku 10 izberete »On«, ne morete izbrati »RGB«.

## 15 **Pritisnite na ENTER.**

Prikaže se nastavitveni prikaz za izbiro vrste priključka za priključitev ojačevalnika (sprejemnika).

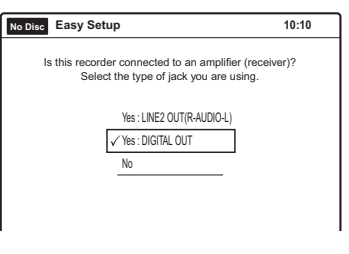

#### 16 **Izberite vrsto priključka (če sploh kakšnega uporabljate) uporabljate za priključitev ojačevalnika (sprejemnika).**

Če niste priključili AV ojačevalnika (sprejemnika), izberite »No«, nato pa nadaljujte s korakom 21. Če ste priključili AV ojačevalnik (sprejemnik) z avdio kablom v priključke LINE 2 OUT (AUDIO L/R) ali AUDIO OUT L/R, izberite »Yes: LINE 2 OUT (R-AUDIO-L)«, nato pa

nadaljujte s korakom 21.

Če ste priključili AV ojačevalnik (sprejemnik) z digitalnim optičnim ali koaksialnim kablom, izberite »Yes: DIGITAL OUT«.

## 17 **Pritisnite na ENTER.**

Prikaže se nastavitveni prikaz za izbiro vrste signala Dolby Digital.

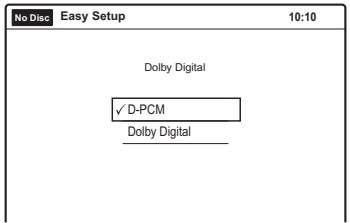

#### 18 **Izberite vrsto signala Dolby Digital, ki ga želite poslati v ojačevalnik (sprejemnik).**

Če ima vaš AV ojačevalnik (sprejemnik) dekodirnik Dolby Digital, izberite »Dolby Digital«. V nasprotnem primeru izberite »D-PCM«.

## 19 **Pritisnite na ENTER.**

Prikaže se nastavitveni prikaz za signal DTS.

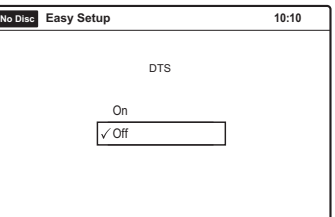

#### 20**Izberite ali želite poslati signal DTS v ojačevalnik (sprejemnik) ali ne in pritisnite na ENTER.**

Če ima AV ojačevalnik (sprejemnik) dekodirnik DTS, izberite »On«. V nasprotnem primeru izberite »Off«.

### 21 **Ko se prikaže napis »Finish«, pritisnite na ENTER.**

Hitra nastavitev je končana. Vse povezave in nastavitve so opravljene.

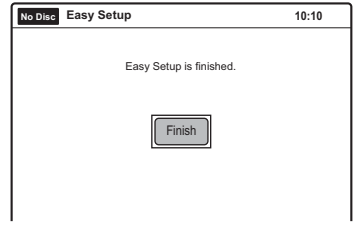

#### Vrnitev na predhodni prikaz

Pritisnite na tipko o RETURN.

#### **Ö** Nasveta

- Če ima AV ojačevalnik (sprejemnik) avdio dekodirnik MPEG, v nastavitvah »Audio« nastavite »Digital Out«-»MPEG« na »MPEG« (stran 108).
- Če želite ponovno zagnati enostavno nastavitev, v prikazu »Setup« izberite »Easy Setup« (stran 113).

#### Opomba

Za snemanje TV programov s pomočjo časovnika morate ustrezno nastavili uro.

## Priključitev drugega videorekorderja ali podobne naprave

Če želite priključiti dodatno napravo v snemalnik, priključite omrežni kabel šele po tem, ko so opravliene vse povezave (stran 20).

Glejte tudi navodila za uporabo priključene naprave.

Če želite snemati na ta snemalnik, izberite vhodni vir (LINE 2 ali LINE 3), ki ustreza priključku. Več o snemanju na ta snemalnik si oglejte v poglavju »Snemanje s priključene naprave brez časovnika« na straneh 60 in 90. Priključite napravo v priključek LINE 3/DECODER na snemalniku za snemanje s funkcijo Synchro Rec (strani 57 in 87).

Pomnite, da ima ta snemalnik funkcijo zaščite pred presnemavanjem (strani 51 in 81). Slik, ki vsebujejo signal za zaščito pred presnemavanjem, ni mogoče posneti. Z DVD VIDEO-v ni mogoče snemati na ta snemalnik.

## Priključitev v priključke LINE 2 IN na sprednji strani

Priključite drug videorekorder ali podobno snemalno napravo v priključke LINE 2 IN na snemalniku. Če ima naprava S video priključek, lahko namesto rumenega (video) vtiča na avdio/video kablu uporabite kabel S video (ni priložen). Priključite lahko še drug DVD predvajalnik in snemate DVD-je.

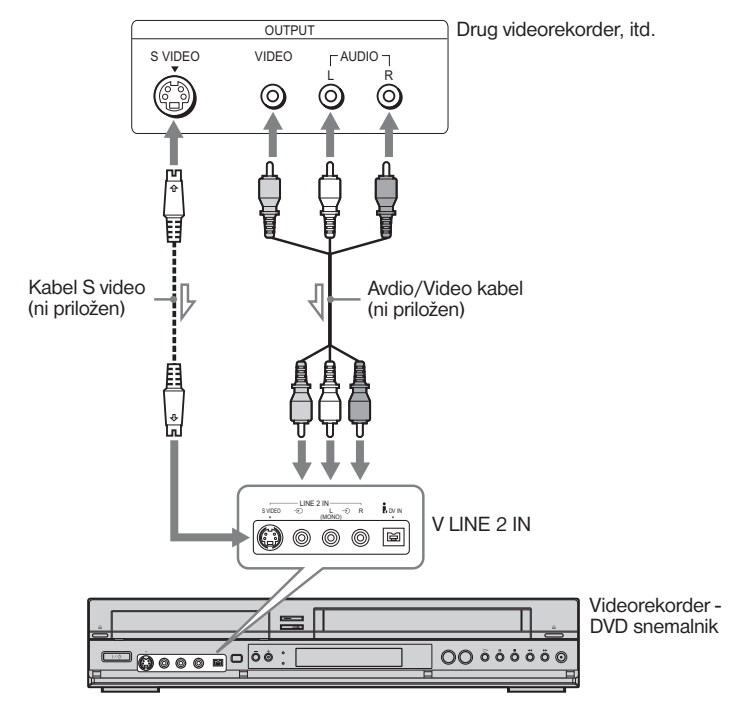

 $\sum$ : smer signala

### Ö Nasvet

Če priključena naprava oddaja samo mono zvok, priključite avdio kabel v priključek LINE 2 IN  $\Rightarrow$  (avdio L (MONO).

#### Opombi

- Ne priključujte rumenega priključka LINE 2 IN  $\div$  (video), če uporabljate kabel S video.
- Vklopite snemalnik, da boste lahko gledali slike iz priključene naprave.

## Priključitev v priključek LINE 3/DECODER

Priključite drug videorekorder ali podobno snemalno napravo v priključek LINE 3/DECODER s kablom SCART. Če vklopite priključeno napravo, bo snemalnik samodejno poslal signal iz naprave v televizor, ne da bi se vklopil.

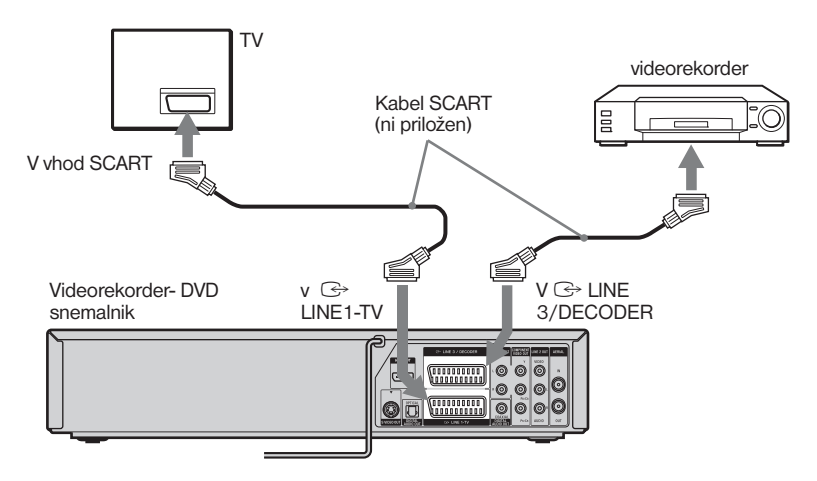

#### Opombe

- Ne povezujte izhodnega priključka tega snemalnika z vhodnim priključkom druge naprave, če je izhodni priključek druge naprave priključen v vhodni priključek tega snemalnika, ker bi prišlo do šuma.
- Če potujejo signali iz snemalnika prek videorekorderja, morda ne boste dobili jasne slike na TV zaslonu.

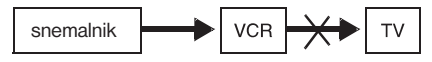

 Ne pozabite priključiti videorekorderja v videorekorder-DVD snemalnik in televizor v zgoraj prikazanem zaporedju. Če želite gledati video kasete, jih glejte prek drugega linijskega vhoda na televizorju.

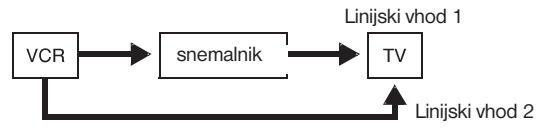

## Povezava satelitskega ali digitalnega sprejemnika

Satelitski ali digitalni sprejemnik povežite v ta snemalnik prek priključkov LINE 3/DECODER. Pred povezavo sprejemnika izvlecite omrežni kabel snemalnika iz omrežne vtičnice. Ko vklopite sprejemnik, le-ta samodejno pošlje signal iz sprejemnika v televizor, ne da bi se vklopil. Navodila za uporabo funkcije Synchro-Rec (sinhrono snemanje), si oglejte spodaj.

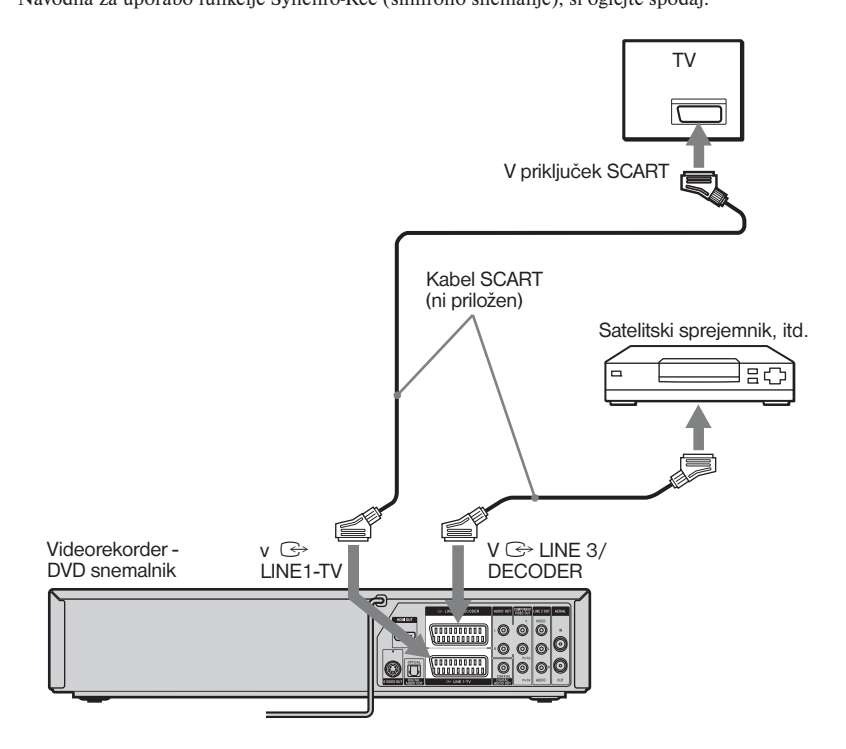

#### Če lahko satelitski sprejemnik oddaja RGB signale

Ta snemalnik sprejme RGB signale. Če jih lahko satelitski sprejemnik oddaja, povežite TV priključek SCART na satelitskem sprejemniku v priključek LINE 3/DECODER.

#### Če želite uporabiti funkcijo sinhronega snemanja (Synchro Rec)

Ta povezava je potrebna, če želite uporabiti funkcijo sinhronega snemanja. Oglejte si poglavje "Snemanje s povezane opreme s časovnikom (Synchro Rec)" (strani 57 in 87). Če uporabljate sprejemnik B Sky B morate povezati priključek VCR SCART sprejemnika v priključek LINE 3/DECODER.

#### Opombe

- Funkcija sinhronega snemanja pri nekaterih sprejemnikih ne bo delovala. Podrobnosti si oglejte v navodilih za uporabo sprejemnika.
- Snemalnik ne more snemati izvornih signalov RGB iz sprejemnika, temveč jih posname v kompozitnem video formatu.
- Če priključite snemalnik v TV prek priključkov SCART, se vhodni vir televizorja samodejno nastavi na snemalnik, ko snemalnik vklopite.

## Povezava dekodirnika PAY-TV/Canal Plus

Če v snemalnik povežete dekodirnik (ni priložen), lahko gledate ali snemate programe PAY-TV/Canal Plus. Pred povezavo dekodirnika izvlecite omrežni kabel snemalnika iz omrežne vtičnice. Ko vklopite sprejemnik, le-ta samodejno pošlje signal iz sprejemnika v televizor, ne da bi se vklopil. Če želite gledati ali snemati programe PAY-TV/Canal Plus, s pomočjo prikaza »Setup« nastavite snemalnik tako, da bo sprejemal kanale. V nastavitvah »Tuner Preset« nastavite »Manual Set«-»Pay TV/Canal+« na »On«. Podrobnosti si oglejte na strani 102.

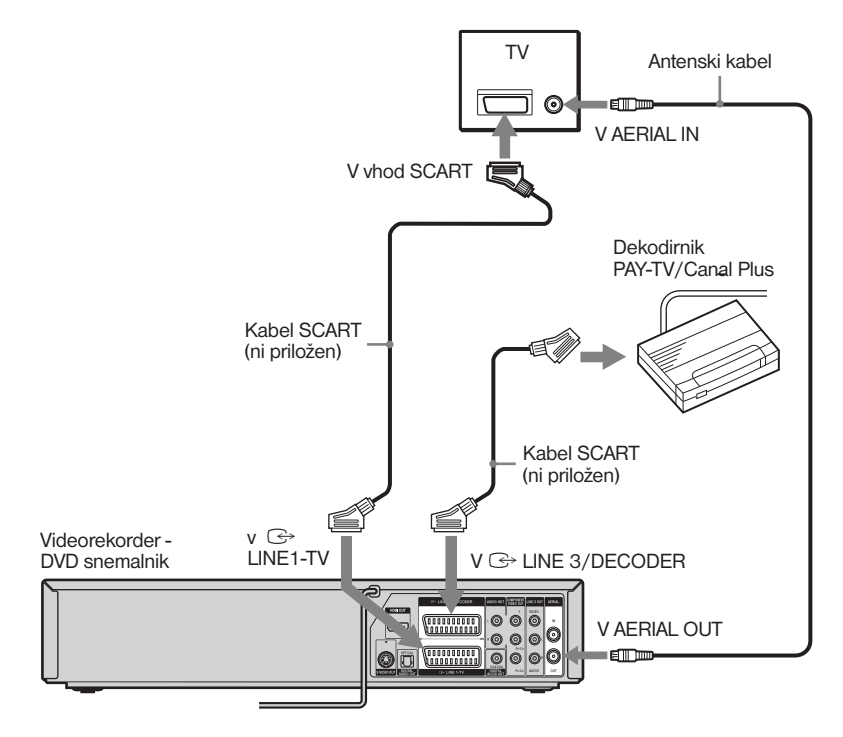

#### Opomba

Če nameravate gledati programe PAY-TV/Canal Plus z izključenim snemalnikom, ne nastavite postavke »Front Display« v nastavitvah »Options« na »Off« (stran 112).

## Diski za presnemavanje in predvajanje

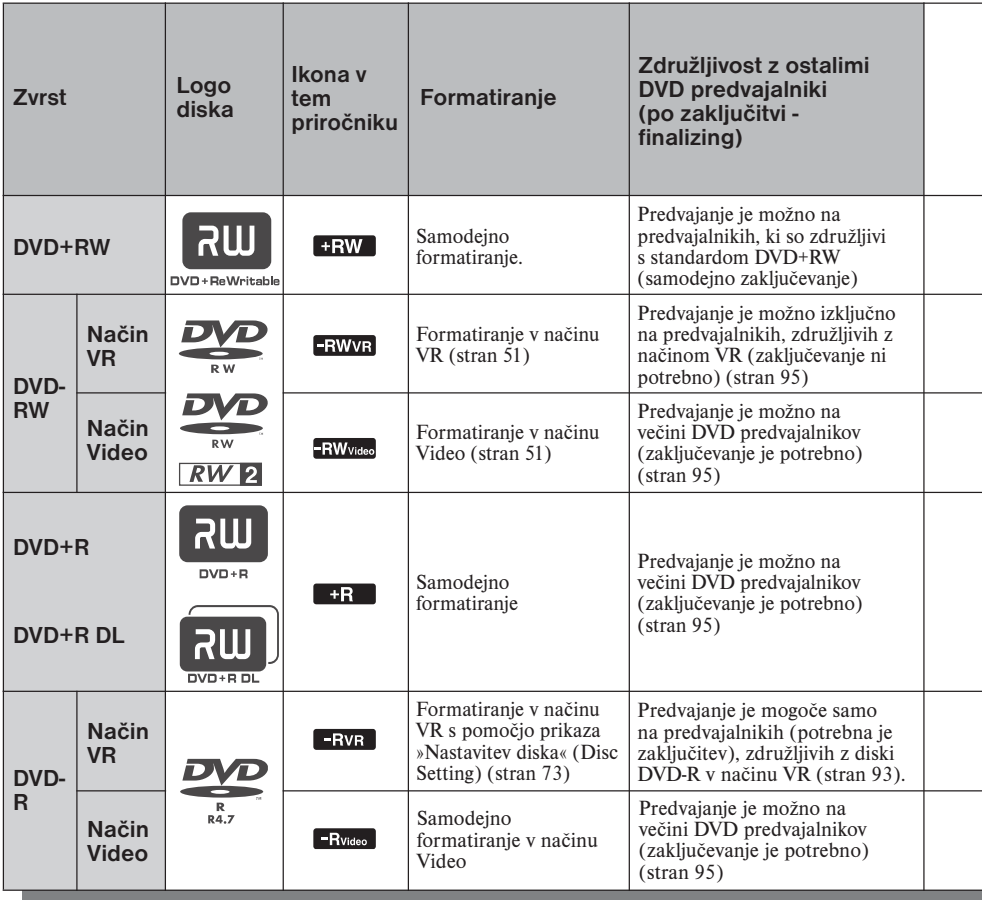

#### Uporabne različice diskov (od Aprila 2007)

- DVD+RW s hitrostjo 8x ali počasnejši
- DVD-RW s hitrostjo 6x ali počasnejši (Ver.1.1, Ver.1.2 s CPRM\*1)
- DVD+R s hitrostjo 16x ali počasnejši
- DVD-R (Ver.2.0, Ver.2.1 s CPRM) s hitrostjo 16x ali počasnejši
- Diski DVD+R DL, s hitrostjo 8x (dvoslojni)\*6

DVD+RW, DVD-RW, DVD+R, DVD+R DL in DVD-R so blagovne znamke.

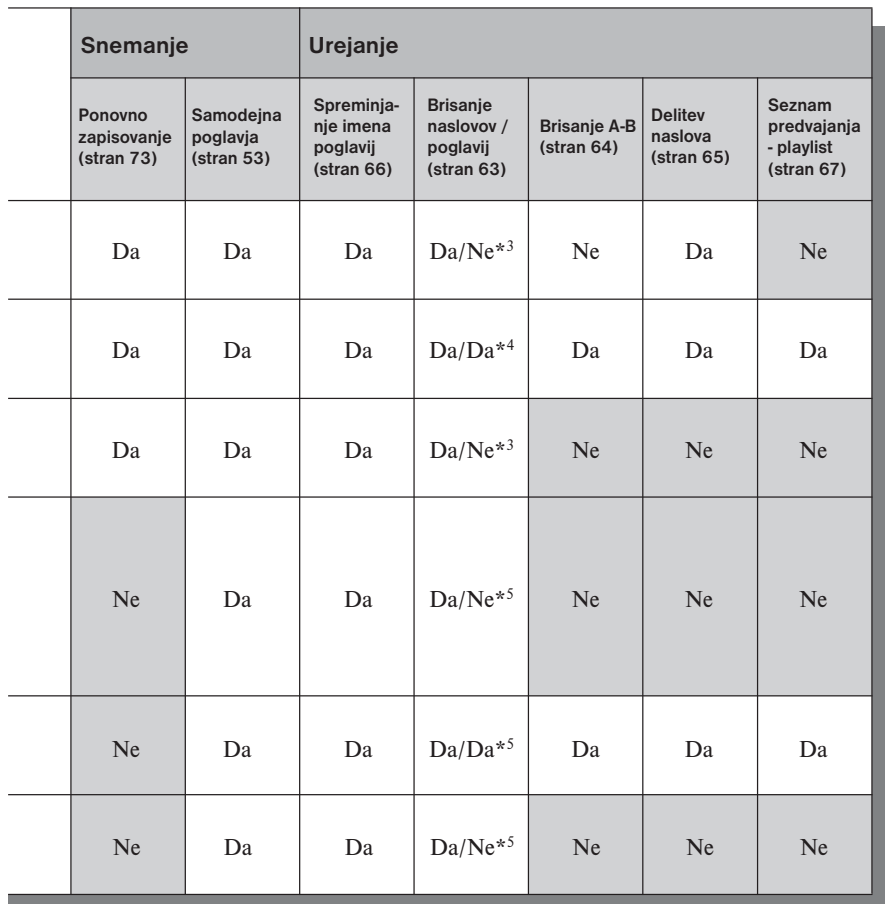

- \*1 CPRM (Content Protection for Recordable Media) je tehnologija kodiranja, ki ščiti avtorske pravice.
- \*2 Neuporabljeni diski DVD-RW se samodejno formatirajo v skladu z nastavitvijo »Format DVD« v nastavitvah »Features« (stran 110).
- \*3 Z brisanjem naslovo pridobite prostor samo, če izbrišete zadnji naslov.
- \*4 Z brisanjem naslovov se prostor na disku osvobodi.
- \*5 Z brisanjem naslovov ali poglavij se prostor na disku ne osvobodi.
- \*6 Če uporabljate diske DVD+R DL (dvoslojni), glej navodila, priložena disku.

## 12 cm/8 cm diski

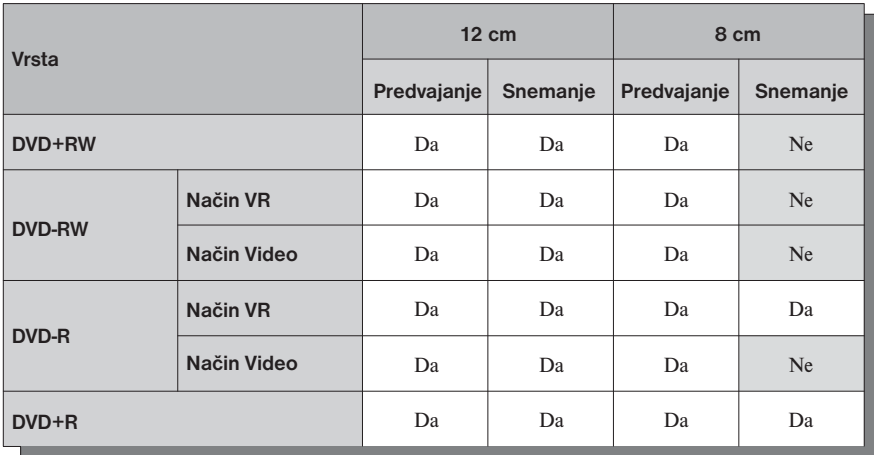

### Diski, na katere ni mogoče snemati

• 8cm diski

• DVD-RAM

## Diski, ki jih lahko predvajate

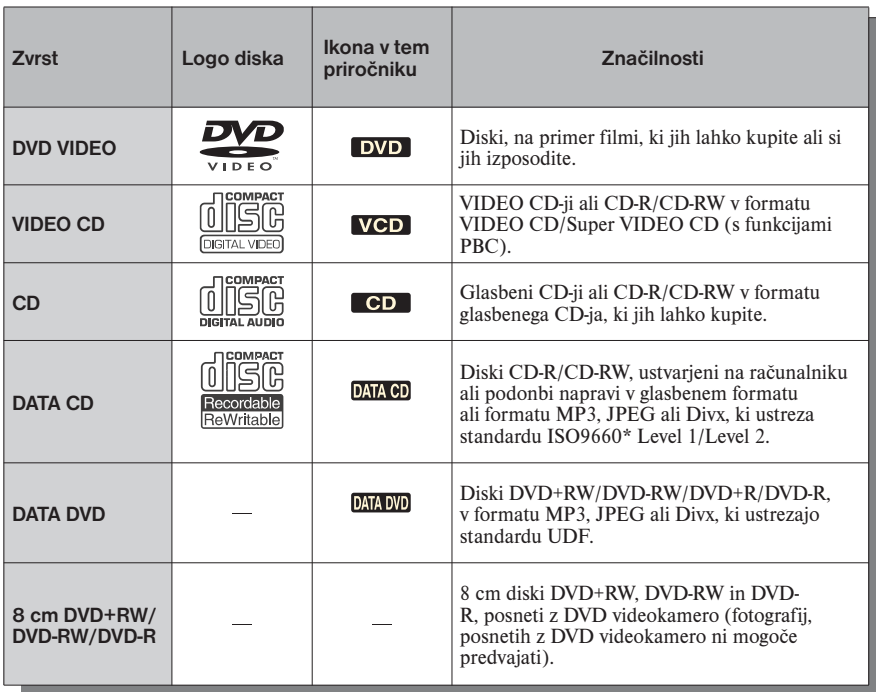

»DVD VIDEO« in »CD« sta blagovni znamki.

\* Logični format datotek in map na diskih DATA-CD, ki ga določa standard ISO (International Organization for Standardization).

#### **Ö** Nasvet

Na snemalniku lahko predvajate 12cm/8cm diske DVD-RAM, ki vsebujejo datoteke DVD Video, MP3, JPEG ali DivX. Predvajate lahko samo diske brez (ali z odstranjenim) ovitka.

#### Diski, ki jih ni mogoče predvajati

- Diski CD-ROM/CD-R/CD-RW, ki niso posneti v glasbenem CD ali Video CD formatu in ki ne vsebujejo zvočnih posnetkov MP3, slikovnih datotek JPEG ali video datotek DivX,
- Podatkovni del diska CD-Extras,
- Diski CD-ROM,
- Diski DVD-ROM, ki niso posneti v formatu DVD Video in ki ne vsebujejo zvočnih posnetkov MP3, slikovnih datotek JPEG ali DivX,
- Diski DVD Avdio,
- HD plast diskov Super Avdio CD,
- Diski DVD VIDEO z neustrezno področno kodo (glej stran 36).
- Vrsta diskov DVD-RAM, ki ima ovitek in/ali diski DVD-RAM, ki niso posneti v formatu DVD Video in ki ne vsebujejo zvočnih posnetkov MP3, slikovnih datotek JPEG ali DivX.

#### Opomba glede funkcij predvajanja na diskih DVD VIDEO/VIDEO CD

Nekatere funkcije predvajanja namerno nastavijo proizvajalci programske opreme. Ta snemalnik predvaja diske v skladu z načinom, ki ga določi proizvajalec programske opreme, tako da nekaterih (običajnih) funkcij predvajanja včasih ne boste mogli uporabljati. Oglejte si navodila in opombe, ki so priložene h disku DVD VIDEO/ VIDEO CD.

### DualDiscs (dvojni diski)

Disk DualDisc je dvostranski izdelek, ki združuje gradivo, posneto v standardu DVD, na eni strani, z digitalnim zvočnim gradivom na drugi strani. Bodite pozorni na to, da nekateri od teh diskov ne ustrezajo standardu CD in zato na tej enoti ne bo mogoče predvajati zvočne strani diska DualDisc.

#### Področna koda (samo DVD VIDEO)

Na hrbtni strani snemalnika se nahaja področna koda. Snemalnik bo predvajal samo diske DVD VIDEO (samo za predvajanje), ki so označeni z enako področno kodo. Sistem služi zaščiti avtorskih pravic. Na tem snemalniku lahko predvajate tudi diske DVD VIDEO z oznako **...** Če boste poskušali predvajati druge diske DVD VIDEO, se bo na TV zaslonu prikazalo sporočilo "Playback prohibited by region code." (področna koda onemogoča predvajanje). Nekateri diski DVD VIDEO nimajo označene področne kode, čeprav regijske omejitve ne dovoljujejo njihovega predvajanja.

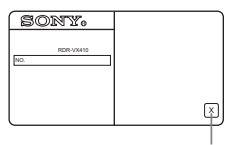

Področna koda

#### Glasbeni diski z zaščito proti presnemavanju

Ta izdelek je namenjen predvajanju diskov, ki so v skladu s standardom Compact Disk (CD). Nedavno so se začeli na tržišču pojavljati CD-ji z zaščito proti presnemavanju. Med temi diski so tudi takšni, ki ne ustrezajo standardu CD. Lahko se zgodi, da teh CD-jev v napravi ne boste mogli predvajati.

#### Opomba o diskih DVD+RW/DVD+R, DVD-RW/DVD-R ali CD-RW/CD-R, posnetih na drugi opremi

Nekaterih diskov DVD+RW/DVD+R, DVD-RW/ DVD-R ali CD-RW/CD-R na tem snemalniku ni mogoče predvajati zaradi kakovosti snemanja, fizičnega stanja diska, lastnosti snemalne naprave in avtorskega programa. Diska ne boste mogli predvajati, če ni bil pravilno zaključen. Za več informacij si oglejte navodila za snemalno napravo.

#### **Opombe**

- Na istem disku DVD-RW ali DVD-R ne morete mešati načinov VR in video. Če želite spremeniti format diska, ga morate znova formatirati (stran 73). Pozor: če disk formatirate, zbrišete celotno vsebino!
- Časa, potrebnega za snemanje, ne morete skrajšati, četudi uporabljate disk, ki podpira višje hitrosti (high-speed). Ne morete tudi snemati na disk, če le-ta ni združljiv z 1x hitrostio.
- Priporočamo vam uporabo diskov, ki imajo na embalaži oznako For video (za video).
- V nekaterih primerih ne morete dodajati posnetkov na diske DVD-RW (način Video), DVD+R ali DVD-R (način Video), ki vsebujejo posnetke narejene na drugi DVD-opremi.
- V primeru, da se na disku nahajajo podatki PC, ki jih ta snemalnik ne prepozna, se lahko zgodi, da bodo podatki izbrisani.
# Predvajanje DVD-jev

# Predvajanje

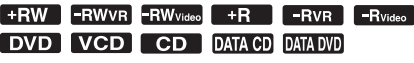

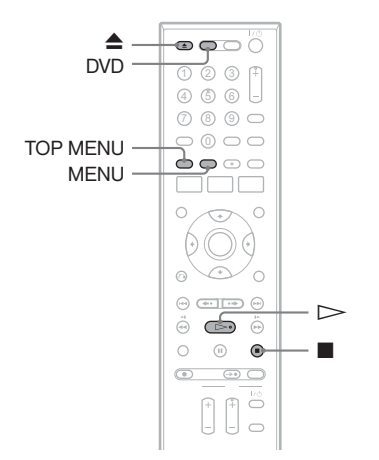

- 1 **Pritisnite na DVD za upravljanje DVD snemalnika.**
- **2** Pritisnite na ▲ (odpri/zapri) in **položite disk na nosilec.**

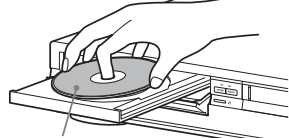

Predvajalna stran naj bo obrnjena navzdol

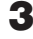

#### **3** Pritisnite na ▲ in zaprite nosilec za **disk.**

Počakajte, da napis »LOAD« izgine s prikazovalnika.

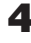

# **4** Pritisnite na  $\triangleright$  (predvajanje).

Predvajanje se začne.

#### Ustavitev predvajanja

Pritisnite na  $\blacksquare$  (stop).

#### ้∨ี่ Nasveti

- Če predvajate diske DVD+RW, DVD-RW, DVD+R ali DVD-R, lahko izberete naslov iz menija »Title List«. Glej poglavje »Predvajanje naslova iz seznama naslovov« (stran 41).
- Če želite predvajati disk DATA CD ali DATA DVD, ki vsebuje posnetke MP3, datoteke JPEG ali video datoteke DivX, si oglejte straneh 43 in 47.
- Če ste vstavili disk DVD VIDEO, VIDEO CD ali CD, se bo predvajanje pri nekaterih diskih samodejno začelo.

# Opombi

- Za predvajanje diska, posnetega z drugo napravo na tem snemalniku, najprej zaključite disk na snemalni napravi.
- Več o simultanem upravljanju videorekorderja in DVD-ja si oglejte na strani 9.

# Uporaba menija za DVD

#### FRW FRWvideo +R FRVideo DVD

Če predvajate DVD VIDEO ali če zaključujete disk DVD+RW, DVD-RW (Video način), DVD+R ali DVD-R (način Video), lahko prikažete meni diska tako, da pritisnete na tipko TOP MENU ali MENU.

# Možnosti predvajanja

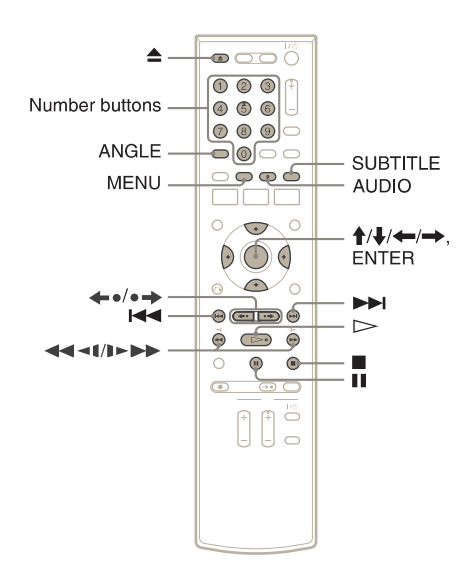

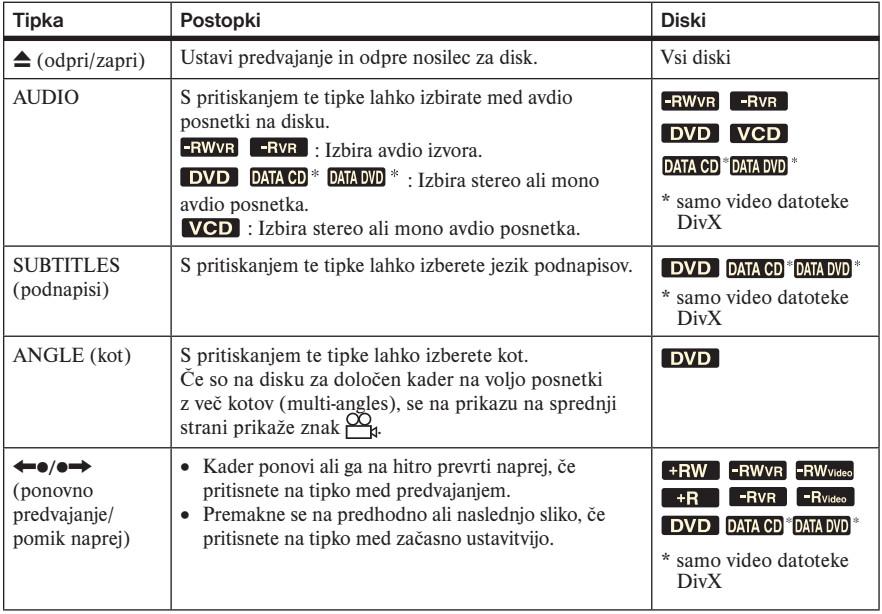

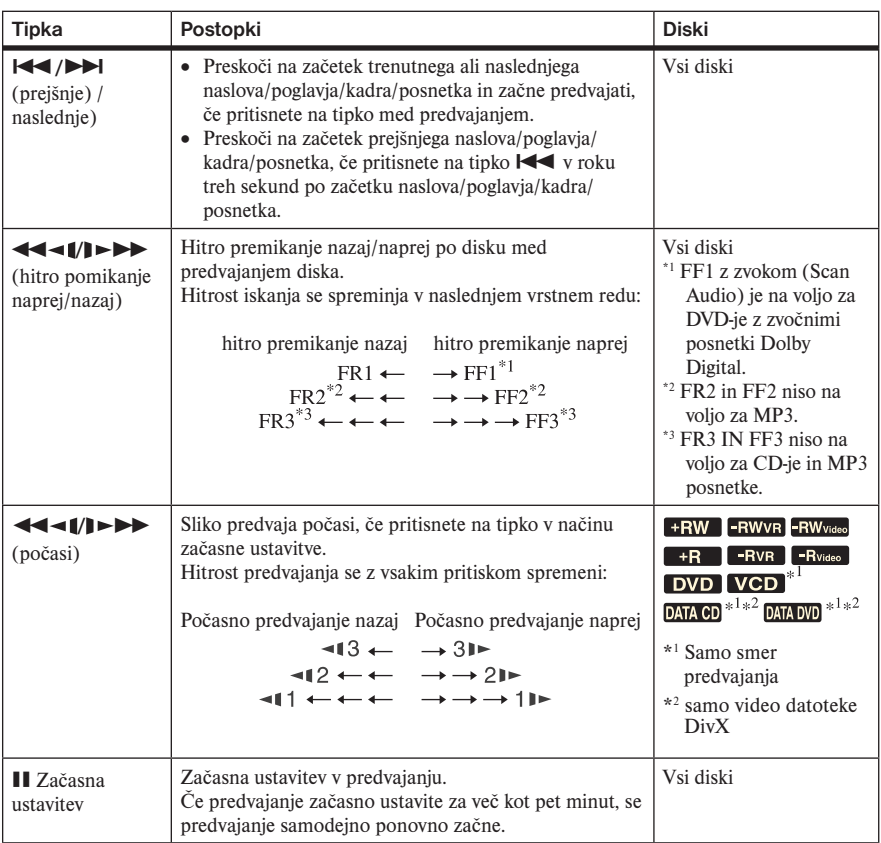

Za običajno predvajanje po predvajanju pri različnih hitrostih pritisnite tipko  $\triangleright$ .

#### Ö Nasveta

- Možnosti za predvajanje, kot so podnapisi, zvočni posnetek, kot, itd. lahko spremenite s pomočjo menija OPTIONS (stran 11).
- Med predvajanjem ali načinom začasne ustavitve tipki **44/** $\blacktriangleright$  na snemalniku in  $\blacktriangleright$   $\blacktriangleright$  na daliinskem upravljalniku delujejo na enak način (stran 39). Če želite hitro prevrteti sliko nazaj ali naprej, pritisnite in držite tipko. V načinu začasne ustavitve lahko predvajate v počasni hitrosti. Na voljo so tri hitrosti, odvisno od dolžine pritiska na tipko.
- Več o pomenu kratic za jezike si oglejte v poglavju »Jezik za zvok/podnapise na DVD-ju« na strani 130.

### Opombi

- Če začasno ustavite predvajanje diska CD ali DATA CD/DATA DVD, ki vsebuje zvočne posnetke MP3 ali video datoteke DivX, se predvajanje ne bo začelo, dokler ne pritisnete na tipko  $\triangleright$ ali  $\blacksquare$ .
- Med funkcijo »Scan Audio« bo zvok prekinjen (stran 40).

#### Opombe o predvajanju zvočnega posnetka DTS na CD-jih

Pri predvajanju CD-ja, ki ima kodiran DTS posnetek, bo pri povezavi preko analognega stereo priključka nastal prekomeren šum. Da bo se izognili morebitni poškodbam avdio sistema, kadar so analogni stereo priključki snemalnika povezani na ojačevalniški sistem, morate upoštevati nekaj navodil. Če želite poslušati DTS prostorski (surround) zvok pri predvajanju, mora biti na digitalni izhod snemalnika povezan zunanii dekodirnik za kanale 5.1.

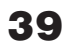

#### Opombe o predvajanju zvočnega posnetka DTS na DVD-jih

Snemalnik oddaja avdio signale DTS izključno preko izhoda DIGITAL AUDIO OUT (COAX-IAL ali OPTICAL).

Kadar predvajate DVD-je z zvočnim posnetkom DTS, v nastavitvah »Audio« nastavite »Digital Out«-»DTS« na »On« (stran 107).

Če priključite snemalnik v avdio napravo brez dekodirnika DTS, ne nastavljajte postavke »DTS« v nastavitvah »Audio« na »On«. Pri tem bi zvočnik oddal glasen zvok (ali pa ne oddal nobenega zvoka), ki bi utegnil poškodovati vaša ušesa ali zvočnike.

# Hitro predvajanje z zvokom (Scan Audio) (samo DVD-ji z zvočnimi posnetki Dolby Digital)

Med hitrim vrtenjem naprej, FF1, lahko sliko na DVD-ju predvajate hitro, z zvokom v načinu Dolby Digital. Med predvajanjem preprosto pritisnite na  $\blacktriangleright$ .

Nasvet

Če želite funkcijo »Scan Audio« izklopiti, v nastavitvah nastavite »Scan Audio« na »Off« (stran 108).

# Opomba

Med funkcijo »Scan Audio« bo zvok prekinjen.

# Predvajanje diskov VIDEO CD s funkcijami PBC

### **VCD**

Funkcija PBC (Playback Control) omogoča predvajanje diskov VIDEO CD s pomočjo menija na TV zaslonu.

Ko začnete predvajati disk VIDEO CD s funkcijami PBC, se prikaže meni.

Z oštevilčenimi tipkami izberite postavko in pritisnite na tipko ENTER. Nato sledite navodilom v meniju (ko se prikaže napis »Press SELECT«, pritisnite na tipko  $\triangleright$ ).

Način upravljanja je odvisen od diska. Upoštevajte tudi navodila, priložena disku.

# Preklica funkcije PBC Playback

Pritisnite na tipko MENU, da se prikaže »Menu: Off«. Če želite uporabiti funkcije PBC, ponovno pritisnite na tipko MENU, da se prikaže napis »Menu:On«.

# Nadaljevanje predvajanja od mesta, kjer ste ustavili disk (Resume Play)

#### FRW FRWVR RWvideo +R FRVR FRVideo DVD VCD

Ko pritisnete tipko  $\triangleright$  potem, ko ste ustavili predvajanje, bo snemalnik nadaljeval s predvajanjem od mesta, kjer ste pritisnili tipko. Če želite predvajati disk od začetka, dvakrat pritisnite tipko  $\blacksquare$  in nato pritisnite na  $\triangleright$ .

Mesto, na katerem ste ustavili predvajanje, se izbriše ko:

- odprete nosilec za disk,
- predvajate drug naslov,
- preklopite meni Title List v Original ali Playlist (samo diski DVD-RW v načinu VR),
- uredite naslov po ustavitvi predvajanja,
- ustvarite posnetek.

# Predvajanje DVD-jev z omejitvami (Parental Control) **DVD**

Če predvajate DVD z omejitvami, se bo prikazalo sporočilo, ki vas bo vprašalo ali želite razveljaviti omejitve.

- 1 Izberite »OK« in pritisnite na ENTER. Pojavi se prikaz za vnos gesla.
- 2 Z oštevilčenimi tipkami vpišite štirimestno geslo. Snemalnik začne s predvajanjem.

Če želite registrirati ali spremeniti geslo, glejte poglavje »Parenstal (samo DVD VIDEO)« na strani 112.

# Zaklep snemalnika (Child Lock)

Vse tipke na snemalniku lahko zaklenete, zato da nehote ne prekličete nastavitev.

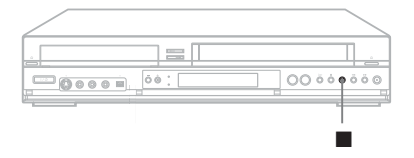

Ko je snemalnik vklopljen, pritisnite in držite tipko  $\mathsf{I}/\mathsf{U}$  na snemalniku. Snemalnik se izklopi in na prikazovalnik sprednje plošče se prikaže napis »CHILD LOCK«. Če je časovnik nastavljen, indikator  $\bigcirc$  sveti. Snemalnik ne bo deloval, razen v času snemanja s časovnikom.

Če želite snemalnik odkleniti, pritisnite in držite tipko  $\mathsf{I}/\mathsf{U}$  na snemalniku, dokler napis »CHILD LOCK« ne izgine s prikazovalnika. Snemalnik se odklene in vklopi.

Če želite ustaviti snemanje s časovnikom, medtem ko je snemalnik zaklenjen, dvakrat pritisnite na tipko ... Snemalnik se ustavi in odklene.

#### Opomba

Snemalnik se odklene, če:

- $-$  s tipko  $\blacksquare$  ustavite snemanje s časovnikom,
- vstavite kaseto.

# Predvajanje naslova iz seznama naslovov (Title List)

#### **+RW** -RWVR -RW<sub>Video</sub> +R -RVR -R<sub>Video</sub>

Meni Title List prikaže naslove programov na disku.

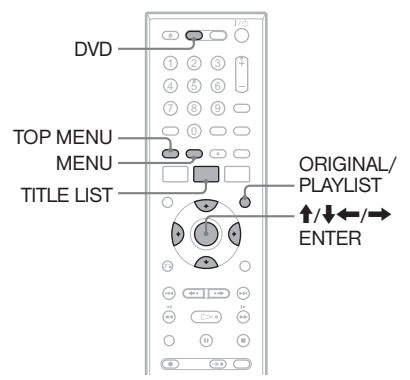

1 **Pritisnite na tipko DVD za upravljanje DVD snemalnika.**

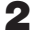

2 **Položite disk na nosilec.**

3 **Pritisnite na TITLE LIST.** Primer: DVD-RW (način VR)

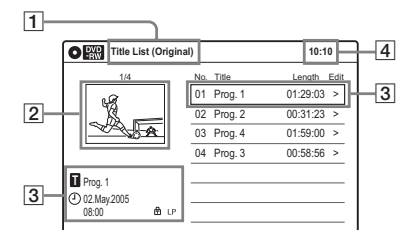

1 Vrsta diska: Prikaže vrsto diska. Pri diskih DVD-

RW (način VR) in DVD-R (način VR) prikaže tudi vrsto naslova (originalni ali Playlist).

2 Sličice »thumbnail«

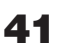

3 Informacije o naslovu: Prikaže številko naslova, ime naslova, datum snemanj in način snemanja.

"  $\bigoplus$ " pomeni, da je naslov zaščiten, medtem ko " $\frac{1}{r}$ " pomeni, da je nezaščiten.

 $|4|$  Ura

4 **Izberite naslov in pritisnite na ENTER.**

Prikaže se pod-meni.

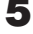

#### 5 **Izberite »Play« in pritisnite na ENTER.**

Predvajanje se začne od izbranega naslova na disku.

#### Nekaj o seznamu naslovo na diskih DVD-RW (način VR)

Seznam naslovo lahko preklopite tako, da bo kazal originalni naslov ali Playlist. Medtem ko je meni Title List vklopljen, pritiskajte na tipko ORIGINAL/PLAYLIST in izberite »Title List (Original)« ali »Playlist«. Podrobnosti si oglejte v poglavju »Možnosti za urejanje diskov DVD-RW (način VR)/DVD-R (način VR)« na strani 62.

### Izklop seznama Title List

Pritisnite na tipko TITLE LIST.

### Opombe

- Seznam Title List se za diske DVD-RW (video način), DVD+R in DVD-R, ki so bili zaključeni, ne prikaže. Če si želite ogledati naslov, pritisnite na tipko TOP MENU ali MENU (stran 37).
- Seznam Title List se pri nekaterih diskih, ki so bili ustvarjeni na drugih DVD snemalnikih, ne prikaže.
- Namesto črk, ki jih ni mogoče prikazati, se prikaže znak »\*«.

# Iskanje naslova/ poglavja/posnetka, itd.

#### FRW FRWVR RWvideo +R FRVR RVideo DVD VCD DATA CD DATA DVD

DVD lahko preiščete po naslovih ali poglavjih, VIDEO CD pa po posnetkih ali kadrih. Ker so naslovom in posnetkom dodeljene posamezne številke na disku, izberite naslov ali posnetek tako, da vpišete številko. Kader lahko poiščete tudi s pomočjo časovne kode.

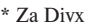

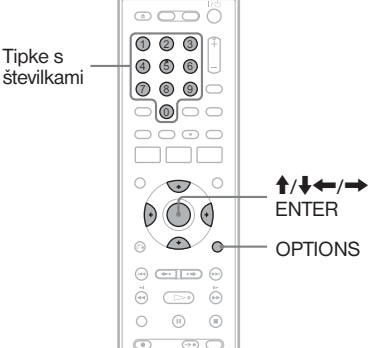

### 1 **Med predvajanjem pritisnite tipko OPTIONS.**

Prikaže se meni OPTIONS.

# 2 **Izberite način iskanja.**

"Title" (iskanje po naslovih) (za DVD) "Chapter" (iskanje po poglavjih) (za DVD) "Track" (iskanje po posnetkih) (VIDEO CD s funkcijami PBC)

»Album«, »File« (za video datoteke DivX na diskih DATA CD/DATA DVD) "Time" (iskanje po času) (DVD/VIDEO

CD z izklopljenimi funkcijami PBC): Iskanje začetne točke z vnosom časovne kode.

**S puščicami ↑/↓←/→ izberite številko želenega naslova, poglavja, posnetka, itd. ali pa z oštevilčenimi tipkami vpišite časovno kodo.**

Primer: »Time«

Če želite najti kader ob času: 2 uri, 5 minut in 20 sekund, vpišite številko "20520".

Če naredite napako, počakajte, da se prikaz vrne na pretekli čas predvajanja, nato izberite drugo številko.

# 4 **Pritisnite tipko ENTER.**

Snemalnik začne s predvajanjem od izbrane številke.

Če želite izklopiti prikaz, pritisnite na tipko OPTIONS.

#### Opombi

- Pri nekaterih diskih menija OPTIONS morda ne bo mogoče uporabiti za iskanje naslova/ poglavja/posnetka ali za vpis časovne kode.
- Če predvajate naslov iz seznama Playlist, iskanje kadra s časovno kodo morda ne bo mogoče.

# Predvajanje avdio posnetkov MP3 in slikovnih datotek JPEG

#### **DATA CD DATA DVD**

Prevajate lahko diske DATA CD (CD-ROM/ CD-R/CD-RW)/DATA DVD (DVD-ROM/ DVD+RW/DVD-RW/ DVD+R/DVD-R), ki vsebujejo zvočne posnetke MP3 ali slikovne datoteke JPEG.

#### **Ö** Nasvet

Za predvajanje diska, ki vsebuje video datoteke DivX, si oglejte poglavje »Predvajanje video datotek DivX®« na strani 47).

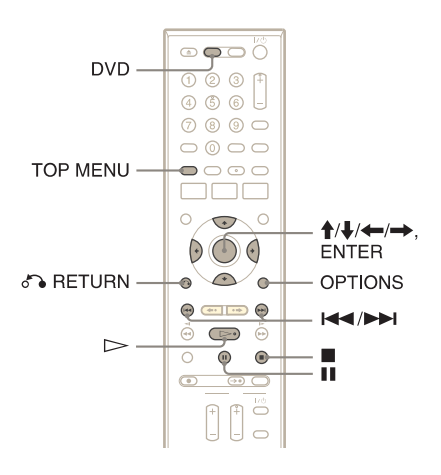

### Predvajanje zvočnih posnetkov MP3

Predvajate lahko zvočne posnetke na diskih DATA CD ali DATA DVD.

#### 1 **Pritisnite na tipko DVD za upravljanje DVD snemalnika.**

#### 2 **Položite disk DATA CD/DATA DVD na nosilec.**

Ko vstavite DATA CD/DATA DVD, ki vsebuje zvočne posnetke MP3 in slikovne datoteke JPEG, se pojavi prikaz za izbiro vrste medija. Če izberete »Mix«, lahko uživate v zaporednem prikazu slik z zvokom (stran 45).

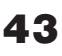

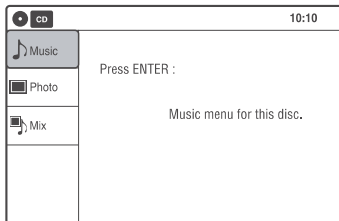

Če vstavite DATA CD/DATA DVD, ki vsebuje samo zvočne datoteke MP3, se pojavi prikaz »Music«. Nadaljujte s korakom 4.

#### 3 **Izberite »Music« in pritisnite na ENTER.**

Prikaže se napis »Music«.

4 **Izberite album in pritisnite na ENTER.**

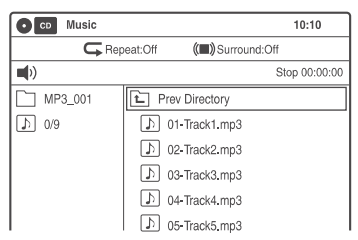

#### 5 **Izberite posnetek in pritisnite na ENTER.**

Predvajanje se začne od izbranega posnetka. Ko se predvaja posnetek ali album, se v okviru prikaže naslov.

### Ustavitev predvajanja

Pritisnite na tipko  $\blacksquare$ .

#### Začasna ustavitev predvajanja

Pritisnite na tipko **II**. Za ponovni začetek predvajanja, pritisnite na tipko  $\triangleright$ ali II.

#### Vrnitev na predhodni prikaz

Pritisnite na tipko o RETURN.

### Preklapljanje med zvočnimi posnetki MP3 in slikovnimi datotekami JPEG

Pritisnite na tipko  $\blacksquare$  in nato na tipko TOP MENU.

#### **Q** Nasvet

Ko se predvajanje vseh zvočnih posnetkov MP3 v albumu konča, se snemalnik ustavi.

# Predvajanje slikovnih datotek JPEG

Prevajate lahko slikovne datoteke JPEG na diskih DATA CD ali DATA DVD.

#### 1 **Pritisnite na tipko DVD za upravljanje DVD snemalnika.**

2 **Položite disk DATA CD/DATA DVD na nosilec.**

Ko vstavite DATA CD/DATA DVD, ki vsebuje zvočne posnetke MP3 in slikovne datoteke JPEG, se pojavi prikaz za izbiro vrste medija.

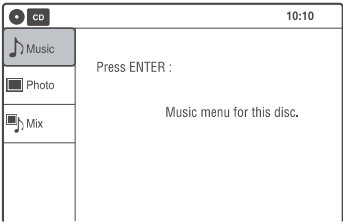

Če vstavite DATA CD/DATA DVD, ki vsebuje samo slikovne datoteke JPEG, se pojavi prikaz »Photo«. Nadaljujte s korakom 4.

#### 3 **Izberite »Photo« in pritisnite na ENTER.**

Prikaže se napis »Photo«.

4 **Izberite mapo in pritisnite na ENTER.**

Podatki o direktoriju

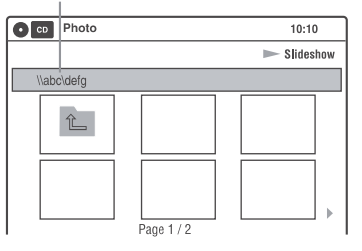

Če želite prikazati predhodno/naslednjo stran, pritisnite na .**/**>.

### 5 **Izberite slikovno datoteko in pritisnite na ENTER.**

Izbrana slika se prikaže čez ves zaslon. Če želite prikazati predhodno/naslednjo sliko, pritisnite na  $\blacktriangleright$ **/** 

44

Naslednji simboli za meni se prikažejo na zgornjem delu zaslona.

: vrnitev na prikaz »Photo«.

: začetek zaporednega prikaza slik (45).

 $\mathbf{\Sigma}$ : obračanje slike (stran 45).

: povečanje slike (stran 45).

Pritisnite na tipko OPTIONS za vklop/izklop simbola za meni.

#### Zaporedno predvajanje slik

- S puščicama ←/→ izberite iD in pritisnite na ENTER. Prikaže se meni »Slide Show Speed«.
	- $" \blacksquare \blacksquare \blacksquare" : \text{počasi}$
	- " $\Box$ " : običajno
	- $" \blacksquare \blacksquare"$ : hitro
- 2 S puščicama ←/→ izberite želeno hitrost predvajanja in pritisnite na ENTER. Zaporedni prikaz slik se začne od izbrane slike. Za ustavitev predvajanja pritisnite na tipko  $\blacksquare$ .

#### Obračanje izbrane slike

S puščicama ←/→ izberite  $\triangleright$  ter pritisnite na ENTER. Z vsakim pritiskom na tipko ENTER se slika zavrti za 90°.

#### Povečanje slike

S puščicama  $\leftarrow/\rightarrow$  izberite  $\Theta$  ter pritisnite na ENTER. Z vsakim pritiskom na tipko ENTER se povečava spreminja na naslednji način:  $2x \rightarrow 4x \rightarrow 2x \rightarrow$  običajna velikost

#### Vrnitev na predhodni prikaz

Pritisnite na tipko o RETURN.

#### Preklapljanje med zvočnimi posnetki MP3 in slikovnimi datotekami JPEG

Pritisnite na tipko in pritisnite na tipko TOP MENU.

#### Ö Nasvet

Zaporedni prikaz slik lahko začnete tudi s tipko  $\triangleright$  v koraku 5 zgoraj.

# Opombe

- Puščic  $\triangle$ / $\triangle$   $\leftrightarrow$  ne morete uporabiti za premikanje slik znotraj zaslona med uporabo funkcije povečevanja slike.
- Zaporedni prikaz slik lahko poteka le v eni smeri.
- Med zaporednim prikazom, slike ne morete obračati ali jo povečevati.
- Če izberete  $\blacksquare$  v prikazu obrnjene slike, se slika v prikazu »Photo« ne bo obrnila.

# Uživanje v zaporednem prikazu slik z zvokom

Če disk vsebuje zvočne posnetke MP3 in slikovne datoteke JPEG, lahko uživate v zaporednem prikazu slik z zvokom

- 1 **Pritisnite na tipko DVD za upravljanje DVD snemalnika.**
- 2 **Vstavite disk DATA CD/DATA DVD, ki vsebuje zvočne posnetke MP3 in slikovne datoteke JPEG.**

Prikaže se zaslon za izbiro vrste medija.

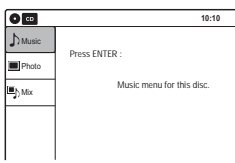

3 **Izberite »Mix« in pritisnite na ENTER.** Prikaže se zaslon »Music«.

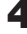

4 **Izberite album in pritisnite na ENTER.**

#### 5 **Izberite posnetek in pritisnite na ENTER.**

Predvajanje se začne z izbranim posnetkom in prikaz vas prosi za potrditev.

- 6 **Izberite »Yes« in pritisnite na ENTER.** Prikaže se zaslon »Photo«.
- 7 **Izberite mapo, ki si jo želite ogledati in pritisnite na ENTER.**
- 
- **8** Pritisnite na  $\triangleright$  za začetek **zaporednega prikaza slik.** Prikaže se meni »Slideshow Speed«.
- 9 **S puščicama** </, **izberite hitrost zaporednega prikaza slik in pritisnite na ENTER.**

Začne se zaporedni prikaz slik z zvokom.

#### Ustavitev zaporednega prikaza slik z zvokom

Pritisnite na  $\blacksquare$ .

#### ้Ö Nasveta

- Če predvajate slike JPEG lahko uporabite tudi meni na zaslonu. Podrobnosti si oglejte v poglavju »Predvajanje slikovnih datotek JPEG« (stran 44).
- Zaporedni prikaz slik se ponavlja, dokler se predvajanje zvočnih posnetkov MP3 ne ustavi.

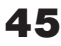

# Nekaj o zvočnih datotekah MP3 in slikovnih datotekah JPEG

MP3 je tehnologija zvočne kompresije, ki ustreza določilom ISO/IEC MPEG.

JPEG je tehnologija slikovne kompresije. Predvajate lahko diske DATA CD (CD-ROM/ CD-R/CD-RW) ali DATA DVD (DVD-ROM/ DVD+RW/DVD-RW/DVD+R/DVD-R), posnete v formatIH MP3 (MPEG1 Audio Layer 3) in JPEG. Da bo snemalnik prepoznal posnetke (ali datoteke) morajo biti diski posneti v skladu s formatom ISO9660 Level 1/Level 2 ali Joliet, diski DATA DVD pa s formatom UDF (Universal Disc Format).

Podrobnosti o snemalnem formatu si oglejte v navodilih, priloženih pogonom diskov in snemalnemu programu (ni priložen).

# Opomba

Snemalnik nekaterih diskov DATA CD ali DATA DVD, ustvarjenih v formatu Packet Write, morda ne bo predvajal.

#### Zvočni posnetki MP3 in slikovne datoteke JPEG, ki jih lahko snemalnik predvaja

Snemalnik lahko predvaja naslednje posnetke in datoteke:

- Zvočne posnetke MP3 (MPEG1 Audio LAYER3),
- Zvočne posentke MP3 s končnico ».MP3«,
- Slikovne datoteke JPEG s končnico ».JPEG« ali ».JPG«.

# Ö Nasvet

Če dodate številke (01, 02, 03, itd.) pred imena datotek, se bodo datoteke predvajale v tem zaporedju.

# **Opombe**

- Snemalnik nekaterih diskov DATA CD ali DATA DVD morda ne bo predvajal, kar je odvisno od formata datoteke.
- Predvajate lahko le en del »multi-session« diskov DATA-DVD.
- Za imena albumov in posnetkov lahko uporabite samo črke abecede in številke. Vse drugo se prikaže kot znak \*.
- Snemalnik bo predvajal katerekoli podatke s končnico ».MP3«, tudi če le-ti niso v formatu MP3. Predvajanje takih podatkov bi utegnilo ustvariti močan šum, ki bi lahko poškodoval zvočnike.
- Snemalnik ne sprejme zvočnih posnetkov v formatu MP3PRO.
- Snemalnik lahko prepozna vse do 499 zvočnih posnetkov MP3 znotraj enega albuma. Nekaterih diskov morda ne bo prepoznal, kar je odvisno od snemalne naprave, ki ste jo uporabili za snemanje in od stanja diska.
- Snemalnik lahko predvaja zvočne posnetke MP3, posnete z naslednjimi frekvencami vzorčenja: 32 kHz, 44,1 kHz, 48 kHz.
- Oznak ID3 ni mogoče prikazati.
- Če dodate končnico ».JPG« ali ».JPEG.« podatkom, ki niso posneti v formatu JPEG, se bo prikazalo sporočilo, da snemalnik tega formata ne podpira.
- Pri nekaterih diskih ali velikostih slikovnih datotek traja dlje časa, da se predvajanje začne.
- Snemalnik lahko prepozna vse do 999 slikovnih datotek JPEG znotraj ene mape. Nekaterih diskov morda ne bo prepoznal, kar je odvisno od snemalne naprave, ki ste jo uporabili za snemanje in od stanja diska.
- Snemalnik bo predvajal le podatke s končnico ».JPG« ali ».JPEG.«.
- Velikost slike, ki jo lahko snemalnik prikaže je omejena na širino 32-7680 slikovnih točk in na dolžino 32 – 8192 slikovnih točk.
- Snemalnik ne podpira slikovnih datotek JPEG, ki ustrezajo formatu DCF\*.

# Predvajanje video datotek DivX®

#### **DATA CD DATA DVD**

Predvajate lahko video datoteke DivX na diskih DATA CD (CD-ROM/CD-R/CD-RW) ali DATA DVD (DVD-ROM/DVD+RW/DVD+R/DVD-RW/DVD-R).

#### ີ່ Nasvet

Več o predvajanju diska, ki vsebuje zvočne posnetke MP3 ali slikovne datoteke JPEG, si oglejte v poglavju »Predvajanje zvočnih posnetkov MP3 in slikovnih datotek JPEG« (stran 43).

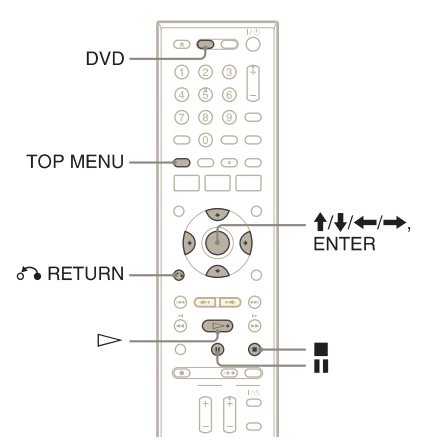

### 1 **Pritisnite na tipko DVD za upravljanje DVD snemalnika.**

# 2 **Vstavite disk DATA CD/DATA DVD na nosilec za disk.**

Če vstavite disk DATA CD/DATA DVD, ki vsebuje zvočne posnetke MP3, slikovne datoteke JPEG ali video datoteke DivX, se prikaže zaslon za izbiro vrste medija.

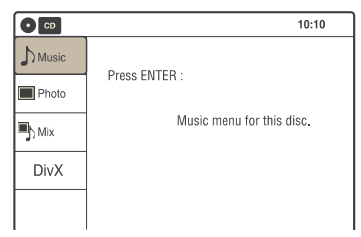

Če vstavite disk DATA CD/DATA DVD, ki vsebuje samo video datoteke DivX, se prikaže zaslon »DivX«. Nadaljujte od koraka 4.

### 3 **Izberite »DivX« in pritisnite na ENTER.**

Prikaže se zaslon »DivX«.

#### 4 **Izberite album in pritisnite na ENTER.**

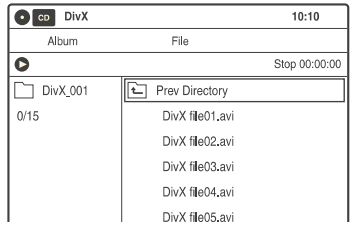

#### 5 **Izberite datoteko in pritisnite na ENTER.**

Predvajanje se začne. Podrobnosti o možnostih predvajanja si oglejte na strani 38.

#### Ustavitev predvajanja

Pritisnite na  $\blacksquare$ .

Prikaz se vrne na seznam video datotek DivX.

# Začasna ustavitev predvajanja

Pritisnite na **II**. Za ponovni začetek predvajanja pritisnite na  $\triangleright$ ali  $\blacksquare$ .

#### Vrnitev na predhodni zaslon

Pritisnite na tipko o RETURN.

#### Vrnitev na prikaz za izbiranje vrste medija

Dvakrat pritisnite na  $\blacksquare$  in pritisnite na TOP MENU.

#### **Ö' Nasveta**

- Nekatere video datoteke DivX vključujejo funkcijo menija, ki omogoča iskanje kadrov, spreminjanje nastavitev zvoka in podnapisov, itd. Ko se na TV zaslonu prikaže meni, sledite navodilom. Možnosti in načini upravljanja medija so odvisni od video datoteke.
- Možnosti predvajanja, kot so podnapisi, zvočni format, itd. lahko spremenite tudi s pomočjo menija OPTIONS (stran 11).

# Nekaj o video datotekah DivX

DivX® je tehnologija kompresiranja filmskih datotek, katero je razvila družba DivXNetworks, Inc. Ta izdelek ima uradni certifikat DivX®. Predvajate lahko diske DATA CD (CD-ROM/ CD-R/CD-RW) in DATA DVD (DVD-ROM/ DVD+RW/DVD+R/DVD-RW/DVD-R), ki vsebujejo slikovne datoteke DivX.

Diski morajo biti posneti v skladu s formatom ISO9660 Level 1/level 2 ali Joliet, diski DATA DVD pa s formatom UDF (Universal Disk Format), da snemalnik prepozna datoteke. Za podrobnosti glede formatov snemanja si oglejte navodila, priložena pogonom in programski opremi za snemanje (ni priložena).

#### Kako preveriti registracijsko kodo snemalnika

V nastavitvah »Features« izberite »DivX Registration Code« (stran 111).

Podrobnosti si lahko ogledate na spletni strani http://www.divx.com/vod.

#### Ö Nasveta

- Če pred ime datoteke dodate številke (01, 02, 03, itd.), se bodo datoteke predvajale v tem zaporedju.
- Ker pri diskih z večimi drevesi traja dlje časa, da se začnejo predvajati, priporočamo, da ustvarite albume z največ dvema drevesoma.

### Opombe

- Nekaterih diskov DATA CD in DATA DVD ne bo mogoče predvajati na tem snemalniku, kar je odvisno od formata datoteke.
- Predvajate lahko le en del diska DATA DVD »multi-session«.
- Za imena albumov in datotek lahko uporabljate le črke abecede in številke. Ostalo se prikaže kot »\*«.
- Snemalnik lahko predvaja video datoteke DivX s končnico ».AVI« in ».DIVX.«. Snemalnik ne bo predvajal datotek, ki ne vsebujejo filmov DivX, tudi če imajo končnico ».AVI« in ».DIVX.«.
- Snemalnik morda ne bo predvajal video datoteke DivX, če je sestavljena iz dveh ali več video datotek DivX.
- Snemalnik ne more predvajati video datoteke DivX, katere velikost presega 720 (širina) x 576 (višina)/ 2 GB.
- Pri nekaterih diskih običajno predvajanje ni mogoče. Na primer, slika utegne biti nejasna, predvajanje morda ni gladko ali pa zvok prekinja.
- Predvajanje video datotek DivX, ki so daljši od 10 ur, ni zagotovljeno.
- Snemalnik morda ne bo mogel predvajati nekaterih diskov DATA CD/DATA DVD, ustvarjenih v formatu Packet Write.
- Pri nekaterih diskih utegne trajati nekaj časa, da se začnejo predvajati.
- Pri nekaterih video datotekah DivX se utegne slika začasno ustaviti ali biti nejasna. V tem primeru priporočamo, da ustvarite datoteko pri nižji hitrosti prenosa podatkov. Če zvok še naprej šumi, priporočamo zvočni format MP3. ne pozabite pa, da snemalnik ne sprejema formta WMA (Windows Media Audio).
- Pri nekaterih video datotekah DivX zvok morda ne bo ustrezal sliki na zaslonu.
- Snemalnik prepozna vse do 1499 datotek na disku. Pri nekaterih programih, ki jih uporabite za ustvarjanje video datoteke DivX ali če je več kot 500 albumov ali 499 video datotek DivX v vsakem albumu, zaporedja predvajanja ni mogoče določiti.

# Prikaz časa predvajanja in informacij o predvajanju

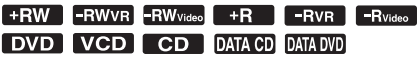

Preverite lahko informacije o disku, na primer čas predvajanja, način snemanja in preostali prostor na disku.

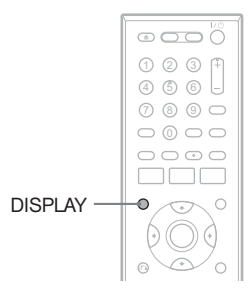

# Pritisnite na tipko DISPLAY.

Pojavi se prikaz z informacijami. Z vsakim pritiskom na tipko se prikaz spremeni na naslednji način:

Podatki o disku in kaseti/datum in ura  $\bf{J}$ Samo podatki o disku m

Brez prikaza

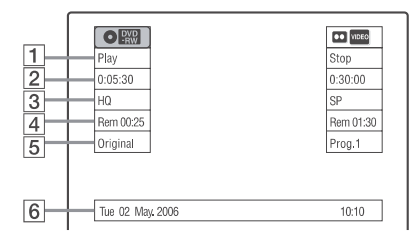

# z DVD

- 1 Status predvajanja
- 2 Ura predvajanja
- 3 Način snemanja
- 4 Preostali prostor na disku (v načinu ustavitve) Preostali čas trenutnega naslov (med predvajanjem\*1)
- $\overline{5}$  Programsko mesto ali vhodni vir<sup>\*2</sup>
- **6** Datum in ura
- \*1 Prikaže se tudi pri ustavljeni enoti in vklopljeni funkciji »Resume Play« (stran 40).
- \*2 Vrsta naslova (originalni ali Playlist) za DVD-RW (način VR).

# Snemanje DVD-jev

# Pred snemanjem

#### Preden pričnete s snemanjem

- S tem snemalnikom lahko snemate na različne vrste diskov. Izberite vrsto diska, ki najbolj ustreza vašim potrebam (stran 32).
- Preverite ali je na disku dovolj prostega prostora za snemanje (stran 49). Pri diskih DVD+RW in DVD-RW lahko sprostite prostor tako, da izbrišete naslove (stran 63).

### ີ່ Nasvet

Če želite predvajati disk, posnet s snemalnikom na drugi napravi, ga najprej zaključite (stran 95).

### Opombe

- Snemanje s časovnikom se ne bo izvedlo, če je snemalnik vključen (stran 54). Snemalnik se po končanem snemanju samodejno izklopi.
- Ta snemalnik snemanja z 1x hitrostjo.
- Snemalnik ima en sprejemnik za oboje, DVD snemalnik in videorekorder. Snemanje različnih programov na DVD in kaseto VHS hkrati ni mogoče.

# Način snemanja

Podobno kot načini SP in LP, ki jih najdete pri videorekorderjih, ima ta snemalnik šest različnih načinov snemanja. Način snemanja izberite glede na čas snemanja ali kakovost slike, ki jo potrebujete. Primer: če želite kar najbolj kakovostno sliko, potem izberite način HQ (visoka kakovost). Če pa želite daljši čas snemanja, izberite način SEP (Super Extended Play). Upoštevajte, da je čas snemanja v naslednji tabeli približen.

#### Pritiskajte na tipko REC MODE in izberite način snemanja.

Želim snemati z najboljšo kakovostjo slike, zato bom izbral HQ.

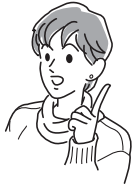

### Način in čas snemanja

V naslednji tabeli je naveden približen čas snemanja na en DVD (4,7 GB).

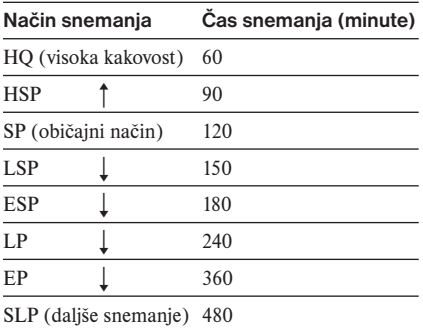

#### ้⊻ี่ Nasvet

Približen čas snemanja za diske DVD+R DL je naslednji: HQ: 1 ura 48 minut HSP: 2 uri 42 minut SP: 3 ure 37 minut LSP: 4 ure 31 minut ESP: 5 ur 25 minut LP: 7 ur 14 minut EP: 10 ur 51 minut SLP: 14 ur 28 minut

### Opomba

- Če način snemanja ni HQ, snemalnik pred snemanjem kompresira avdio/video podatke. Ker se mora hitrost kompresiranja pri slikah s hitrim premikanjem ali če je prisoten slikovni šum zmanjšati, se velikost podatkov poveča, razpoložljiv čas snemanja pa se skrajša. Za snemanje takih slik priporočamo način snemanja, ki nudi daljši čas snemanja.
- Spodnji primeri utegnejo povzročiti manjše nepravilnosti pri času snemanja.
	- snemanje programa s slabim sprejemom ali program ali video izvor s slabo kakovostjo slike,
	- snemanje na disk, ki je že bil urejen,
	- snemanje samo fotografij ali samo zvoka.
- Ker se način snemanja za posnete naslove izračuna po vzorcih posnetih podatkov med predvajanjem, se utegne prikazati drugače kot način, izbran med snemanjem. Sam posnetek pa je ustvarjen pravilno v izbranem načinu.

# Snemanje stereo in dvojezičnih programov

Snemalnik samodejno sprejme in posname stereo in dvojezične programe, ki temeljijo na sistemu NICAM.

Na disku DVD-RW (način VR) in DVD-R (način VR) lahko posname tako glavni zvok kot tudi pod-zvok. Med predvajanjem diska lahko zvok preklapljate s tipko XX (avdio).

Na disk DVD+RW, DVD-RW (način Video), DVD+R ali DVD-R lahko posnamete samo en zvočni posnetek (glavni ali pod-zvok) istočasno. Preden začnete snemati, s pomočjo prikaza za nastavitve (Setup) izberite zvočni posnetek. V nastavitvah »Features« nastavite "DVD Bilingual Rec." na "Main" (tovarniška nastavitev) ali "Sub" (stran 111).

#### Sistem NICAM

Če sprejemate stereo ali dvojezični program, ki temelji na sistemu NICAM, se na zaslonu na sprednji strani prikažeta napisa »STEREO« in "NICAM". Če želite posneti program NICAM, mora biti postavka "Manual Set"-»Tuner Audio« v nastavitvah "Tuner Preset" nastavljena na "NICAM" (stran 102). Če zvok med poslušanjem programa NICAM ni čist, izberite "Standard".

#### Ö Nasvet

Med snemanjem dvojezičnega programa, lahko s tipko AUDIO izberete zvok (glavni ali pod-zvok). To ne vpliva na posneti zvok.

# Slike, ki jih mogoče posneti

Slik, zaščitenih pred presnemavanjem, s snemalnikom ni mogoče posneti. Snemanje se ustavi, ko enota zazna zaščitni signal.

# **Signali za zaščito pred Zapisljivi diski presnemavanjem**

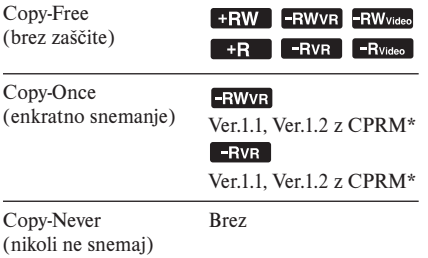

Posneti disk lahko predvajate samo na opremi, ki je združljiva s CPRM (stran 32).

# Formatiranje novega diska

Novi, neformatirani diski se samodejno formatirajo, ko jih prvič vstavite v snemalnik. Pri diskih DVD-RW/DVD-R lahko izberete foramt snemanja (način VR ali Video) v skladu z vašimi potrebami (stran 32).

- Neuporablieni diski DVD-RW se samodeino formatirajo v skladu z nastavitvijov v »Formatiranje diska DVD-RW« v nastavitvah »Features« (stran 110).
- Neuporabljeni diski DVD-R se samodejno formatirajo v načinu video. Za formatiranje v načinu VR spremenite snemalni format s pomočjo prikaza »Nastavitev diska« (Disc Setting) (stran 73).

#### Opombe

- Načinov VR in Video ne morete mešati na isti disk DVD-RW ali DVD-R.
- Snemalni format na disku DVD-RW lahko spremenite s ponovnim formatiranjem (stran 73).
- Snemalnega formata na uporabljenem disku DVD-R ni mogoče spremeniti.
- Snemalnik snema na nov disk DVD-R v načinu Video, razen če ga prej ne formatirate v načinu VR.

# Snemanje na DVD brez časovnika

FRW FRWVR FRWvideo +R FRVR FRVideo

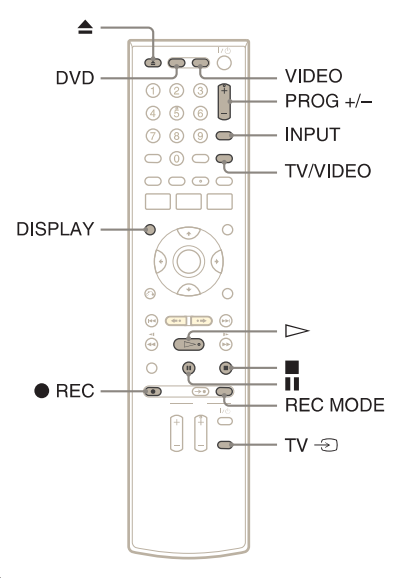

- 1 **Pritisnite na tipko DVD za upravljanje DVD snemalnika.**
- **2** Pritisnite na tipko ▲ (odpri/zapri) **in položite disk za snemanje na nosilec.**

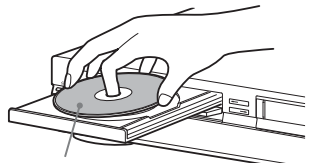

Snemalna stran obrnjena navzdol.

**3** Pritisnite na  $\triangle$  in zaprite nosilec. Počakajte, da napis »LOAD« izgine s

prikazovalnika. Neuporabljeni diski DVD-RW se samodejno formatirajo. Več o snemalnem formatu diskov DVD-RW/DVD-R (način VR ali Video) si oglejte na strani 51.

4 **Pritiskajte na tipko PROG +/– ali INPUT SELECT in izberite programsko mesto ali vhodni vir, ki ga želite posneti.**

### 5 **S pritiskanjem na tipko REC MODE izberite način snemanja.**

Prikaz se na TV zaslonu spreminja na naslednji način:

$$
HQ → HSP → SP → LSP\n
$$
}
$$
\n
$$
SLP ← EP ← LP ← ESP
$$
$$

Podrobnosti o načinu snemanja si oglejte na strani 50.

# **6** Pritisnite na tipko  $\bullet$  REC.

Snemanje se začne. Snemanje se nadaljuje, dokler ga ne ustavite ali dokler se disk ne napolni.

#### Ustavitev snemanja

Pritisnite na  $\blacksquare$ .

Upoštevajte, da včasih traja nekaj sekund preden se snemanje ustavi.

#### Začasna ustavitev snemanja

#### Pritisnite na **II**.

Če želite ponovno začeti snemati, ponovno pritisnite na **II**.

#### Gledanje kasete VHS med snemanjem

Pritisnite na tipko VIDEO za upravljanje videorekorderja, vstavite kaseto in pritisnite na  $\triangleright$ .

#### Gledanje drugega TV programa med snemanjem

Če je vaš TV priključen v priključek  $\Rightarrow$  LINE 1 – TV, ga nastavite na TV vhod s tipko TV/ VIDEO in izberite program, ki ga želite gledati. Če je vaš TV priključen v priključke LINE 2 OUT, S VIDEO OUT, HDMI OUT ali COMPO-NENT VIDEO OUT, nastavite TV na TV vhod s tipko TV  $\bigcirc$  (stran 21).

#### ั⊻ั่ Nasveti

- Če želite predvajati disk, posnet na tem snemalniku, na drugi napravi, ga najprej zakliučite (stran 95).
- Če želite izbrati programsko mesto, lahko uporabite oštevilčene tipke (stran 23).
- Video izvor lahko izberete med priključki LINE s pomočjo tipke INPUT.
- Televizor lahko med snemanjem izklopite. Če uporabljate dekodirnik, ga pustite vklopljenega.

### **Opombe**

- Snemanje se morda ne bo takoj začelo po tem, ko pritisnete na tipko  $\bullet$  REC.
- Med snemanjem ali med začasno ustavitvijo ne morete spremeniti načina snemanja.
- Če pride do izpada elektrike, se utegne program, ki ga snemate, izbrisati.
- Programskega mesta ali vhodnega izvora med snemanjem ne morete spremeniti.
- Programa PAY-TV/Canal Plus ne morete gledati med snemanjem drugega programa PAY-TV/ Canal Plus.

# Snemanje s hitrim časovnikom (One-touch Timer Recording)

Snemalnik lahko nastavite na snemanje v 30 minutnih intervalih.

#### 1 **Pritisnite na tipko DVD za upravljanje DVD snemalnika.**

#### **2** S pritiskanjem na tipko ● REC **nastavite dolžino časa.**

Z vsakim pritiskom se čas spremeni za 30 minut, do vse do osem ur.

(običajno  $+0.30 \rightarrow 1.00 - - +7.30 + 8.00 +$ snemanje)

" $\mathbb{O}$ " in »OTR« zasvetita in preostali čas snemanja se prikaže na prikazovalniku sprednje plošče.

Ko števec doseže »0:00« snemalnik ustavi snemanje in se izklopi.

\*12 ur za diske DVD+R DL (dvoplastne)

#### Preklic hitrega časovnika

Pritiskajte na ● REC, dokler se števec ne prikaže na prikazovalniku sprednje plošče. Snemalnik se vrne na običajni način snemanja.

#### Ustavitev snemanja

Dvakrat pritisnite na  $\blacksquare$ . Upoštevajte, da utegne trajati nekaj sekund, da snemalnik ustavi snemanje.

# Preverjanje stanja diska med snemanjem

Preverite lahko informacije o snemanju, kot sta čas snemanja in vrsta diska.

#### Med snemanjem pritisnite na tipko DISPLAY.

Prikažejo se informacije. Pritiskajte na tipko, da se prikaz spremeni (stran 49).

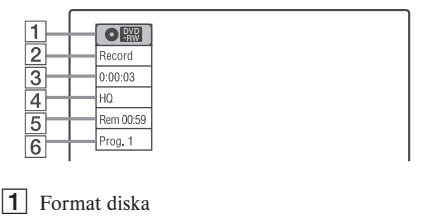

 $\boxed{2}$  Stanje snemanja

- 3 Čas snemania
- $\overline{4}$  Način snemanja
- $|5|$  Preostali prostor na disku
- 6 Programsko mesto ali vhodni vir

# Ustvarjanje poglavij v naslovu

Snemalnik samodejno razdeli posnetke (naslove) v poglavja, tako da med snemanjem vstavlja oznake poglavij v 5 ali 15 minutnih intervalih. V nastavitvah »Features« pod »DVD Auto Chapter« izberite interval, »5 min« (tovarniška nastavitev) ali »15 min« (stran 110).

Če naslovov ne želite razdeliti, izberite »Off«.

# Snemanje s časovnikom (Standard/VIDEO Plus+)

#### **+RW** -RWVR -RWvideo +R -RVR -Rvideo

Časovnik lahko nastavite za največ 12 programov, skupaj z nastavitvami za snemanje s časovnikom na DVD in videorekorder in za en mesec vnaprej.

Najdaljši čas neprekinjenega snemanja za en naslov je 12 ur. Vsebina, daljša od tega časa, se ne bo posnela.

Na voljo sta dva načina nastavitve: običajna nastavitev in nastavitev ShowView.

- Standard: Ročno nastavite datum, uro in pozicijo programa.
- VIDEO Plus+: Vpišite številko ShowView, ki je določena za vsak TV program (stran 56).

### Opomba

Snemalnik mora biti v načinu stanja pripravljenosti, če želite snemati s časovnikom.

# Ročna nastavitev časovnika (Standard)

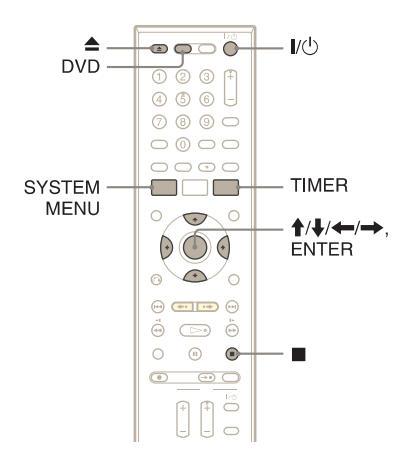

1 **Pritisnite na tipko DVD za upravljanje DVD snemalnika.** **2** Pritisnite na tipko **≜** (odpri/zapri) **in položite disk za snemanje na nosilec.**

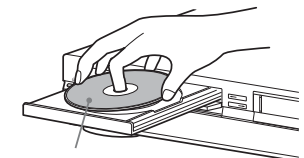

Snemalna stran naj bo obrnjena navzdol.

#### **3** Pritisnite na tipko ≜ in zaprite **nosilec.**

Počakajte, da napis »LOAD« izgine s prikazovalnika sprednje strani. Neuporabljeni diski DVD-RW/DVD-R se samodejno formatirajo. Več o formatu snemanja (način VR ali Video) si oglejte na strani 51.

# 4 **Pritisnite na tipko TIMER.**

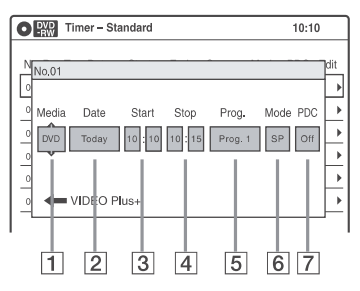

• Če se prikaže meni za programiranje časovnika (VIDEO Plus+), pritisnite na tipko ←, da prikaz preklopi na »Standard«.

**5** S puščicama ←/→ izberite **postavko in jo nato s puščicama ↑/↓** nastavite.

- 1 »Media«: Izberite »DVD«.
- 2 »Date«: S puščico  $\uparrow$  nastavi datum. Če želite snemati isti program vsak dan ali na isti dan vsak teden, pritisnite na  $\downarrow$ . Postavka se spremeni na naslednji način: Today (danes)  $\longleftrightarrow$  Sun~Sat (od nedelje  $\text{do}$  sobote)  $\longleftrightarrow$  Mon~Sat (od ponedelika do sobote)  $\longleftrightarrow$  Mon~Fri (od ponedeljka do petka)  $\longleftrightarrow$  Sun (vsako  $\text{nedelio)} \longleftrightarrow \text{Mon} (\text{vsak ponedeljek})$  $\longleftrightarrow$  ...  $\longleftrightarrow$  Sat (vsako soboto)  $\longleftrightarrow$ 1 mesec kasneje  $\longleftrightarrow$  Today (danes)
- 3 »Start«: Nastavite začetni čas.
- 4 »Stop«: Nastavite zaključni čas.
- 5 »Prog.«: Izberite programsko mesto ali vhodni vir.
- 6 »Mode«: Izberite način snemanja (stran 50). Če želite uporabiti funkcijo »Rec Mode Adjust« (nastavitev načina snemanja) (stran 55), izberite »AUTO«.
- 7 »PDC«: Nastavite funkcijo PDC/. Glejte poglavje »Nekaj o funkciji PDC« (stran 55).
- Če naredite napako, izberite postavko in spremenite nastavitev.

6 **Pritisnite na tipko ENTER.**

Prikaže se meni »Timer List« (stran 59). Če se nastavitve časovnika prekrivajo, se prikaže sporočilo. Če želite spremeniti ali preklicati snemanje s časovnikom, v meniju »Timer List« izberite »Edit« (stran 59).

#### 7 **Pritisnite na tipko SYSTEM MENU, da izklopite meni.**

#### 8 **Pritisnite na tipko** (/1 **(vklop/ stanje pripravljenosti), da izklopite snemalnik.**

Na prikazovalniku sprednje plošče zasveti indikator  $\odot$  in snemalnik je pripravljen na snemanie.

Če indikator  $\odot$  na prikazovalniku utripa, preverite če je disk za snemanje vstavljen in če je na disku dovolj prostora za snemanje.

#### Ustavitev snemanja

Dvakrat pritisnite na  $\blacksquare$ .

Upoštevajte, da traja nekaj sekund, da snemalnik ustavi snemanje.

# Če se nastavitve časovnika prekrivajo

Program, ki se začne prvi, ima prednost, drugi program pa se začne snemati po končanem snemanju prvega.

Če se programi začnejo hkrati, ima prednost program, ki je v meniju na prvem mestu. Če sta zaključna ura ene nastavitve in začetna ura druge nastavitve časovnika ista, bo začetek programa, ki se začne kasneje, odrezan.

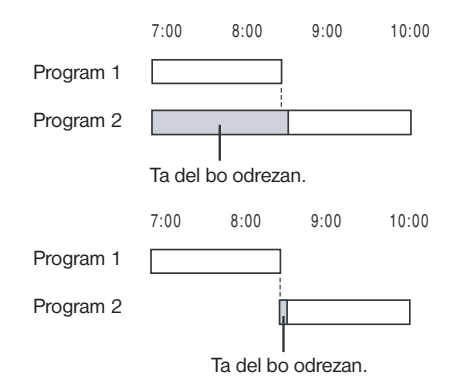

#### Sprememba ali preklic snemanja s časovnikom

Glej poglavje »Sprememba ali preklic nastavitev snemanja s časovnikom (Timer List)« na strani 59.

#### Uporaba funkcije »Rec Mode Adjust« (nastavitev načina snemanja)

Če preostali čas diska ne zadostuje za trenutno snemanje, snemalnik samodejno nastavi način snemanja. Ko nastavljate časovnik, za »Mode« izberite »AUTO«.

#### Nekaj o funkciji PDC

Nekateri oddajni sistemi skupaj s TV programi oddajajo tudi signale PDC. Ti signali zagotavljajo, da se snemanje s časovnikom izvede ne glede na zakasnitev, zgodnjih začetkov ali prekinitev oddaj.

# $\blacktriangleright$  Uporaba funkcije PDC

V koraku 5 zgoraj nastavite »PDC« na »On«. Snemalnik začne pregledovati kanale preden se snemanje s časovnikom začne.

### Ö Nasvet

- Posneti program lahko predvajate tako, da v meniju Title List izberete naslov programa (stran 41).
- Snemalnik lahko po nastavitvi časovnika uporabljate. Pritisnite na tipko  $\mathsf{I}/\mathsf{U}$ , da se snemalnik vklopi. Izklopite snemalnik, da se vrne v stanje pripravljenosti, preden se snemanje s časovnikom začne.
- Če so začetna ura in programsko mesto ali vhodni vir, ki ga želite posneti, ista, a sta nastavitvi »Media« različni, se program posname na disk DVD in na kaseto VHS.
- Meni za programiranje časovnika lahko vklopite tudi prek sistemskega menija. Pritisnite na tipko SYSTEM MENU in izberite »Timer«, nato pa »Timer-Standard«.

### **Opombe**

- Če želite posneti satelitski program, vklopite satelitski sprejemnik in izberite program, ki ga želite posneti. Naj satelitski sprejemnik ostane vklopljen, dokler se snemanje ne konča. Če priključite napravo s funkcijo časovnika, lahko uporabite funkcijo Synchro Rec (stran 57).
- Preden se snemanje s časovnikom začne, na prikazovalniku začne utripati napis »TIMER REC«.
- Ko se snemanje s časovnikom konča, se snemalnik samodejno izklopi.
- Snemalnik ne bo posnel programov s siganali Copy-Never. Taki posnetki se ustavijo po nekaj sekundah.
- Včasih se začetek programa pri uporabi funkcije PDC ne posname.

# Snemanje TV programov s pomočjo sistema ShowView

Sistem ShowView je funkcija, ki poenostavlja nastavitev snemanja s časovnikom. Preprosto vpišite številko ShowView, ki je navedena v TV programskem vodiču. Datum, ura in programsko mesto se samodejno nastavijo.

Prepričajte se, da so kanali v nastavitvah "Tuner Preset" pravilno nastavljeni (stran 102).

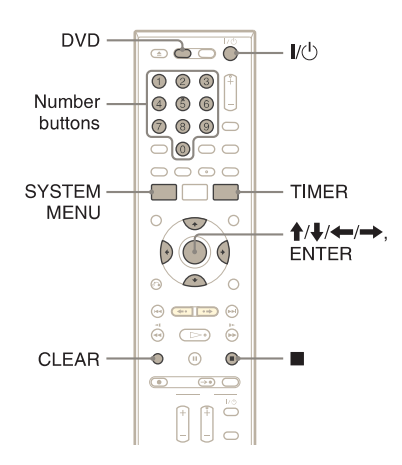

- 1 **Pritisnite tipko DVD za upravljanje DVD snemalnika.**
- 2 **Vstavite disk za snemanje.**

3 **Pritisnite na tipko TIMER.**

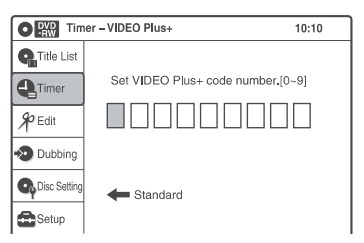

Če se prikaže meni za programiranje časovnika (Standard), pritisnite na  $\leftarrow$  in preklopite prikaz na »ShowView«.

4 **Z oštevilčenimi tipkami vpišite številko ShowView.**

Če se zmotite, pritisnite tipko CLEAR in znova vpišite pravilno številko.

### 5 **Pritisnite na tipko ENTER.**

Prikažejo se nastavitve za datum, čas začetka in konca snemanja, programsko mesto, način snemanja, itd. (stran 55).

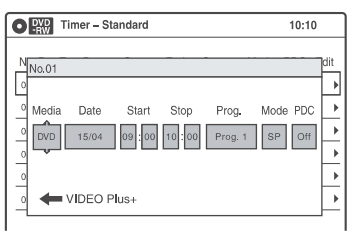

Če želite spremeniti nastavitve, s puščicama **←/→** izberite postavko in io nato s puščicama  $\mathbf{\hat{f}}/\mathbf{\hat{f}}$  spremenite.

#### 6 **Izberite »DVD« za »Media« in pritisnite na ENTER.**

Prikaže se meni »Timer List« (stran 59). Če se nastavitve časovnika prekrivajo, se prikaže sporočilo. Če želite spremeniti ali preklicati nastavitev snemanja s časovnikom, v meniju Timer List izberite »Edit« (stran 59).

- 7 **Pritisnite na tipko SYSTEM MENU in izklopite meni.**
- 8 **Pritisnite na tipko** (/1 **(vklop/ stanje pripravljenosti) in izklopite snemalnik.**

Na prikazovalniku sprednje plošče zasveti indikator  $\odot$  in snemalnik je pripravljen na snemanje.

Če na prikazovalniku indikator  $\Theta$  utripa. preverite, če je disk za snemanje vstavljen in da je na njem dovolj prostora za snemanje.

#### Ustavitev snemanja

Dvakrat pritisnite na tipko  $\blacksquare$ .

Preden snemalnik ustavi snemanje lahko preteče več sekund.

# Če se nastavitve časovnika prekrivajo

Glej stran 55.

#### Spreminjanje ali preklic snemanja s časovnikom

Poglejte si poglavje "Spreminjanje ali preklic nastavitev časovnika (Timer List)" na strani 59.

#### Ö Nasveti

- Posneti program lahko predvajate tako, da v meniju Title List izberete naslov programa.
- Snemalnik lahko po nastavitvi časovnika uporabljate. Pritisnite na tipko  $\mathbb{I}/\mathbb{I}$ , da se snemalnik vklopi. Izklopite snemalnik, da se vrne v stanje pripravljenosti, preden se snemanje s časovnikom začne.
- Če so začetna ura in programsko mesto ali vhodni vir, ki ga želite posneti, ista, a sta nastavitvi »Media« različni, se program posname na disk DVD in na kaseto VHS.
- Meni za programiranje časovnika lahko vklopite tudi prek sistemskega menija. Pritisnite na tipko SYSTEM MENU in izberite »Timer«, nato pa »Timer- VIDEO Plus+«.

# Opombe

- Če želite posneti satelitski program, vklopite satelitski sprejemnik in izberite program, ki ga želite posneti. Naj satelitski sprejemnik ostane vklopljen, dokler se snemanje ne konča. Če priključite napravo s funkcijo časovnika, lahko uporabite funkcijo Synchro Rec (stran 57).
- Preden se snemanje s časovnikom začne, na prikazovalniku začne utripati napis »TIMER REC«.
- Ko se snemanje s časovnikom konča, se snemalnik samodejno izklopi.
- Snemalnik ne bo posnel programov s siganali Copy-Never. Taki posnetki se ustavijo po nekaj sekundah.
- Včasih se začetek programa pri uporabi funkcije PDC ne posname.

# Snemanje iz priključene opreme s časovnikom (Syncro Rec)

#### **+RW -RWVR** -RW<sub>Video</sub> +R -RVR -R<sub>Video</sub>

Snemalnik lahko nastavite tako, da bo samodejno posnel programe s povezane opreme, ki ima funkcijo časovnika (npr. satelitski sprejemnik). Povežite opremo v priključek LINE 3/DECODER na zadnij strani snemalnika (stran 29).

Ko se povezana oprema vklopi, bo snemalnik začel snemati program iz priključka LINE 3/DECODER.

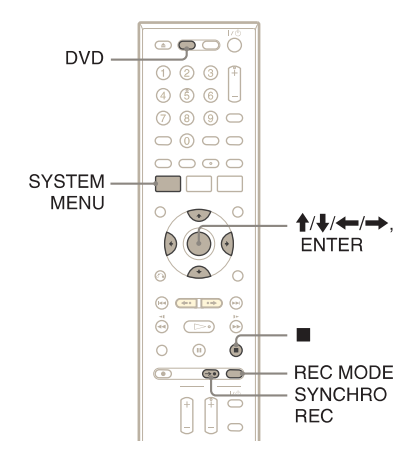

- 1 **Pritisnite tipko DVD za upravljanje DVD snemalnika.**
- 2 **Vstavite disk za snemanje.**

#### 3 **Izberite zvok iz linijskega vhoda.**

V nastavitvah »Audio« nastavite možnost »Line Audio Input« na »Stereo« ali »Bilingual« (stran 109).

#### 4 **Pritiskajte tipko REC MODE in izberite način snemanja.**

Prikaz na TV zaslonu se spreminja na naslednji način.

$$
HQ → HSP → SP → LSP\n↑
$$
\n
$$
SIP ← FP ← IP ← FSP
$$

Podrobnosti o načinu snemanja si oglejte na strani 50.

5 **Pri ustavljenem snemalniku pritisnite na tipko SYSTEM MENU.**

- 6 **Izberite »Setup« in pritisnite na ENTER.**
- 7 **Izberite »Features« in pritisnite na ENTER.**

Prikažejo se nastavitve »Features«.

- 8 **Izberite »Synchro Recording« in pritisnite na ENTER.**
- 9 **Izberite »to DVD« in pritisnite na ENTER.**
- 10 **S tipko SYSTEM MENU izklopite meni.**
- 11 **Nastavite časovnik na priključeni napravi na uro, ob kateri želite snemati in ga izklopite.**

# 12 **Pritisnite SYNCHRO REC.**

Indikator SYNCHRO REC na prikazovalniku sprednje strani zasveti. Snemalnik je pripravljen na sinhrono snemanje. Snemalnik samodejno začne snemati, ko sprejme vhodni signal iz povezane opreme. Snemanje ustavi, ko se povezana oprema izklopi.

### Ustavitev snemanja

Dvakrat pritisnite na tipko  $\blacksquare$ .

#### Preklic funkcije Synchro Rec

Pritisnite tipko SYNCHRO REC pred začetkom snemanja. Indikator SYNCHRO REC na snemalniku ugasne.

Če pritisnete na tipko SYNCHRO REC med funkcijo sinhronega snemanja, se snemanje ustavi, indikator SYNCHRO REC ugasne in snemalnik se izklopi.

# Če se nastavitve sinhronega snemanja in druge nastavitve snemalnika prekrivajo

Ne glede na to ali je program Synchro Rec ali ne, ima program, ki se prvi začne, prednost in se drugi program začne snemati šele po tem, ko se snemanje prvega programa zaključi.

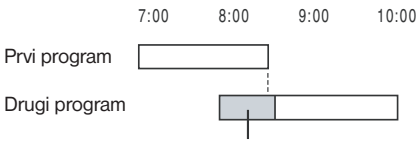

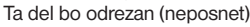

### Opombe

- Snemalnik začne snemati šele po tem, ko zazna video signal iz povezane opreme. Včasih se začetek programa ne posname, ne glede na to ali je bilo napajanje snemalnika vklopljeno ali izklopljeno.
- Če želite uporabiti povezano opremo, medtem ko je snemalnik v stanju pripravljenosti na sinhrono snemanje, najprej funkcijo Synchro Rec prekličite s pritiskom na tipko SYNCHRO REC. Pred začetkom snemanja s časovnikom se prepričajte, da ste izklopili povezano opremo in pritisnili tipko SYNCHRO REC za ponovno nastavitev sinhronega snemanja.
- Pri nekaterih sprejemnikih funkcija Synchro Rec ne bo delovala. Podrobnosti si oglejte v navodilih za uporabo sprejemnika.
- Medtem ko je funkcija Synchro Rec v stanju pripravljenosti, funkcija samodejne nastavitve ure ne deluje (stran 104).
- Če je snemalnik ob začetku sinhronega snemanja vključen, se bo ob koncu snemanja izključil.
- Snemalnik ne bo posnel programov s siganali Copy-Never. Taki posnetki se ustavijo po nekaj sekundah.

# Spreminjanje ali preklic nastavitev časovnika (Timer List)

#### **+RW** -RWVR -RW<sub>Video</sub> +R -RVR -R<sub>Video</sub>

S pomočjo menija Timer List lahko nastavitve časovnika preverite, spremenite ali prekličete.

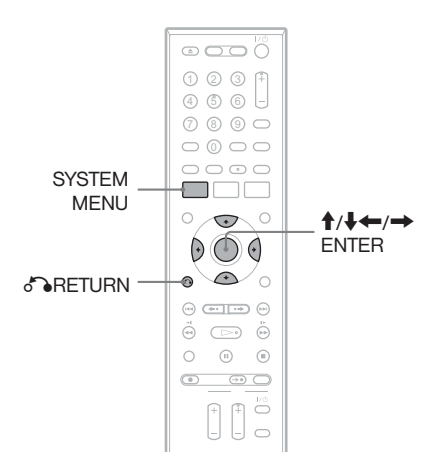

- 1 **Pritisnite tipko SYSTEM MENU.** Prikaže se sistemski meni (System Menu).
- 2 **Izberite »Timer« in pritisnite na ENTER.**
- 3 **Izberite »Timer List« in pritisnite na ENTER.**

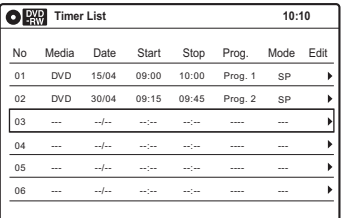

Prikaže se datum snemanja, ura snemanja, način snemanja, itd.

Če je nastavitev časovnika več kot šest, pritisnite na tipko ↓, da se prikaže naslednja stran.

4 **Izberite nastavitev, ki jo želite spremeniti/preklicati in pritisnite ENTER.**

Prikaže se podmeni.

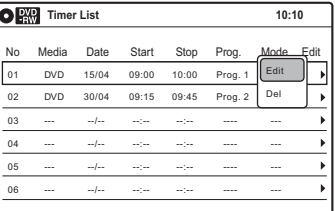

### 5 **Izberite eno od naslednjih postavk in pritisnite ENTER.**

"Edit" (uredi): Sprememba nastavitev časovnika.

Postavke izberite s puščicama  $\leftarrow$ / $\rightarrow$ , nastavite pa jih s puščicama  $\uparrow/\downarrow$ . Pritisnite na tipko ENTER.

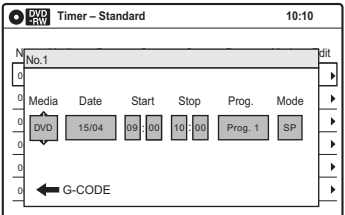

"Del" (izbriši): Brisanje nastavitev časovnika. Izberite "OK" in pritisnite ENTER.

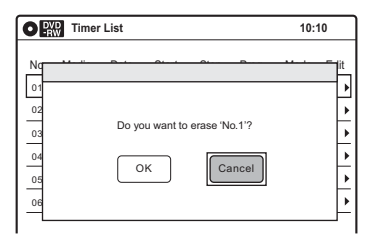

6 **Pritisnite na tipko SYSTEM MENU, da se meni Timer List izklopi.** Če ostanejo kakšne nastavitve, izklopite snemalnik, da se vrne v stanje pripravljenosti na snemanje.

#### Vrnitev na predhodni prikaz

Pritisnite na **O** RETURN.

### Opombe

- Tudi če je program pravilno nastavljen, se morda ne bo posnel, če je snemalnik pripravljen na snemanje drugega programa ali če se z njim prekrivajo druge nastavitve časovnika, ki imajo prednost. Več o prednosti si oglejte na strani 55.
- Nastavitev časovnika za bližajoče snemanje ne morete spremeniti.
- Seznam Timer List prikaže nastavitve časovnika za DVD snemalnik in videorekorder.

# Snemanje iz priključene opreme brez časovnika

FRW FRWVR FRWvideo +R FRVR FRVideo

Snemate lahko s povezanega videorekorderja ali podobne naprave. Za podrobnosti glede povezave videorekorderja si oglejte poglavje "Povezava videorekorderja ali podobne snemalne naprave" na strani 27.

Uporabite priključek DV IN na sprednji strani, če ima oprema izhodni priključek DV (priključek i.LINK).

Več o snemanju iz digitalne videokamere, priključene v priključek DV IN, si oglejte na strani 97.

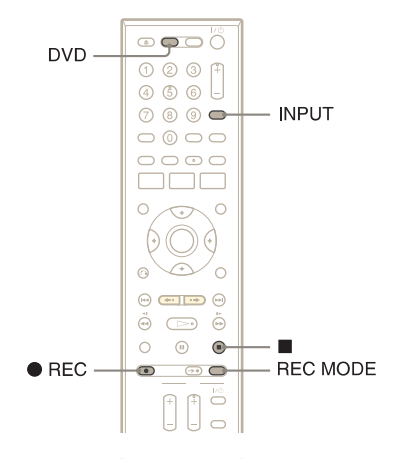

1 **Pritisnite tipko DVD za upravljanje DVD snemalnika.**

2 **Vstavite disk za snemanje.** 

3 **Pritiskajte tipko INPUT SELECT in izberite vhodni vir, ki ustreza narejeni povezavi.**

Prikaz na sprednji strani se spreminja v naslednjem vrstnem redu:

Programsko mesto → LINE1 → LINE2  $\overline{y}$  DV  $\leftarrow$  LINE3

#### 4 **Pritiskajte tipko REC MODE in izberite način snemanja.**

Prikaz na TV zaslonu se spreminja na naslednii način:

$$
HQ \rightarrow HSP \rightarrow SP \rightarrow LSP
$$
  
↑  
SI P \leftarrow FP \leftarrow IP \leftarrow FSP

Podrobnosti o načinu snemanja si oglejte na strani 48.

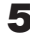

# 5 **Izberite zvok iz linijskega vhoda.**

V nastavitvah »Audio« nastavite možnost »Line Audio Input« na »Stereo« ali »Bilingual« (stran 109).

#### 6 **V povezano opremo vstavite izvorno kaseto in nastavite premor med prevajanjem.**

7 **Istočasno pritisnite tipko** z **REC na tem snemalniku in tipko za premor ali predvajanje na povezani opremi.**

Snemanje se začne. Če želite zaustaviti snemanje, pritisnite tipko  $\blacksquare$  na snemalniku.

# Opombe

- Pri snemanju slike z video igre se lahko zgodi, da slika ne bo jasna.
- Kateregakoli programa, ki vsebuje signal proti presnemavanju tipa Copy-Never copy, ne morete snemati.
- Med snemanjem ali začasno ustavitvijo snemanja ne morete spremeniti načina snemanja.
- Med snemanjem ne morete spremeniti programskega mesta ali vhodnega vira.

# DVD urejanje

# Pred urejanjem

Ta snemalnik tudi različne možnosti urejanja za različne tipe diske. Pred urejanjem preverite tip diska in izberite možnost, ki ustreza disku (stran 32).

#### Opomba

- V primeru, da odstranite disk ali če se začne snemanje preko časovnika, se lahko zgodi da boste izgubili vsebino urejanja.
- Posnetkov na diskih DVD-RW (način Video) in DVD-R (način Video), posnetih na drugi napravi, ni mogoče urejati.

# Možnosti urejanja za diske DVD+RW/DVD-RW (video način)/ DVD+R/DVD-R

#### $+RW$   $-RW$ <sub>Video</sub>  $+R$   $-R$ <sub>Video</sub>

Izvajate lahko enostavno urejanje. Ker so naslovi v načinu Video dejansko posneti na disku, ne morete preklicati kakršnega koli urejanja, ki ste ga naredili. Funkcije urejanja, ki so na voljo za način Video so:

- imenovanje naslova (stran 66),
- brisanje naslova (stran 63),
- nastavitev zaščite pred presnemavanjem (samo DVD+RW) (stran 63),
- brisanje dela naslova (A-B Erase) (samo DVD+RW) (stran 64),
- delitev naslova v dva (samo DVD+RW) (stran 65).

#### Opombi

- Ko je disk zaključen, urejanje in snemanje nanj ni več mogoče (z izjemo diska DVD+RW).
- Če se na prikaže sporočilo, ki opozarja na polno zasedenost kontrolnih podatkov o disku, izbrišite nepotrebne naslove.

# Možnosti urejanja za diske DVD-RW (način VR)

#### $\lceil$ -RWVR $\rceil$  -RVR  $\rceil$

Na voljo so vam naprednejše možnosti urejanja. Na voljo sta vam dve možnosti za diske DVD-RW (način VR): uredite lahko izvirni posnetek (imenuje se "original") ali podatke o predvajanju, ki ste jih ustvarili iz izvirnega posnetka (imenuje se "playlist"). Ker imata različne lastnosti in različne prednosti, si preberite sledeče in izberite tisto možnost, ki najbolj ustreza vašim potrebam.

#### Urejevanje izvirnega posnetka (original)

Ureditev izvirnega naslova je nespremenljiva. Če želite ohraniti nespremenjeni izvirni posnetek, ustvarite in uredite seznam predvajanja (Playlist) (glejte spodaj).

Osnovne funkcije urejevanja za izvirne naslove so:

- imenovanje naslova (stran 66),
- brisanje naslova (stran 63),
- brisanje poglavja (stran 64),
- nastavitev zaščite pred presnemavanjem (stran 63),
- brisanje dela naslova (A-B Erase) (stran 64),
- delitev naslova (stran 65).

#### Ustvarjanje in urejanje naslovov v seznamu predvajanja (Playlist)

Seznam predvajanja je skupina naslovov "Playlist", ki jih ustvarite iz izvirnega naslova, v urejevalne namene. Če ustvarite seznam predvajanja, se na disk shranijo le kontrolne informacije, ki so potrebne za predvajanje, na primer vrstni red predvajanja posnetkov. Ker se izvirni naslovi ne spremenijo, lahko naslove v seznamu predvajanja znova uredite. Če izbrišete originalni naslov v seznamu Playlist,

se izbriše tudi Playlist.

Primer: Na DVD-RW (način VR) ste posneli zaključno tekmo nogometnega prvenstva. Ustvariti želite povzetek s kadri zadetih golov in z drugimi pomembnimi trenutki, obenem pa želite obdržati izvirni posnetek.

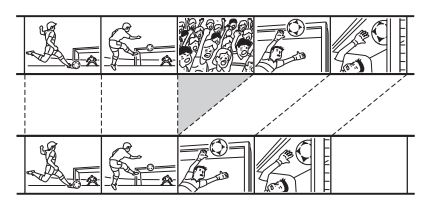

V tem primeru lahko izberete kadre in ustvarite kompilacijo kot naslov "Playlist". Preuredite lahko celo vrstni red kadrov znotraj naslova "Playlist" (glej stran 67).

Zahtevnejše funkcije urejanja, ki so na voljo pri naslovih "Playlist":

- imenovanje naslova (stran 66),
- brisanje naslova (stran 63),
- brisanje poglavja (stran 64),
- brisanje dela naslova (A-B Erase) (stran 64),
- ureditev kadra v Playlist (stran 69),
- delitev naslova (stran 65),
- združevanje naslovov (stran 70).

### Ö Nasvet

Meni Title List lahko nastavite tako, da bo prikazal originalni naslov ali Playlist. Medtem ko je Title List vklopljen, pritiskajte na ORIGINAL/ PLAYLIST.

#### Opombe

- Naslovov Playlist ni mogoče zaščititi.
- Če se pojavi sporočilo, ki opozarja na to, da so informacije diska zapolnjene, izbrišite nepotrebne naslove.
- Na zaključenem disku ne morete ustvariti ali urediti naslovov Playlist. Če želite urediti ali ponovno snemati na disk DVD-RW (način VR), prekličite zaključitev diska (stran 95).

# Urejanje naslova

#### FRW FRWVR -RWvideo +R FRVR -Rvideo

To poglavje razlaga osnovne funkcije urejanja. Pomnite, da je urejanje nepreklicno. Če želite urediti disk DVD-RW (način VR) ali DVD-R (način VR) brez spreminjanja izvirnih posnetkov, ustvarite naslov "Playlist" (stran 67).

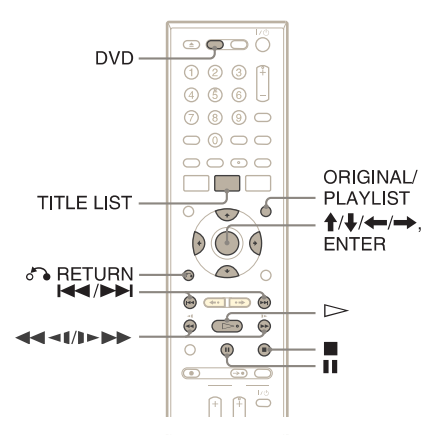

#### 1 **Pritisnite tipko DVD za upravljanje DVD snemalnika.**

2 **Pritisnite na tipko TITLE LIST.** Če urejate DVD-RW (način VR) ali DVD-R (način VR), pritisnite na ORIGINAL/ PLAYLIST in po potrebi preklopite na »Title List (original)«.

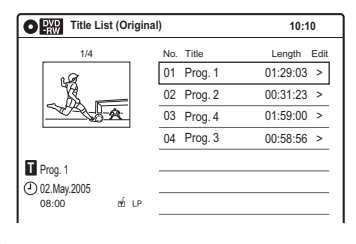

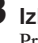

3 **Izberite naslov in pritisnite ENTER.** Prikaže se podmeni.

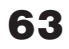

4 **Izberite možnost in pritisnite ENTER.**

Naslov lahko urejate na naslednje načine: "Title Erase": brisanje izbranega naslova. Za potrditev izberite "OK".

"Chapter Erase": omogoča vam, da izberete poglavje v naslovu in ga izbrišete (glej spodaj). "Protect": zaščita naslova. Ko se na prikaže zaslon za zaščito, izberite možnost "On". Poleg zaščitenega naslova se prikaže znak

" n ". Za preklic zaščite izberite možnost

"Off".  $\oplus$  se spremeni v $\oplus$ .

"Title Name": vpis ali ponovni vpis imena naslova (stran 66).

"A-B Erase": brisanje dela naslova (stran 64). »Divide Title«: delitev naslov v dva naslova (stran 65).

- \*1 samo DVD-RW (način VR) in DVD-R (način VR)
- \*2 samo DVD+RW, DVD-RW (način VR) in DVD-R (način VR)

#### Nekaj o ustvarjanju prostora na disku

Brisanje naslovov, poglavij ali kadrov:

- osvobodi prostor na disku DVD-RW (način VR)
- osvobodi prostor na disku DVD-RW/DVD-RW (način Video) samo, če izbrišete zadnji naslov ali poglavje
- ne osvobodi prostora na disku DVD+R/DVD+R DL /DVD-R.

#### ั∪ี Nasvet

• Preimenujete lahko tudi disk (stran 73).

#### Opombe

- Ko urejate disk DVD-RW (način Video), DVD+R ali DVD-R, opravite vso urejanje pred zaključitvijo diska. Po zaključitvi diska ni mogoče urejati.
- Zaščitenih naslovov in poglavij iz zaščitenega naslova ni mogoče brisati.
- Če izbrišete originalni naslov iz seznama Playlist, se izbriše tudi Playlist.

# Brisanje poglavja (Chapter Erase)

#### $-FWVR$   $-FVR$

V naslovu lahko izberete poglavje in ga izbrišete. Upoštevajte, da brisanja poglavja ni mogoče preklicati.

- 1 **Pritisnite na tipko TITLE LIST.** Po potrebi pritisnite na ORIGINAL/ PLAYLIST in preklopite na »Titel List (original)«.
- 2 **Izberite naslov in pritisnite na ENTER.**

Prikaže se podnaslov.

#### 3 **Izberite »Chapter Erase« in pritisnite na ENTER.**

Pojavi se prikaz za brisanje poglavij.

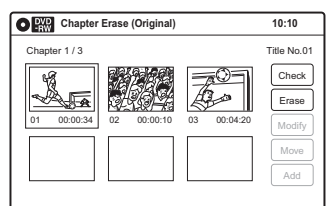

- 4 **Izberite poglavje, ki ga želite izbrisati in pritisnite na ENTER.** »Chapter« je izbran. Če si želite prej ogledati poglavje, pritisnite na ENTER. Ko se predvajanje konča ali ko pritisnete na tipko O RETURN, se prikaz vrne na »Chapter Erase (Original)«.
- 5 **Izberite »Erase« in pritisnite na ENTER.**

Pojavi se prikaz za potrditev.

#### 6 **Izberite »OK« in pritisnite na ENTER.** Izbrano poglavje se izbriše iz naslova. Za brisanje ostalih poglavij ponavljajte korak 4.

### Ö Nasvet

Izbrišete lahko tudi poglavje iz naslovov Playlist (stran 69).

### Opomba

Če izbrišete originalni naslov iz seznama Playlist, se izbriše tudi Playlist.

# Brisanje dela naslova (A-B Erase)

#### $+RW$   $-RWVR$   $-RVR$

Izberete lahko del (kader) v naslovu in ga zbrišete. Pomnite, da brisanje delov v naslovu ni mogoče preklicati.

#### 1 **Pritisnite na tipko TITLE LIST.**

Po potrebi pritisnite na ORIGINAL/PLAYLIST in preklopite na »Titel List (original)«.

### 2 **Izberite naslov in pritisnite na ENTER.**

Prikaže se podnaslov.

### 3 **Izberite »A-B Erase« in pritisnite na ENTER.**

Pojavi se prikaz za nastavitev točk A in B. Izbere se »Start«.

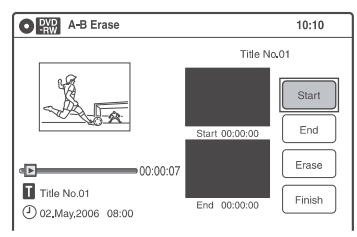

#### 4 **Na začetnem mestu dela, ki ga želite izbrsati, pritisnite na ENTER.** Za iskanje mesta lahko uporabite tudi tipke

 $\triangleright$ ,  $\blacktriangleleft$   $\blacktriangleleft$   $\blacktriangleleft$  **/**  $\blacktriangleright$   $\blacktriangleright$ ,  $\blacksquare$ , in **II**. Izbere se »End«.

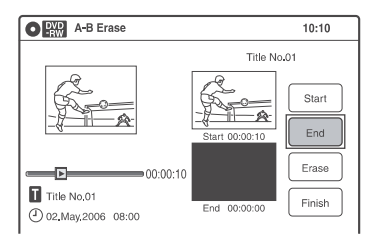

# 5 **Na zaključnem mestu dela, ki ga želite izbrsati, pritisnite na ENTER.**

Izbere se »Erase«.

Za ponovno nastavitev začetne in končne točke izberite »Start« ali »End« in ponovite koraka 4 in 5.

#### 6 **Pritisnite na tipko ENTER.**

Prikaz od vas zahteva potrditev.

### 7 **Izberite »OK« in pritisnite na ENTER.**

Kader je izbrisan.

Če želite nadaljevati, ponovite postopek od koraka 4. Če želite končati, izberite »Finish« in pritisnite na ENTER.

#### z Nasvet

- Potem, ko ste izbrisali kader, snemalnik samodejno vstavi oznako poglavja. Oznaka razdeli naslov na ločena poglavja na obeh straneh oznake.
- Izbrišete lahko tudi del naslova Playlist (stran 69).

### Opombe

- Lahko se zgodi, da bo na točki, kjer ste izbrisali del naslova, trenutno prekinjena slika ali zvok.
- Kadrov krajših od 5 sekund ne morete izbrisati.
- Lahko se zgodi, da se bodo dejansko izbrisani deli rahlo razlikovali od točk, ki ste jih izbrali.
- Skupni čas predvajanja naslova se ne spremeni, tudi če izbrišete kader.

# Delitev naslova v dva (Divide Title)

#### $+RW$   $-RWVR$   $-RVR$

Naslov lahko razdelite v dva dela. Delitve originalnega naslova ni mogoče preklicati.

- 1 **Pritisnite na tipko TITLE LIST.** Če urejate disk DVD-RW (način VR), po potrebi pritisnite na tipko ORIGINAL/ PLAYLIST in preklopite na »Title List (Original)«.
- 2 **Izberite naslov in pritisnite na tipko ENTER.**

Prikaže se podmeni.

3 **Izberite »Divide Title« in pritisnite na tipko ENTER**

Prikaže se prikaz za nastavitev delitvene točke.

Izbere se »Point«.

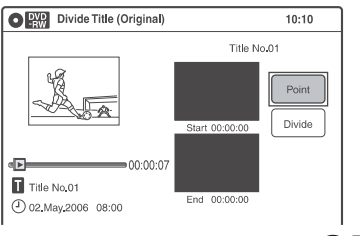

65

4 **Pritisnite na tipko ENTER na mestu, kjer želite razdeliti naslov.**  Za iskanje mesta lahko uporabite tudi tipke **H**, **M**, **H, 199**, **I**, in II. Izbere se »Divide«.

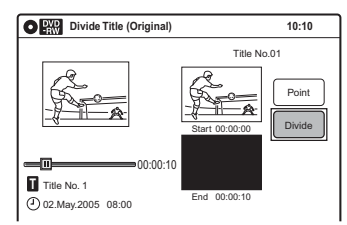

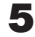

# 5 **Pritisnite na tipko ENTER.**

Prikaže se zaslon za potrditev. Za ponovno nastavitev mesta delitve izberite »No« in pritisnite na ENTER, nato ponovite korak 4.

#### 6 **Izberite »Yes« in pritisnite na ENTER.**

Prikaz vas vpraša, če želite uporabiti isto ime za naslov kot prej.

Če želite uporabiti isto ime, izberite »Yes« in pritisnite na tipko ENTER.

#### 7 **Izberite »Yes« in pritisnite na ENTER.**

Pojavi se prikaz »Title Name«.

8 **Sledite korakom 5 do 7 v poglavju »Sprememba imena za naslov« (stran 66) in zaključite poimenovanje.**

Razdeljeni naslov se prikaže v seznamu Title List z novim imenom.

# Ö Nasvet

- Razdelite lahko tudi naslov v seznamu Playlist (stran 69).
- Če je mesto delitve preblizu začetka naslova, naslova ne bo mogoče razdeliti.

# Sprememba imena za naslov

**+RW** -RWVR -RW<sub>Video</sub> +R -RVR -R<sub>Video</sub>

Vpišete lahko naslov z vse do 32 znakov. Ker je število za prikazane znake omejeno, utegne biti njihov izgled v menijih, kot je Title List, drugačen. Ko se pojavi prikaz za vpis znakov, sledite spodnjim korakom.

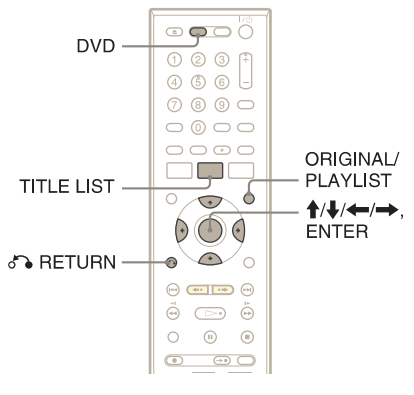

### 1 **Pritisnite na DVD za upravljanje DVD snemalnika.**

# 2 **Pritisnite na TITLE LIST.**

Če urejate disk DVD-RW (način VR), pritisnite na tipko ORIGINAL/PLAYLIST in po potrebi preklopite na »Title List (Original)«.

3 **Izberite naslov in pritisnite na ENTER.**

Prikaže se podmeni.

### 4 **Izberite »Title Name« in pritisnite na ENTER.**

Prikaže se »Title Name«.

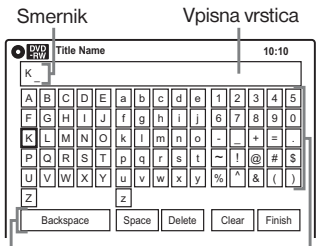

Nastavitvene tipke Paleta znakov

#### **5** S puščicami **↑/↓/←/→** izberite **znak, ki ga želite vpisati in pritisnite na ENTER.**

V vpisni vrstici se prikaže izbrani znak. Vpišete lahko samo znake in simbole, ki so prikazani.

- Za spremembo položaja smernika s puščico M izberite vpisno vrstico, nato pa pritisnite na puščicic  $\leftarrow$ / $\rightarrow$ .
- Če želite izbrisati znak, izberite eno od naslednjih nastavitvenih tipk in pritisnite na ENTER.

 »Backspace«: izbriše znak na levi strani smernika.

 »Delete«: izbriše znak na mestu smernika. »Clear«: izbriše vse znake v vpisni vrstici.

- Če želite vnesti presledek, premaknite smernik na želeno mesto, izberite »Space« in pritisnite na ENTER.
- Če želite vpisati znak, premaknite smernik na želeno mesto, izberite znak in pritisnite na ENTER.

#### 6 **Za vpis ostalih znakov ponavljajte korak 5.**

Če se želite vrniti na Title List brez preimenovania naslova, pritisnite na  $\delta$ RETURN.

7 **Izberite »Finish« in pritisnite na ENTER.**

### Ö Nasvet

Preimenujete lahko tudi disk (stran 73). Če se pojavi prikaz »Disc Name« sledite korakom 5 do 7 zgoraj.

# Ustvarjanje seznama predvajanja (Playlist)

#### **-RWVR -RVR**

Seznam predvajanja vam omogoča urejanje brez spreminjanja izvornih posnetkov (glej »Možnosti za urejanje diskov DVD-RW (način VR)/DVD-R (način VR)« na strani 62). Ustvarite lahko vse do 99 naslovov Playlist.

#### Opombi

- Če izbrišete izvorni naslov, ki ga uporabljate v Playlist, se izbriše tudi Playlist.
- Ko je disk zaključen, ustvarjanje naslovov Playlist ni več mogoče.

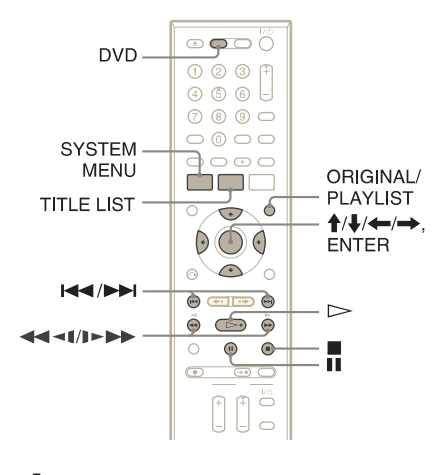

1 **Pritisnite tipko DVD za upravljanje DVD snemalnika.**

2 **Pri ustavljeni enoti pritisnite na tipko SYSTEM MENU.**

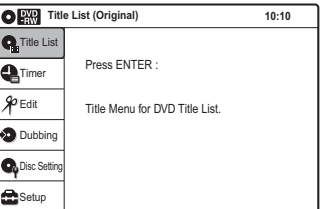

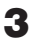

# 3 **Izberite »Edit« in pritisnite na ENTER.**

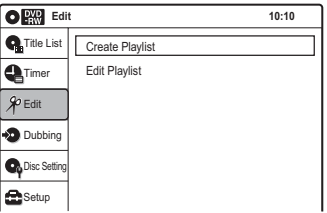

### 4 **Izberite "Create Playlist" in pritisnite na ENTER.**

Pojavi se prikaz za ustvarjanje seznama Playlist. Izbere se »Start«.

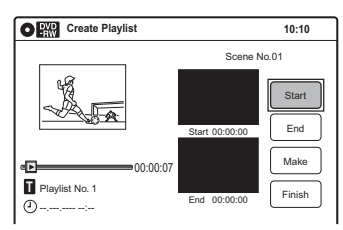

#### 5 **Pritisnite na tipko ENTER na začetnem mestu.**

Za iskanje tega mesta lahko uporabite tipke  $\triangleright$ , **444//FFF, 144/FFI, III** in III. V točki, ki jo želite izbrati, pritisnite na  $\triangleright$ ali II in nato pritisnite na ENTER. Izbere se »End«.

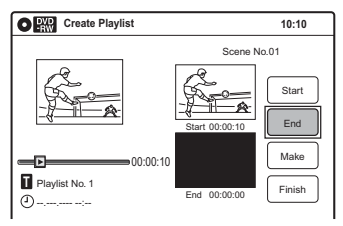

### 6 **Pritisnite na tipko ENTER na zaključnem mestu.**

Izbere se »Make«.

Če želite spremeniti začetno ali zaključno mesto, izberite »Start« ali »End« in ponovite korak 5 ali 6.

### 7 **Pritisnite na tipko ENTER.**

Izbrani del je zajet kot kader. Če želite nadaljevati, ponovite postopek od koraka 5.

8 **Ko končate z zajemanjem kadrov, izberite »Finish« in pritisnite na ENTER.**

# Predvajanje naslova s seznama **Playlist**

- 1 **Pritisnite na tipo TITLE LIST.**
- 2 **Pritisnite na tipko ORIGINAL/ PLAYLIST in preklopite na seznam naslovov »Playlist«.**
- 3 **Izberite naslov v seznamu Playlist in pritisnite na ENTER.** Prikaže se podmeni.
- 4 **Izberite »Play« in pritisnite na ENTER.**

#### ່ Nasvet

Ko ustvarite seznam Playlist, bosta začetno in zaključno mesto postala oznaki poglavja, vsak kader pa bo postal poglavje.

### Opombi

- Lahko se zgodi, da se bo pri predvajanju urejenega kadra slika za trenutek zaustavila.
- Začetno in zaključno mesto utegneta biti malce drugačna od nastavljenih.

# Urejanje seznama **Playlist**

#### **-RWVR -RVR**

Naslove in kadre v seznamu Playlist lahko uredite, ne da bi spremenili dejanske posnetke.

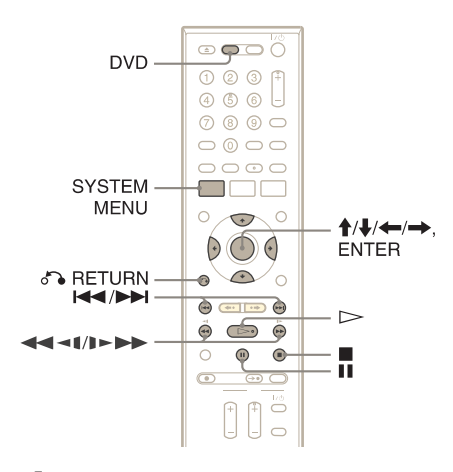

- 1 **Pritisnite tipko DVD za upravljanje DVD snemalnika.**
- 2 **Pri ustavljeni enoti pritisnite na tipko SYSTEM MENU.**

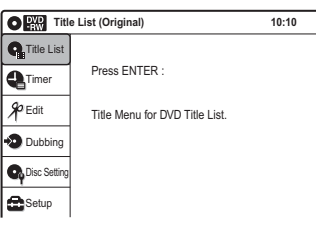

3 **Izberite »Edit« in pritisnite na ENTER.**

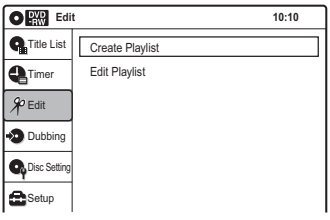

#### 4 **Izberite "Edit Playlist" in pritisnite na ENTER.**

Prikaže se seznam z naslovi Playlist.

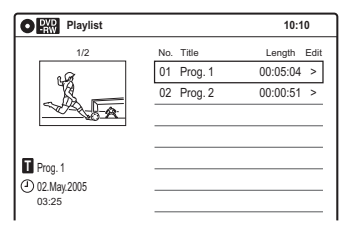

5 **Izberite naslov v seznamu Playlist in pritisnite na ENTER.** Prikaže se podmeni.

#### 6 **Izberite možnost in pritisnite na ENTER.**

Izbirate lahko med naslednjimi možnostmi. Podrobnosti si oglejte na straneh, podanim med oklepaji.

»Title Erase«: izbriše naslov. Ko vas prikaz vpraša za potrditev, izberite »OK«.

»Chapter Erase«: omogoča vam, da v seznamu Playlist izberete poglavja, ki jih želite izbrisati (stran 64).

»Title Name«: omogoča vam, da preimenujete naslov (stran 66).

»A-B Erase«: omogoča vam, da izberete del v naslovu, ki ga želite izbrisati (stran 64). »Edit Scene«: omogoča vam, da preuredite kadre v naslovu Playlist. Opravite korak 7. »Divide Title«: razdeli naslov v dva dela na določenem mestu (stran 65).

»Combine Titles«: omogoča vam, da združite dva naslova v enega (stran 70).

#### 7 **Izberite »Edit Scene« in pritisnite na ENTER.**

Pojavi se prikaz za urejanje kadrov.

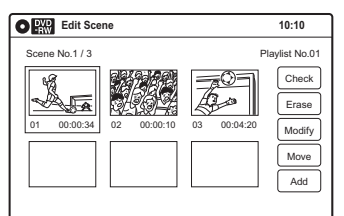

»Check«: omogoča vam predogled kadra. Predvajanje se začne z izbranim kadrom, ko pritisnete na tipko ENTER. Ob koncu predvajanja ali ko pritisnete na tipko  $\delta$ RETURN se prikaz vrne na »Edit Scene«.

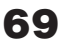

»Modify«: omogoča vam spremembo začetnega in zaključnega mesta kadra (stran 70). »Move«: omogoča vam spremembo vrstnega reda kadrov (stran 71). »Add«: omogoča vam, da dodate druge kadre pred izbranega (stran 71). »Copy«: omogoča vam kopiranje kadra (stran 72).

#### Vrnitev na predhodni prikaz

Pritisnite na on RETURN.

#### Izklop prikaza

Pritisnite na tipko SYSTEM MENU.

#### Ö Nasvet

Funkcija Resume Play (nadaljevanje predvajanja) bo delovala za predvajanje kadrov.

### Opomba

Ko je disk zaključen, ustvarjanje naslovov Playlist ni več mogoče.

# Združitev dveh naslovov v enega (Combine Titles)

#### $-RWVR$  -RVR

Izberete lahko naslov v seznamu Playlist in ga združite z drugim naslovom.

1 **Sledite korakom 1 do 5 v poglavju »Urejanje seznama Playlist« (stran 69) in izberite naslov.** Prikaže se podmeni.

#### 2 **Izberite "Combine Titles" in pritisnite ENTER.**

Izbere se tudi naslednji naslov spodaj.

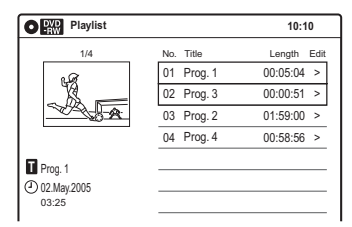

3 **V seznamu Playlist izberite naslov, ki ga želite združiti.**

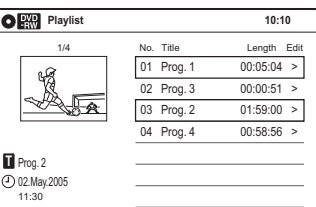

4 **Pritisnite tipko ENTER.** Prikaz vas prosi za potrditev.

5 **Izberite "Yes" in pritisnite ENTER.** Pojavi se prikaz, ki vas vpraša, če želite uporabiti isto ime za naslov kot prej. Če želite uporabiti isto ime, izberite »Yes« in pritisnite na ENTER.

6 **Izberite "No" in pritisnite ENTER.** Pojavi se prikaz za potrditev spremembe imena za naslov.

- 7 **Izberite "Yes" in pritisnite ENTER.** Pojavi se prikaz »Title Name«.
- 8 **Sledite korakom 5 do 7 v poglavju »Sprememba imena za naslov« (stran 66) in zaključite s preimenovanjem naslova.** Dva naslova se združita in postaneta en naslov v seznamu Playlist, z novim imenom.

# Brisanje kadra (Erase)

#### **-RWVR** -RVR

Izbrani kader lahko izbrišete.

- 1 **Sledite korakom 1 do 7 v poglavju »Urejanje seznama Playlist« (str. 69).**
- 2 **Izberite kader v prikazu »Edit Scene« in pritisnite na ENTER.**
- 3 **Izberite »Erase« in pritisnite na ENTER.**

Prikaz vas prosi za potrditev.

4 **Izberite »OK« in pritisnite na ENTER.**

Izbrani kader se izbriše. Če želite izbrisati druge kadre, ponovite postopek od koraka 2.

# Sprememba kadra (Modify)

#### $-FWVR$   $-FVR$

Začetno in zaključno mesto izbranega kadra lahko spremenite.

1 **Sledite korakom 1 do 7 v poglavju »Urejanje seznama Playlist« (str. 67).**

2 **Izberite kader v prikazu »Edit Scene« in pritisnite na ENTER.**

3 **Izberite »Modify« in pritisnite na ENTER.**

Izbere se »Start«.

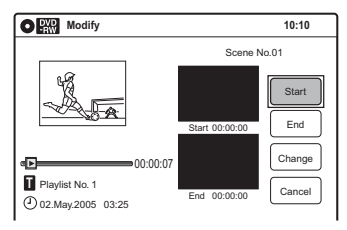

#### 4 **Pritisnite na tipko ENTER na začetnem mestu.**

Za iskanje tega mesta lahko uporabite tipke **H, M, .// .//////////////////////** V točki, ki jo želite izbrati, pritisnite na  $\triangleright$ ali  $\blacksquare$  in nato pritisnite na ENTER. Izbere se »End«.

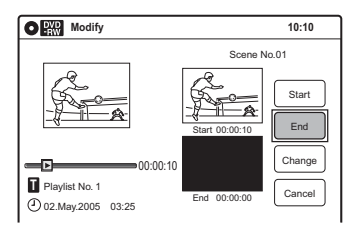

### 5 **Pritisnite na ENTER na zaključnem mestu.**

Izbere se »Change«.

Če želite spremeniti začetno in zaključno mesto, izberite »Start« ali »End« in ponovite korak 4 ali 5.

### 6 **Pritisnite na ENTER.**

Prikaz se vrne na prikaz »Edit Scene«. Ponovno izbrani del se zajame kot kader. Če želite spremeniti ostale kadre, ponovite postopek od koraka 2.

#### j Preklic spremembe

Izberite »Cancel« in pritisnite na ENTER.

#### Opomba

Začetno in zaključno mesto kadra utegneta biti drugačna od nastavljenih.

# Premikanje kadra (Move)

#### $-FWVR$   $-FVR$

Zaporedje kadrov v seznamu Playlist lahko spremenite.

- 1 **Sledite korakom 1 do 7 v poglavju »Urejanje seznama Playlist« (str. 69).**
- 

2 **Izberite kader v prikazu »Edit Scene« in pritisnite na ENTER.**

3 **Izberite »Move« in pritisnite na ENTER.**

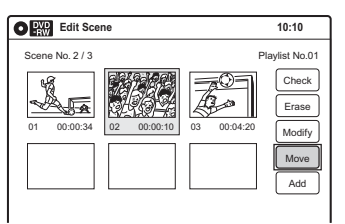

**4** S puščicama ←/→ izberite novo **lokacijo in pritisnite na ENTER.**

Izbrani kader se premakne na novo mesto. Če želite premakniti druge kadre, ponovite postopek od koraka 2.

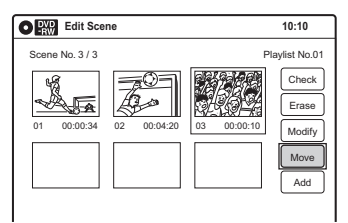

# Dodajanje kadrov (Add)

#### $-RWVR$   $-RVR$

Pred izbrani kader lahko dodate drug kader.

- 1 **Sledite korakom 1 do 7 v poglavju »Urejanje seznama Playlist« (stran 69).**
- 2 **Izberite kader v prikazu »Edit Scene« in pritisnite na ENTER.**
- 3 **Izberite »Add« in pritisnite na ENTER.**

Izbere se »Start«.

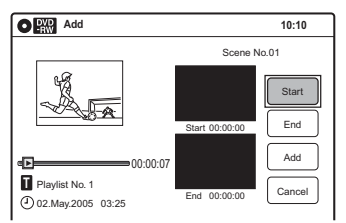

#### 4 **Pritisnite na tipko ENTER na začetnem mestu.**

Za iskanje tega mesta lahko uporabite tipke  $\triangleright$ , **444//>>**, **144/>>**, in II. V točki, ki jo želite izbrati, pritisnite na  $\triangleright$ ali  $\blacksquare$  in nato pritisnite na ENTER. Izbere se »End«.

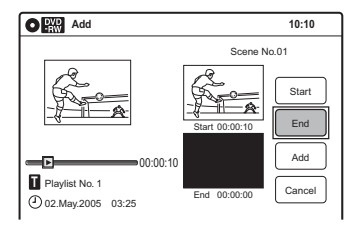

#### 5 **Pritisnite na ENTER na zaključnem mestu.**

Izbere se »Add«.

Če želite ponovno nastaviti začetno in zaključno mesto, izberite »Start« ali »End« in ponovite korak 4 ali 5.

# 6 **Pritisnite na ENTER.**

Prikaz se vrne na prikaz »Edit Scene«. Izbrani kader se doda pred izbranega. Če želite dodati druge kadre, ponovite postopek od koraka 2.

### Preklic dodajanje

Izberite »Cancel« in pritisnite na ENTER.

### Opomba

Začetno in zaključno mesto kadra utegneta biti drugačna od nastavljenih.

# Kopiranje kadrov (Copy)

#### $-RWVR$   $-RVR$

Ta funkcija vam omogoča kopiranje in dodajanje izbranih kadrov.

1 **Sledite korakom 1 do 7 poglavja »Urejanje naslovov Playlist« (stran 69).**

Prikaže se zaslon »Edit Scene«.

- 2 **Izberite kader, ki ga želite kopirati in pritisnite na ENTER.**
	- 3 **Izberite »Copy« in pritisnite na ENTER.**

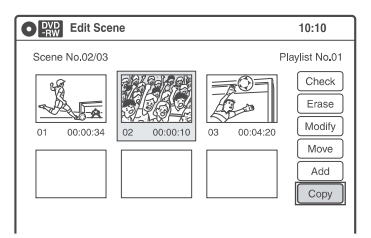

#### **4** S puščicama ←/→ izberite mesto, **kamor želite kopirati kader in pritisnite na ENTER.**

Kader se kopira na izbrano mesto. Za kopiranje dodatnih kadrov ponavljajte korak 2.

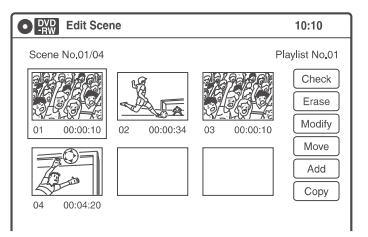
## Formatiranje/ preimenovanje/zaščita diska

**+RW** -RWVR -RWvideo +R -RVR -Rvideo

Prikaz »Disc Setting« vam omogoča, da preverite podatke o disku in spremenite ime. Pri nekaterih diskih vam omogoča tudi formatiranje in nastavitev zaščite.

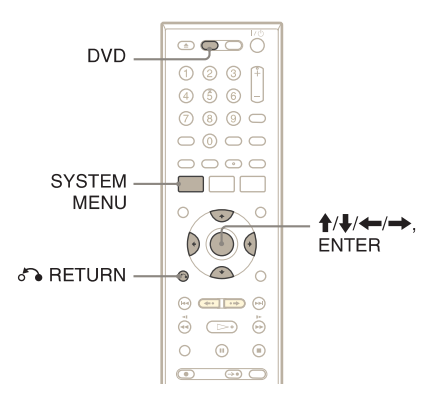

- 1 **Pritisnite na tipko DVD za upravljanje DVD snemalnika.**
- 2 **Pri ustavljeni enoti pritisnite na tipko SYSTEM MENU.**

## 3 **Izberite »Disc Setting« in pritisnite na ENTER.**

Pojavi se prikaz »Disc Setting«.

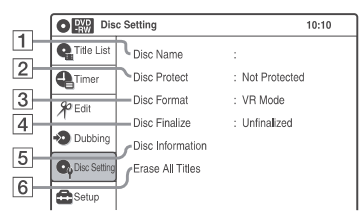

## 4 **Izberite možnost in pritisnite na ENTER.**

- 1 »Disc Name«: omogoča vam preimenovanje diska. Podrobnosti o vpisovanju znakov si oglejte na strani 66.
- 2 »Disc Protect« (samo DVD+RW/DVD-RW (način VR)/DVD-R (način VR)): če izberete »protected«, zaščiti vse naslove na disku. Če želite zaščito preklicati, izberite »Not Protected«.

3 »Disc Format« (samo diski DVD+RW/ DVD-RW/DVD-R): izbriše vso vsebino diska, vključno z zaščitenimi naslovi in ustvari prazen disk (z izjemo diskov DVD-R).

 Pri diskih DVD-RW izberite format snemanja (način VR ali Video) v skladu z vašimi potrebami.

 Za formatiranje neuporabljenih diskov DVD-R v načinu VR izberite »VR Mode« in nato »OK«.

- 4 »Disc Finalize«: zaključi disk. Podrobnosti si oglejte na strani 95.
- 5 »Disc Information«: prikaže naslednje informacije:
	- Ime diska
	- Vrsta diska (in format snemanja za DVD-RW) (način VR)/DVD-R (način VR))
	- Skupno število naslovov
	- Nastavitev zaščite
	- Datum najstarejšega in najnovejšega posnetka
	- Skupni razpoložljivi čas v posameznih načinih snemanja.

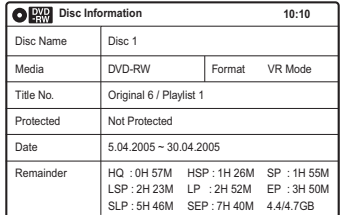

6 »Erase All Titles« (samo DVD+RW/ DVD-RW/DVD-R (način VR)): izbriše vse naslove na disku (razen zaščitenih). Izberite »OK«, ko vas prikaz prosi za potrditev. Pri diskih DVD-RW (način VR)/DVD-R (način VR), se izbriše tudi seznam Playlist z zaščitenimi naslovi.

#### Vrnitev na predhodni prikaz

Pritisnite na  $\delta$  RETURN.

## ີ່ Masveta

- Zaščito lahko nastavite za posamezne naslove (stran 63).
- S ponovnim formatiranjem lahko spremenite snemalni format na diskih DVD-RW ali ponovno snemate na diske DVD-RW (način Video), ki so bili zaključeni.

## Opomba

- Disk lahko poimenujete z vse do 32 znaki, a ime se morda na nekaterih DVD napravah ne bo prikazalo.
- Neuporabljenega diska DVD-R (način VR) ni mogoče poimenovati. Poimenujte ga po prvem snemanju.
- Načinov VR in Video ni mogoče pomešati na istem disku DVD-RW ali DVD-R.
- Snemalnega formata na uporabljenem disku DVD-R ni mogoče spremeniti.
- Snemalnik snema na novi disk DVD-R v načinu Video, razen če najprej formatirate disk v načinu VR (stran 51).

Uporaba videorekorderja

## Predvajanje kaset VHS **VHS**

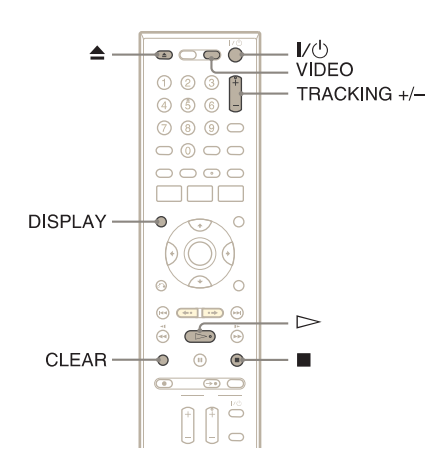

## 1 **Pritisnite na tipko VIDEO za upravljanje videorekorderja.**

### 2 **Vstavite kaseto.**

Predvajanje se samodejno začne, če vstavite kaseto z odstranjenim zaščitnim jezičkom.

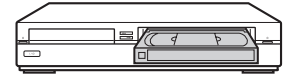

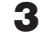

## **3** Pritisnite na  $\triangleright$  (predvajanje).

Prikazovalnik na sprednji plošči prikaže čas predvajanja.

Ko kaseta doseže konec, se bo samodejno previla nazaj.

#### Ustavitev predvajanja

Pritisnite na  $\blacksquare$  (stop).

#### Izmet kasete

Pritisnite na  $\triangle$  (izmet).

#### Izklop enote med vrtenjem nazaj (Rewind Shut Off)

Pritisnite na tipko  $\mathsf{I}/\mathsf{U}$ , medtem ko se trak vrti nazaj na začetek. Enota se bo izklopila, kaseta pa se bo še do konca prevrtela.

#### Uporaba števca

Pritisnite na tipko CLEAR na mestu, katerega želite kasneje najti. Števec na prikazovalniku sprednje plošče se bo nastavil an »0:00:00«. Če želite samodejno poiskati mesto 0:00:00, glejte stran 78.

Za prikaz števca na TV zaslonu pritisnite na tipko DISPLAY.

## Opombe

- Med predvajanjem videorekorder samodejno zazna snemalni sistem in način snemanja, SP (Standard Play) ali LP (Long Play). Posnetki, posneti v načinu EP (Extended Play) na drugi napravi se bodo sicer predvajali, a kakovost slike ni zagotovljena.
- Števec se ponovno nastavi na »0:00:00«, vsakič ko vstavite kaseto.
- Števec preneha šteti, če pride do dela traku, ki ne vsebuje posnetka.
- Če se predvajanje ne začne, kljub temu, da ste vstavili kaseto z odstranjenim zaščitnim jezičkom, v nastavitvah »Features« nastavite »VCR Function«-»Auto Play« na »On« (stran 110).
- Če med predvajanjem diska preklopite na videorekorder, se bo predvajanje DVD-ja ustavilo.
- Če predvajate kaseto v načinu LP ali EP s sistemom NTSC, zvok postane mono.
- Za simultano uporabo videorekorderja in DVD snemalnika glejte stran 9.

## Nastavitev slike (tracking)

Lego sledi (tracking) lahko nastavite ročno, kadar je kakovost posnetka preslaba, da bi le-to videorekorder storil samodejno (med samodejno nastavitvijo sledi se prikaže skala nastavitve).

#### Pritisnite na TRACKING +/–.

Prikaže se skala nastavitve. Pritiskajte na tipko TRACKING +/-, dokler motnje ne izginejo.

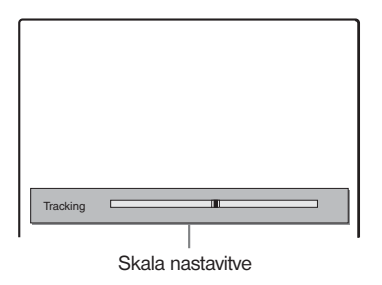

#### Nadaljevanje samodejne nastavitve sledi

Pritisnite in najmanj deset sekund držite obe tipki TRACKING + in TRACKING – na snemalnikih hkrati. Ali pa izvlecite kaseto in jo nato ponovno vstavite.

# Možnosti predvajanja

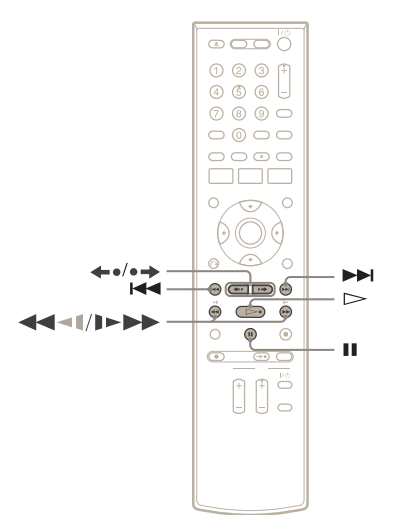

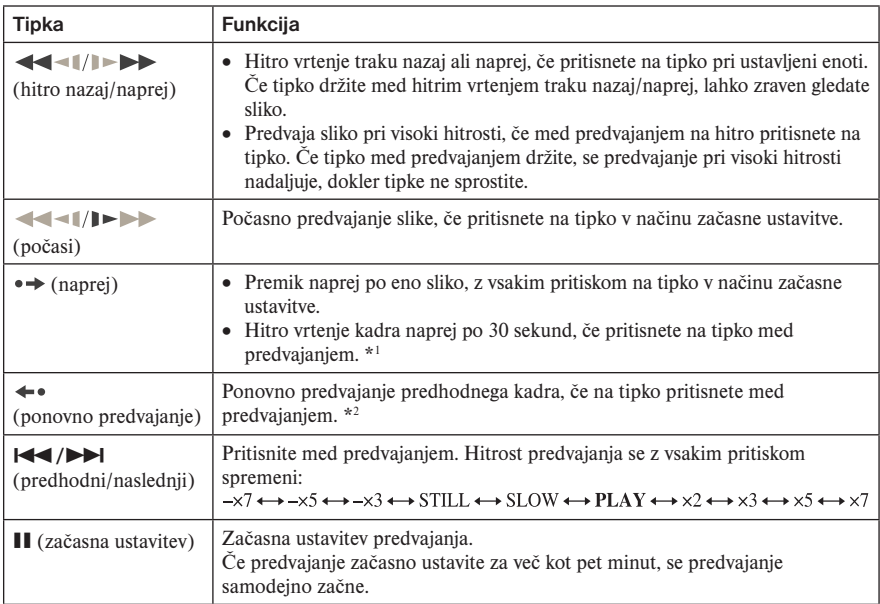

- \*1 Na tipko lahko pritisnete največ štirikrat, če želite sliko premakniti naprej za dve minuti.
- \*2 Za 10 sekund v načinu SP ali LP/za 15 sekund v načinu EP.

Za nadaljevanje običajnega predvajanja, pritisnite na  $\triangleright$ .

## Opombi

- Zvok se med predvajanjem v različnih hitrostih izklopi.
- Med hitrom vrtenjem naprej, utegne slika vsebovati šum.

## Iskanje s pomočjo različnih funkcij

### **VHS**

Videorekorder na začetku vsakega novega posnetka označi trak z indeksnim signalom. Na podlagi teh signalov lahko pozneje brez težav poiščete želene posnetke.

## Opomba

Med DVD snemanjam ne morete uporabljati funkcije iskanja na videorekorderju.

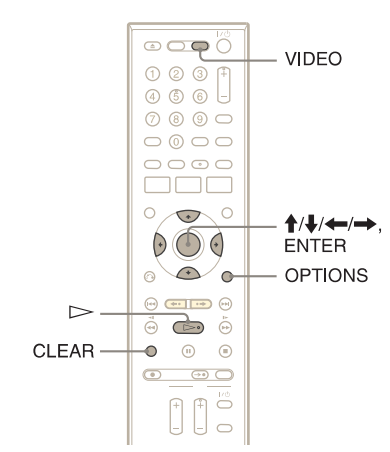

- 1 **Pritisnite na tipko VIDEO za upravljanje videorekorderja.**
- 

2 **Pritisnite na tipko TOOLS.**

3 **V meniju TOOLS izberite način iskanja in pritisnite na tipko ENTER.**

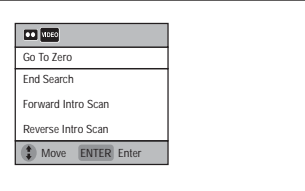

»Go To Zero«: poišče mesto 0:00:00 na števcu. Če želite števec ponovno nastaviti na 0:00:00, pritisnite na tipko CLEAR.

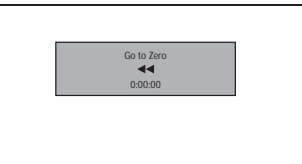

»End Search«: poišče začetek praznega mesta. Če ga ne najde, se bo trak prevrtel do konca.

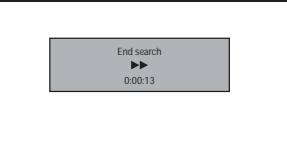

»Forward Intro Scan«/«Reverse Intro Scan«: poišče indeksno oznako in predvaja približno pet sekund tega dela.

Če želite gledati program, pritisnite na tipko  $\triangleright$  (predvajanje). Če ne pritisnete na  $\triangleright$ , videorekorder samodejno poišče naslednjo indeksno oznako ali išče dokler ne doseže konca traku.

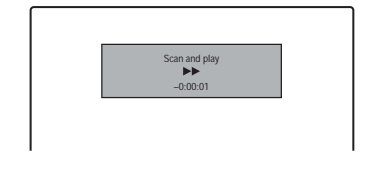

## Opombi

- videorekorder morda ne bo prepoznal konca praznega mesta, kar je odvisno od njegove dolžine.
- Če posnetek začasno ustavite in nato nadaljujete s snemanjem istega programa, se indeksni signal ne bo vpisal. Če želite vpisati indeksni signal, pritisnite na ali enkrat spremenite programsko mesto med začasno ustavitvijo snemanja.

## Prikaz časa predvajanja in podatkov o predvajanju

## Izbira zvoka med predvajanjem

**VHS** 

## **VHS**

Informacije o predvajanju, kot so pretekli in preostali čas, način snemanja, itd. lahko preverite na TV zaslonu.

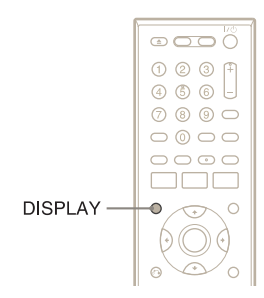

## Med predvajanjem pritisnite na tipko DISPLAY.

Pojavi se prikaz z informacijami. Z vsakim pritiskom na tipko se prikaz spremeni na naslednji način:

Podatki o kaseti in disku/Datum in ura

 $\overline{\phantom{a}}$ Samo podatki o kaseti  $\ddot{\phantom{0}}$ 

Brez prikaza

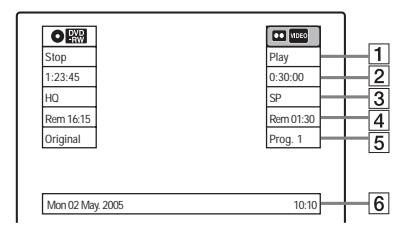

- 
- 1 Status predvajanja
- **2** Števec (pretekli čas)
- 3 Način snemanja
- 4 Dolžina preostalega traku
- 5 Programsko mesto ali vhodni vir
- 6 Datum in ura

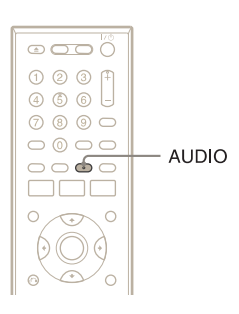

#### **Med predvajanjem pritiskajte na tipko AUDIO.**

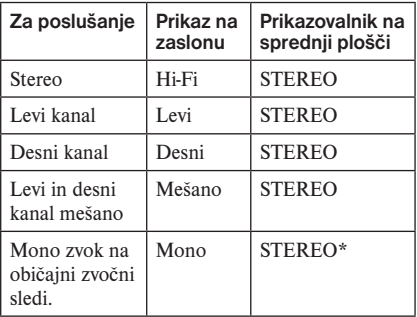

• Če predvajate kaseto brez Hi-fi posnetkov, se na prikazovalniku sprednje plošče ne prikaže nobena oznaka.

#### Kako se zvok zapiše na video trak

Videorekorder zabeleži zvok na dveh ločenih sledeh. Hi-Fi avdio zvok se zabeleži skupaj s sliko na glavno sled. Mono zvok se na normalni avdio zvočni sledi zabeleži na robu traku.

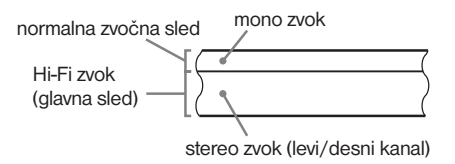

## Opombi

- Za predvajanje posnetka v stereo tehniki morate uporabiti A/V priključke.
- Če predvajate mono posnetek, bo zvok ne glede na nastavitev zvoka vedno mono.

## Snemanje na videorekorder

## Pred snemanjem

#### Preden začnete snemati…

- Ta videorekorder snema v formatu VHS.
- Prepričajte se, da dolžina traku zadostuje dolžini časa snemanja (stran 79).

## Opombe

- Snemanje s časovnikom ni mogoče, če je snemalnik vklopljen (stran 83). Snemalnik se samodejno izklopi, ko je snemanje končano.
- Snemalnik ima en sprejemnik za oboje, DVD snemalnik in videorekorder. Snemanje različnih programov na DVD in kaseto VHS hkrati ni mogoče.
- Snemalnik ima funkcijo zaščite pred presnemavanjem. Programov, ki vsebujejo zaščitni signal Copy-Never, ni mogoče pravilno posneti na videorekorder.

#### Kako zavarovati posnetek

Če želite preprečiti neželen izbris posnetka, odlomite varnostni jeziček, kot je prikazano. Če želite na kaseto ponovno snemati, prekrijte odprtino z lepilnim trakom.

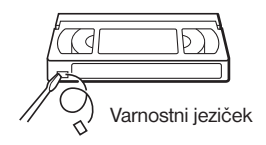

## Način snemanja

Način snemanja lahko izbirate med »LP« (Long Play) in »SP« (Standard Play). V načinu »LP« lahko posnamete dvakrat več kot v načinu »SP«, a je kakovost slike in zvoka malce slabša.

## Najdaljši čas snemanja

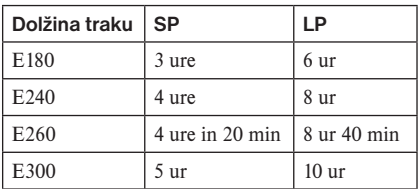

## Opombe

- Kaset, posnetih v načinu LP (x2) s tem videorekorderjem, ni mogoče predvajati na videorekorderjih VHS, ki omogočajo samo način SP.
- Če kasete, posnete v načinu LP s tem videorekorderjem predvajate na drugi video enoti VHS v načinu LP, se utegnejo v sliki pojaviti motnje.

## Snemanje stereo in dvojezičnih programov

Snemalnik samodejno sprejme in posname stereo in dvojezične programe, ki temeljijo na sistemu ZWEITON ali sistemu NICAM. Med predvajanjem kasete lahko preklapljate med glavnim in podzvokom (stran 79).

### Sistem NICAM

Če sprejemate stereo ali dvojezični program, ki temelji na sistemu NICAM, se na zaslonu na sprednji strani prikažeta napisa »STEREO« in "NICAM". Če želite posneti program NICAM, mora biti postavka "Manual Set"-»Tuner Audio« v nastavitvah "Tuner Preset" nastavljena na "NICAM" (stran 102). Če zvok med poslušanjem programa NICAM ni čist, izberite "Standard".

## ້ Nasvet

Med snemanjem dvojezičnega programa, lahko s tipko AUDIO izberete zvok (glavni ali pod-zvok). To ne vpliva na posneti zvok.

## Snemanje na videorekorder brez časovnika

## **VHS**

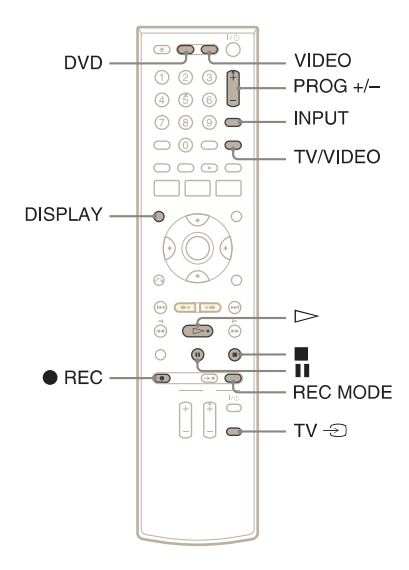

- 1 **Pritisnite na tipko VIDEO za upravljanje videorekorderja.**
- 2 **Vstavite kaseto z varnostnim jezičkom.**

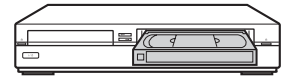

3 **Pritiskajte na tipko PROG +/ ali INPUT SELECT in izberite programsko mesto ali vhodni vir, ki ga želite posneti.**

4 **S pritiskanjem na tipko REC MODE izberite način snemanja, »SP« ali »LP«.**

Podrobnosti o načinu snemanja si oglejte na strani 81.

## **5** Pritisnite na tipko ● REC.

Na prikazovalniku sprednje plošče se prikaže »REC« in snemanje se začne.

## Ustavitev snemanja

Pritisnite na  $\blacksquare$ .

#### Začasna ustavitev snemanja

Pritisnite na **II**. Če želite ponovno začeti snemati, ponovno pritisnite na **II**. Če začasna ustavitev traja dlje kot pet minut, se snemanje samodejno ustavi.

### Gledanje DVD-ja med snemanjem

Pritisnite na tipko DVD za upravljanje DVD snemalnika, vstavite disk in pritisnite na  $\triangleright$ .

## Če želite gledati drug TV program med snemanjem

Če je vaš TV priključen v priključek  $\mathbb{G}$  LINE 1 – TV, ga nastavite na TV vhod s tipko TV/ VIDEO in izberite program, ki ga želite gledati. Če je vaš TV priključen v priključke LINE 2 OUT, S VIDEO OUT, HDMI OUT ali COMPO-NENT VIDEO OUT, nastavite TV na TV vhod s tipko TV  $\bigcirc$  (stran 21).

## ີ່ Masveti

- Če želite izbrati programsko mesto, lahko uporabite oštevilčene tipke. Vpišite številko programskega mesta in pritisnite na ENTER.
- Video izvor lahko izberete med priključki LINE s pomočjo tipke INPUT SELECT.
- Informacije o kaseti, prikazane na TV zaslonu, se ne posnamejo na kaseto.
- Televizor lahko med snemanjem izklopite. Če uporabljate dekodirnik, ga pustite vklopljenega.

## Opombe

- Med snemanjem ali med začasno ustavitvijo ne morete spremeniti načina snemanja.
- Če vstavite kaseto z odstranjenim varnostnim jezičkom, bo kaseta izskočila, ko pritisnete na tipko  $\bullet$  REC.

## Snemanje s hitrim časovnikom (One-touch Timer Recording)

Snemalnik lahko nastavite na snemanje v 30 minutnih intervalih.

- 1 **Pritisnite na tipko VIDEO za upravljanje videorekorderja.**
- **2** S pritiskanjem na tipko REC **nastavite dolžino časa.**

Z vsakim pritiskom se čas spremeni za 30 minut, do vse do šest ur.

(običajno  $*1:00 - - + 5:30 \rightarrow 6:00 -$ 

"<sup>O"</sup> in »OTR« zasvetita in preostali čas snemanja se prikaže na prikazovalniku sprednje plošče.

Ko števec doseže »0:00« snemalnik ustavi snemanje in se izklopi.

#### Preklic hitrega časovnika

Pritiskajte na ● REC, dokler se števec ne prikaže na prikazovalniku sprednje plošče. Snemalnik se vrne na običajni način snemanja.

#### Ustavitev snemanja

Dvakrat pritisnite na  $\blacksquare$ .

## Preverjanje dolžine preostalega traku

Preverite lahko informacije o snemanju, kot je dolžina preostalega traku in način snemanja.

#### Med snemanjem pritisnite na tipko DISPLAY.

Prikažejo se informacije. Pritiskajte na tipko, da se prikaz spremeni (stran 79).

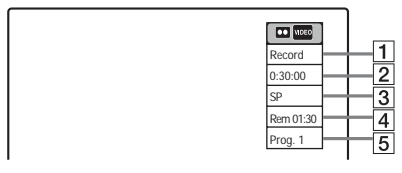

1 Status snemanja

- 2<sup>|</sup> Števec časa
- 3 Način snemanja
- 4 Dolžina preostalega traku
- $|5|$  Tranutno programsko mesto

Če želite preveriti dolžino preostalega časa, v nastavitvah »Features« pravilno nastavite »VCR Function«-»Tape Lenght« (stran 110).

## Opombi

- Dolžina preostalega traku morda ne bo pravilno prikazana, kar se zgodi pri kratkih kasetah, kot so E-20 ali E-30 ali kasetah, posnetih v načinu EP.
- Ko ste pritisnili na tipko DISPLAY, utegne trajati eno minuto, da se prikaže dolžina preostalega traku.

## Snemanje na videorekorder s časovnikom (Standard/ ShowView)

## **VHS**

Časovnik lahko nastavite za največ 12 programov, skupaj z nastavitvami za snemanje s časovnikom na DVD in videorekorder in za en mesec vnaprej.

Na voljo sta dva načina nastavitve: običajna nastavitev in nastavitev ShowView.

- Standard: Ročno nastavite datum, uro in programsko mesto.
- ShowView: Vpišite številko ShowView, ki je določena za vsak TV program (stran 85).

## Opomba

Snemalnik mora biti v načinu stanja pripravljenosti, če želite snemati s časovnikom.

## Ročna nastavitev časovnika (Standard)

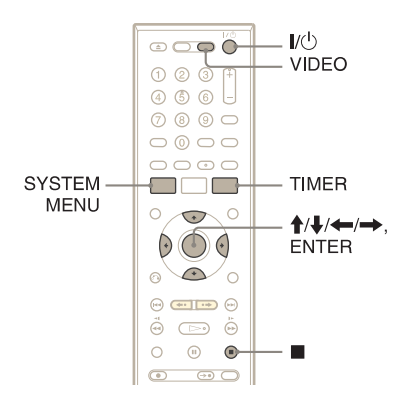

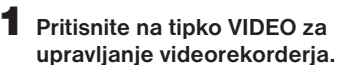

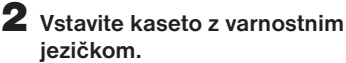

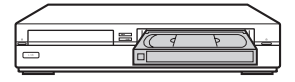

## 3 **Pritisnite na tipko TIMER.**

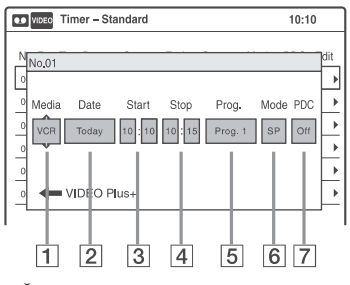

• Če se prikaže meni za programiranje časovnika (ShowView), pritisnite na tipko ←, da prikaz preklopi na »Standard«.

#### **4** S puščicama ←/→ izberite **postavko in jo nato s puščicama ↑/↓** nastavite.

1 »Media«: Izberite »VCR«.

- 2 »Date«: S puščico  $\uparrow$  nastavi datum. Če želite snemati isti program vsak dan ali na isti dan vsak teden, pritisnite na  $\downarrow$ . Postavka se spremeni na naslednji način: Today (danes)  $\longleftrightarrow$  Sun ~ Sat (od nedelje do sobote) ↔ Mon~Sat (od ponedelika do sobote) ← Mon~Fri  $($ od ponedeljka do petka)  $\longleftrightarrow$  Sun (vsako nedeljo) Mon (vsak ponedeljek)  $\longleftrightarrow$  ...  $\longleftrightarrow$  Sat (vsako soboto)  $\longleftrightarrow$  1 month later (1 mesec kasneje)  $\longleftrightarrow$ Today (danes)
- 3 »Start«: Nastavite začetni čas.
- 4 »Stop«: Nastavite zaključni čas.
- 5 »Prog.«: Izberite programsko mesto ali vhodni vir.
- 6 »Mode«: Izberite način snemanja; SP ali LP. Če želite uporabiti funkcijo »Rec Mode Adjust« (nastavitev načina snemanja) (stran 84), izberite »AUTO«.
- 7 »PDC«: Nastavite funkcijo PDC. Glejte poglavje »Nekaj o funkciji PDC« (stran 85).
- Če naredite napako, izberite postavko in spremenite nastavitev.

5 **Pritisnite na tipko ENTER.**

Prikaže se meni »Timer List« (stran 88). Če se nastavitve časovnika prekrivajo, se prikaže sporočilo. Če želite spremeniti ali preklicati snemanje s časovnikom, v meniju »Timer List« izberite »Edit« (stran 88).

6 **Pritisnite na tipko SYSTEM MENU, da izklopite meni.**

7 **Pritisnite na tipko** (/1 **(vklop/ stanje pripravljenosti), da izklopite snemalnik.**

Na prikazovalniku sprednje plošče zasveti indikator " $\bigcirc$ " in snemalnik je pripravljen na snemanje.

Če indikator "①" na prikazovalniku utripa, preverite če je kaseta z varnostnim jezičkom na mestu vstavljena.

#### Ustavitev snemanja

Dvakrat pritisnite na  $\blacksquare$ .

#### Če se nastavitve časovnika prekrivajo

Program, ki se začne prvi, ima prednost, drugi program pa se začne snemati po končanem snemanju prvega.

Če se programi začnejo hkrati, ima prednost program, ki je v meniju na prvem mestu. Če sta zaključna ura ene nastavitve in začetna ura druge nastavitve časovnika ista, bo začetek programa, ki se začne kasneje, odrezan.

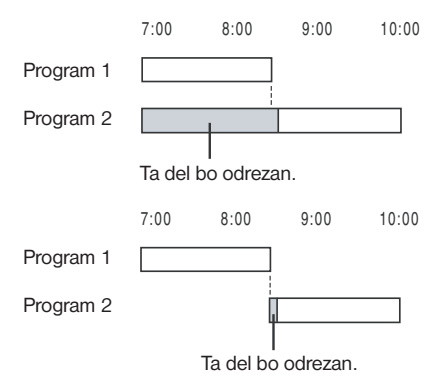

#### Sprememba ali preklic snemanja s časovnikom

Glej poglavje »Sprememba ali preklic nastavitev časovnika za videorekorder (Timer List)« na strani 88.

## Uporaba funkcije »Rec Mode Adjust« (nastavitev načina snemanja)

Če dolžina preostalega traku ne zadostuje za trenutno snemanje, videorekorder samodejno spremeni način snemanja z načina SP na LP. Ko nastavljate časovnik, za »Mode« izberite »AUTO« in preverite, če nastavitev »Tape Lenght« ustreza vstavljeni kaseti (»VCR Function«-»Tape Lenght« v nastavitvah »Features« (stran 110)). Upoštevajte, da se utegnejo pri zamenjavi načina snemanja v sliki pojaviti motnje. Če želite obdržati način snemanja, za »Mode« izberite »SP« ali »LP«.

### Nekaj o funkciji PDC/VPS

Nekateri oddajni sistemi skupaj s TV programi oddajajo tudi signale PDC/VPS. Ti signali zagotavljajo, da se snemanje s časovnikom izvede ne glede na zakasnitev, zgodnjih začetkov ali prekinitev oddaj.

## $\triangleright$  **Uporaba funkcije PDC/VPS**

V koraku 4 zgoraj nastavite »PDC/VPS« na »On«. Snemalnik začne pregledovati kanale preden se snemanje s časovnikom začne.

#### Ö Nasveti

- Snemalnik lahko po nastavitvi časovnika uporabljate. Pritisnite na tipko  $\mathbb{I}/\mathbb{I}$ , da se snemalnik vklopi. Izklopite snemalnik, da se vrne v stanje pripravljenosti, preden se snemanje s časovnikom začne.
- Če so začetna ura in programsko mesto ali vhodni vir, ki ga želite posneti, ista, a sta nastavitvi »Media« različni, se program posname na disk DVD in na kaseto VHS.
- Meni za programiranje časovnika lahko vklopite tudi prek sistemskega menija. Pritisnite na tipko SYSTEM MENU in izberite »Timer«, nato pa »Timer-Standard«.

## **Opombe**

- Če želite posneti satelitski program, vklopite satelitski sprejemnik in izberite program, ki ga želite posneti. Naj satelitski sprejemnik ostane vklopljen, dokler se snemanje ne konča. Če priključite napravo s funkcijo časovnika, lahko uporabite funkcijo Synchro Rec (stran 87).
- Preden se snemanje s časovnikom začne, na prikazovalniku začne utripati napis »TIMER REC«.
- Ko se snemanje s časovnikom konča, se snemalnik samodejno izklopi.
- Snemalnik ne bo posnel programov s siganali Copy-Never. Taki posnetki se ustavijo po nekaj sekundah.
- Včasih se začetek programa pri uporabi funkcije PDC/VPS ne posname.

## Snemanie TV programov s pomočjo sistema ShowView

Sistem ShowView je funkcija, ki poenostavlja nastavitev snemanja s časovnikom. Preprosto vpišite številko ShowView, ki je navedena v TV programskem vodiču. Datum, ura in programsko mesto se samodejno nastavijo.

Prepričajte se, da so kanali v nastavitvah "Tuner Preset" pravilno nastavljeni (stran 102).

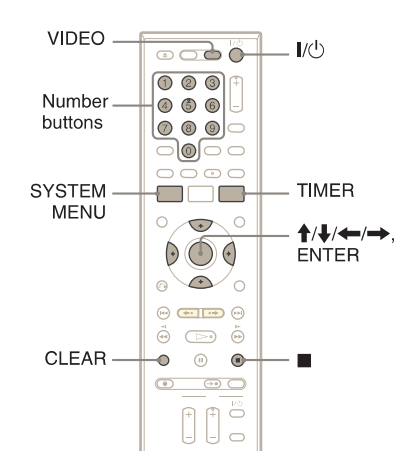

- 1 **Pritisnite tipko VIDEO za upravljanje videorekorderja.**
- 2 **Vstavite kaseto z varnostnim jezičkom na mestu.**
- 3 **Pritisnite na tipko TIMER.**

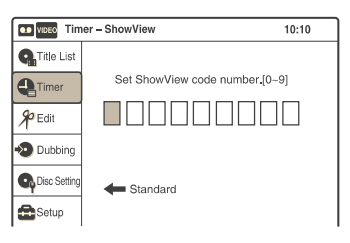

Če se prikaže meni za programiranje časovnika (Standard), pritisnite na ← in preklopite prikaz na »ShowView«.

#### 4 **Z oštevilčenimi tipkami vpišite številko ShowView.**

Če se zmotite, pritisnite tipko CLEAR in znova vpišite pravilno številko.

## 5 **Pritisnite na tipko ENTER.**

Prikažejo se nastavitve za datum, čas začetka in konca snemanja, programsko mesto, način snemanja, itd. (stran 85).

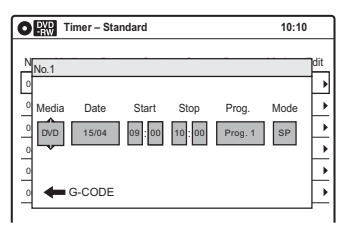

Če želite spremeniti nastavitve, s puščicama **←/→** izberite postavko in jo nato s puščicama  $\uparrow/\downarrow$  spremenite.

Za ponovni vpis številke ShowView pritisnite na tipko CLEAR.

#### 6 **Izberite »VCR« za »Media« in pritisnite na ENTER.**

Prikaže se meni »Timer List« (stran 88). Če se nastavitve časovnika prekrivajo, se prikaže sporočilo. Če želite spremeniti ali preklicati nastavitev snemanja s časovnikom, v meniju Timer List izberite »Edit« (stran 88).

- 7 **Pritisnite na tipko SYSTEM MENU in izklopite meni.**
- 8 **Pritisnite na tipko** (/1 **(vklop/ stanje pripravljenosti) in izklopite snemalnik.**

Na prikazovalniku sprednje plošče zasveti indikator  $\Theta$  in snemalnik je pripravljen na snemanje.

Če na prikazovalniku indikator  $\Theta$  utripa, preverite, če je kaseta (z varnostnim jezičkom na mestu) vstavljena.

#### Ustavitev snemanja

Dvakrat pritisnite na tipko  $\mathbf{I}/\mathbf{I}$ .

## Če se nastavitve časovnika prekrivajo

Glej stran 84.

#### Spreminjanje ali preklic snemanja s časovnikom

Glej poglavje »Sprememba ali preklic nastavitev snemanja s časovnikom za videorekorder (Timer List)« na strani 88.

#### z Nasvet

- Snemalnik lahko po nastavitvi časovnika uporabljate. Pritisnite na tipko  $\mathsf{I}/\mathsf{C}$ , da se snemalnik vklopi. Izklopite snemalnik, da se vrne v stanje pripravljenosti, preden se snemanje s časovnikom začne.
- Če so začetna ura in programsko mesto ali vhodni vir, ki ga želite posneti, ista, a sta nastavitvi »Media« različni, se program posname na disk DVD in na kaseto VHS.
- Meni za programiranje časovnika lahko vklopite tudi prek sistemskega menija. Pritisnite na tipko SYSTEM MENU in izberite »Timer«, nato pa »Timer-ShowView«.

### Opombe

- Če želite posneti satelitski program, vklopite satelitski sprejemnik in izberite program, ki ga želite posneti. Naj satelitski sprejemnik ostane vklopljen, dokler se snemanje ne konča. Če priključite napravo s funkcijo časovnika, lahko uporabite funkcijo Synchro Rec.
- Preden se snemanje s časovnikom začne, na prikazovalniku začne utripati napis »TIMER REC«.
- Ko se snemanje s časovnikom konča, se snemalnik samodejno izklopi.

## Snemanje iz priključene opreme s časovnikom (Syncro Rec)

## **VHS**

Snemalnik lahko nastavite tako, da bo samodejno posnel programe s povezane opreme, ki ima funkcijo časovnika (npr. satelitski sprejemnik). Povežite opremo v priključek LINE 3/DECODER na zadnji strani snemalnika (stran 29). Ko se povezana oprema vklopi, bo snemalnik začel snemati program iz priključka LINE 3/DECODER.

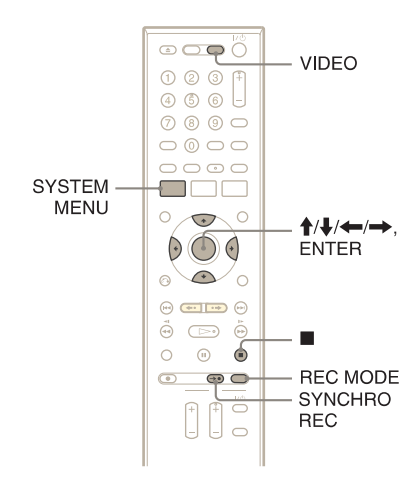

- 1 **Pritisnite tipko VIDEO za upravljanje videorekorderja.**
- 2 **Vstavite kaseto z varnostnim jezičkom na mestu.**
- 3 **Pritiskajte tipko REC MODE in izberite način snemanja, SP ali LP.**
- 4 **Pri ustavljenem snemalniku pritisnite na tipko SYSTEM MENU.**
- 5 **Izberite »Setup« in pritisnite na ENTER.**
- 6 **Izberite »Features« in pritisnite na ENTER.**
	- Prikažejo se nastavitve »Features«.
- 7 **Izberite »Synchro Recording« in pritisnite na ENTER.**
- 8 **Izberite »to Video« in pritisnite na ENTER.**
- 9 **S tipko SYSTEM MENU izklopite meni.**
- 10 **Nastavite časovnik na priključeni napravi na uro, ob kateri želite snemati in ga izklopite.**

## 11 **Pritisnite SYNCHRO REC.**

Indikator SYNCHRO REC na prikazovalniku sprednje strani zasveti. Snemalnik je pripravljen na sinhrono snemanje. Snemalnik samodejno začne snemati, ko sprejme signal iz povezane opreme. Snemanje ustavi, ko se povezana oprema izklopi.

#### Ustavitev snemanja

Dvakrat pritisnite na tipko  $\blacksquare$ .

### Preklic funkcije Synchro Rec

Pritisnite tipko SYNCHRO REC pred začetkom snemanja. Indikator SYNCHRO REC na snemalniku ugasne.

Če pritisnete na tipko SYNCHRO REC med funkcijo sinhronega snemanja, se snemanje ustavi, indikator SYNCHRO REC ugasne in snemalnik se izklopi.

#### Če se nastavitve sinhronega snemanja in druge nastavitve snemalnika prekrivajo

Ne glede na to ali je program Synchro Rec ali ne, ima program, ki se prvi začne, prednost in se drugi program začne snemati šele po tem, ko se snemanje prvega programa zaključi.

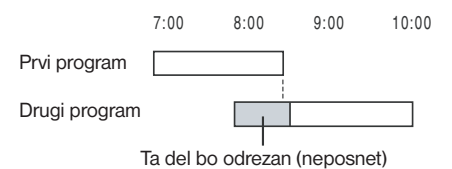

### Opombe

- Snemalnik začne snemati šele po tem, ko zazna video signal iz povezane opreme. Včasih se začetek programa ne posname, ne glede na to ali je bilo napajanje snemalnika vklopljeno ali izklopljeno.
- Če želite uporabiti povezano opremo, medtem ko je snemalnik v stanju pripravljenosti na sinhrono snemanje, najprej funkcijo Synchro Rec prekličite s pritiskom na tipko SYNCHRO REC. Pred začetkom snemanja s časovnikom se prepričajte, da ste izklopili povezano opremo in pritisnili tipko SYNCHRO REC za ponovno nastavitev sinhronega snemanja.
- Pri nekaterih sprejemnikih funkcija Synchro Rec ne bo delovala. Podrobnosti si oglejte v navodilih za uporabo sprejemnika.
- Medtem ko je funkcija Synchro Rec v stanju pripravljenosti, funkcija samodejne nastavitve ure ne deluje (stran 104).
- Na kaseto z odstranjenim varnostnim jezičkom ne morete snemati.
- Če je snemalnik ob začetku sinhronega snemanja vključen, se bo ob koncu snemanja izključil.

## Spreminjanje ali preklic nastavitev časovnika za videorekorder (Timer List)

## **VHS**

S pomočjo menija Timer List lahko nastavitve časovnika spremenite ali prekličete.

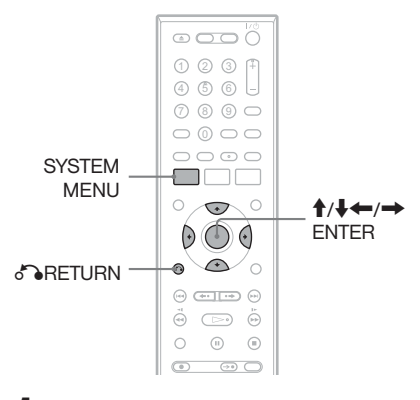

1 **Pritisnite tipko SYSTEM MENU.** Prikaže se sistemski meni (System Menu).

- 2 **Izberite »Timer« in pritisnite na ENTER.**
	-

#### 3 **Izberite »Timer List« in pritisnite na ENTER.**

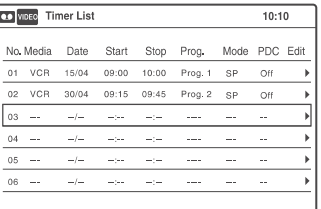

Prikaže se datum snemanja, ura snemanja, način snemanja, itd.

Če je nastavitev časovnika več kot šest, pritisnite na tipko ↓, da se prikaže naslednja stran.

4 **Izberite nastavitev, ki jo želite spremeniti/preklicati in pritisnite ENTER.**

Prikaže se podmeni.

| OD VIDEO Timer List |           |          |              |       |         |       | 10:10    |   |
|---------------------|-----------|----------|--------------|-------|---------|-------|----------|---|
|                     | No. Media | Date     | Start        | Stop  | Prog.   | Mode_ | PDC_Edit |   |
| 01                  | VCR       | 15/04    | 09:00        | 10:00 | Prog. 1 | SP    | Edit     |   |
| 0 <sup>2</sup>      | VCR       | 30/04    | 09:15        | 09:45 | Prog. 2 | SP    | Delete   | ۰ |
| 03                  |           | $-$ /- - |              |       |         |       |          | ь |
| 04                  |           | $-1$     | $-1$         |       |         |       |          | ٠ |
| 05                  |           | $-/-$    | $-100 - 100$ |       |         |       |          | ٠ |
| 06                  |           | $-$ /- - | $-1$         |       |         |       |          | ۱ |

## 5 **Izberite eno od naslednjih postavk in pritisnite ENTER.**

"Edit" (uredi): Sprememba nastavitev časovnika.

Postavke izberite s puščicama  $\leftarrow/\rightarrow$ . nastavite pa jih s puščicama **↑/↓**. Pritisnite na tipko ENTER.

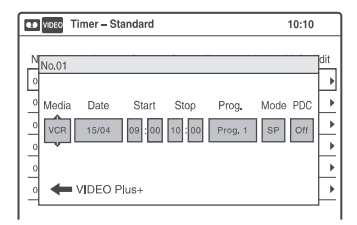

"Del" (izbriši): Brisanje nastavitev časovnika. Izberite "OK" in pritisnite ENTER.

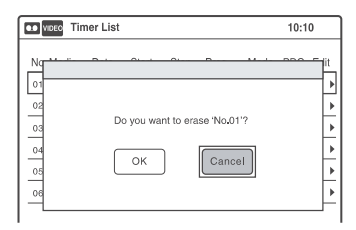

#### 6 **Pritisnite na tipko SYSTEM MENU, da se meni Timer List izklopi.**

Če ostanejo kakšne nastavitve, izklopite snemalnik, da se vrne v stanje pripravljenosti na snemanje.

#### Vrnitev na predhodni prikaz

Pritisnite na <sup>2</sup> RETURN.

## **Opombe**

- Tudi če je program pravilno nastavljen, se morda ne bo posnel, če je snemalnik pripravljen na snemanje drugega programa ali če se z njim prekrivajo druge nastavitve časovnika, ki imajo prednost. Več o prednosti si oglejte na strani 84.
- Nastavitev časovnika za bližajoče snemanje ne morete spremeniti.
- Seznam Timer List prikaže nastavitve časovnika za DVD snemalnik in videorekorder.

## Snemanje iz priključene opreme brez časovnika

**VHS** 

Snemate lahko s povezanega videorekorderja ali podobne naprave. Za podrobnosti glede povezave videorekorderja si oglejte poglavje "Povezava videorekorderja ali podobne snemalne naprave" na strani 27.

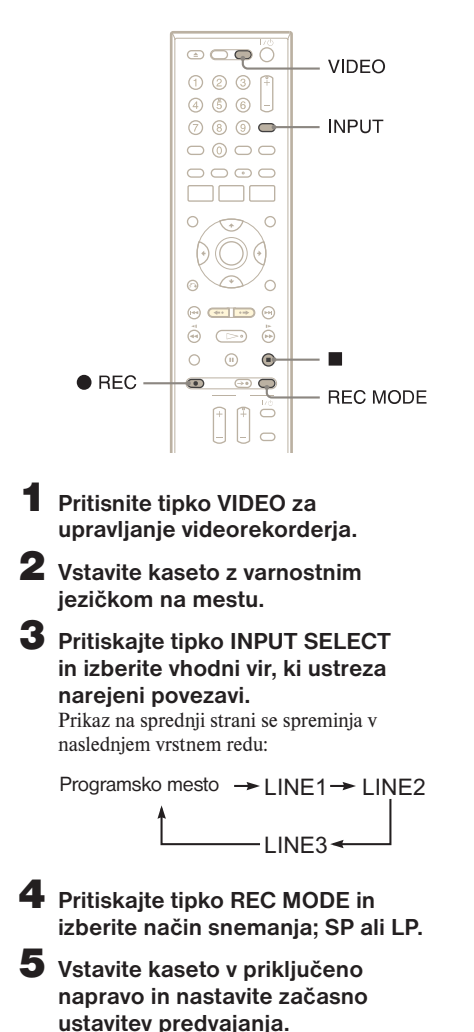

**6** Istočasno pritisnite tipko ● REC **na tem snemalniku in tipko za premor ali predvajanje na povezani opremi.**

Snemanje se začne.

- Če želite zaustaviti snemanje, pritisnite tipko
- $\blacksquare$  na snemalniku.

## Opombe

- Pri snemanju slike z video igre se lahko zgodi, da slika ne bo jasna.
- Na kaseto z odstranjenim varnostnim jezičkom ni mogoče snemati.
- Med snemanjem ali začasno ustavitvijo snemanja ne morete spremeniti načina snemanja.
- Med snemaniem ne morete spremeniti programskega mesta ali vhodnega vira.

Presnemavanje (TAPE  $\longleftrightarrow$  DVD)

## Presnemavanje kaset VHS na DVD

#### FRW FRWVR RW<sub>Video</sub> +R FRVR FRVideo  $VHS$

Kaseto VHS lahko na enostaven način presnamete na disk. Pred presnemavanjem opravite potrebne avdio nastavitve na videorekorderju.

#### $\blacktriangleright$  Kako se ustvarijo naslovi in poglavja?

Snemalnik vsak posnetek na kaseti VHS samodejno razdeli v naslove tako kot se presnamejo na disk. Ti naslovi se nato naprej razdelijo v poglavja v 5 ali 15 minutnih intervalih, v skladu z nastavitvijo v »DVD Auto Chapter« pod »Features« (stran 110).

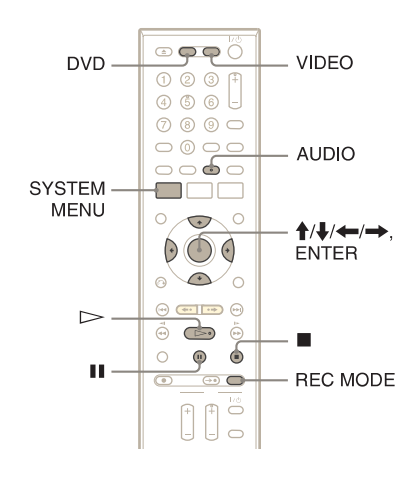

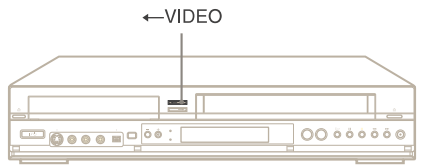

#### 1 **Pritisnite na tipko DVD in vstavite disk za snemanje.**

Za izbiro načina snemanja pritisnite na tipko REC MODE (stran 50).

- 2 **Vstavite izvorno kaseto VHS.**
- 3 **Pritisnite na tipko VIDEO za upravljanje videorekorderja.**
- 4 **Začnite predvajati kaseto in nato pritisnite na tipko**  $\blacksquare$  **(stop) ali II (začasna ustavitev) na mestu, kjer želite začeti s presnemavanjem.** Če želite izbrati zvok iz videorekorderja, med predvajanjem pritisnite na tipko AUDIO (glej stran 79).
- **5** Pritisnite na tipko ← VIDEO na **snemalniku.**

Presnemavanje se začne.

#### Ustavitev presnemavanja

Pritisnite na tipko ... Upoštevajte, da včasih traja nekaj sekund, da se presnemavanje ustavi.

#### Predvajanje diskov, posnetih s tem snemalnikom, na drugi DVD opremi Zaključite disk (stran 95).

#### Presnemavanje s pomočjo menija na zaslonu

- 1 Po koraku 4 zgoraj pritisnite na tipko SYSTEM MENU.
- 2 V sistemskem meniju izberite »Dubbing« in pritisnite na ENTER.
- **3** Izberite »Simple Dubbing« in pritisnite na ENTER.

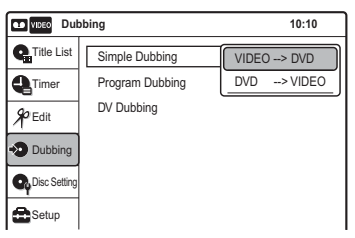

4 Izberite »VIDEO  $\rightarrow$  DVD« in pritisnite na ENTER. Prikaz vas prosi za potrditev.

5 Izberite »Yes« in pritisnite na ENTER. Presnemavanje se začne.

#### **γγ** Nasveti

- Črn zaslon (ni signala) na konuc presnetega diska ni napaka. Ta zaslon se posname, če je med koncem snemanja med diskom in kaseto razlika.
- Če presnemavate kaseto VHS na DVD, se vrednost števca kasete VHS morda malce razlikuje od časa snemanja DVD-ja.
- Med snemanjem se sliši zvok iz videorekorderja.

## **Opombe**

- Presnemavanje ni mogoče, če:
	- uporabljate DVD, ki ni namenjen snemanju, – uporabljate program VHS s funkcijo zaščite
- pred presnemavanjem.
- Presnemavanje se ustavi, ko:
	- kaseta VHS doseže konec traku in se ustavi,
	- se video enota VHS ali enota DVD ustavi,
	- preostali čas na disku poteče.
- Sistemski meni, meni TOOLS in prikaz z informacijami se med presnemavanjem ne prikažejo,
- Avtorske pravice:
	- posnetki s kasete VHS in drugo gradivo z avtorskimi pravicami so namenjeni le individualni uporabi. Predvajanje v druge namene ni dovoljeno.
	- Nepooblaščeno urejanje avtorsko zaščitenega gradiva zakon o avtorskih pravicah prepoveduje.

## Presnemavanje z DVD-ja na kaseto VHS

#### FRW FRWVR FRWvideo +R FRVR FRVideo **DVD VHS**

DVD naslov lahko presnamete na kaseto VHS. Upoštevajte da utegne biti predvajana slika popačena, če ste posneli program, ki je zaščiten pred presnemavanjem.

Lahko tudi izberete naslove ali kadre in jih presnamete vse naenkrat. Glejte poglavje »Presnemavanje izbranih naslovov in kadrov (Programme Dubbing)« na strani 93. Pred presnemavanjem opravite potrebne avdio nastavitve na DVD snemalniku.

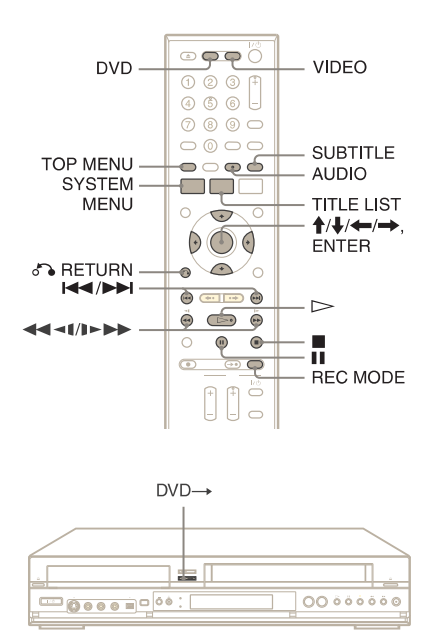

### 1 **Pritisnite na tipko VIDEO in vstavite kaseto VHS z varnostnim jezičkom na mestu.**

Za izbiro načina snemanja, SP ali LP, večkrat pritisnite na tipko REC MODE.

2 **Vstavite disk.** 

3 **Pritisnite na tipko DVD za upravljanje DVD snemalnika.**

4 **Pritisnite na tipko TOP MENU ali TITLE LIST in izberite naslov.**

5 **Začnite predvajati DVD in nato pritisnite na tipko**  $\blacksquare$  **(stop) ali II (začasna ustavitev) na mestu, kjer želite začeti s presnemavanjem.** Za izbiro DVD zvoka, jezika ali podnapisov, med predvajanjem pritisnite na tipko AUDIO ali SUBTITLE (stran 38).

#### **6** Pritisnite na tipko DVD  $\rightarrow$  na **snemalniku.**

Presnemavanje se začne.

## Ustavitev presnemavanja

Pritisnite na  $\blacksquare$ .

Upoštevajte, da utegne trajati nekaj sekund, da snemalnik ustavi presnemavanje.

#### Presnemavanje s pomočjo menija na zaslonu

- 1 Po koraku 5 zgoraj pritisnite na tipko SYSTEM MENU.
- 2 V sistemskem meniju izberite »Dubbing« in pritisnite na ENTER.
- **3** Izberite »Simple Dubbing« in pritisnite na ENTER.
- **4** Izberite »DVD  $\rightarrow$  VIDEO« in pritisnite na ENTER. Prikaz vas prosi za potrditev.

5 Izberite »Yes« in pritisnite na ENTER. Presnemavanje se začne. Če se po ustavitvi predvajanja DVD-ja prikaže meni za disk, pritisnite na tipko ..., da se presnemavanje ustavi. V nasprotnem primeru se meni za disk snema, dokler kaseta ne

#### ้Ö Nasveti

doseže konca.

- Osvetlitev predvajane slike utegne biti drugačne od običajne predvajane DVD slike.
- Čas predvajanja DVD-ja utegne biti malce drugačen od vrednosti števca kasete VHS.
- Zvok, ki se predvaja (glavni, podzvok, itd.), je presneti zvok.

## **Opombe**

- Presnemavanje ni mogoče, če je »Progressive« v nastavitvah »Video« nastavljen na »On« (stran 106).
- Presnemavanje se ustavi, ko:
	- se DVD predvaja do konca in ustavi,
	- se enota DVD ali video enota VHS ustavi,
	- preostali čas kasete poteče.
- Sistemski meni, meni TOOLS in prikaz z informacijami se med presnemavanjem ne prikažejo,
- Avtorske pravice:
	- posnetki s kasete VHS in drugo gradivo z avtorskimi pravicami so namenjeni le individualni uporabi. Predvajanje v druge namene ni dovoljeno.
	- Nepooblaščeno urejanje avtorsko zaščitenega gradiva zakon o avtorskih pravicah prepoveduje.

## Presnemavanje izbranih naslovov in kadrov (Programme Dubbing)

Na DVD-ju lahko izberete naslove in kadre in jih vse hkrati presnamete na kaseto VHS.

1 **Pritisnite na tipko VIDEO in vstavite kaseto VHS z varnostnim jezičkom na mestu.**

Za izbiro načina snemanja, SP ali LP, pritiskajte na tipko REC MODE.

- 2 **Pritisnite na DVD in vstavite disk.**  Za izbiro DVD zvoka, jezika ali podnapisov, med predvajanjem pritisnite na tipko AUDIO ali SUBTITLE (stran 38).
- 3 **Pritisnite na tipko SYSTEM MENU.** Prikaže se sistemski meni.
- 4 **Izberite »Dubbing« in pritisnite na ENTER.**

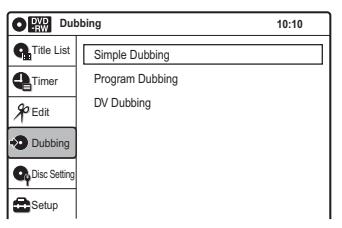

5 **Izberite »Program Dubbing« in pritisnite na ENTER.**

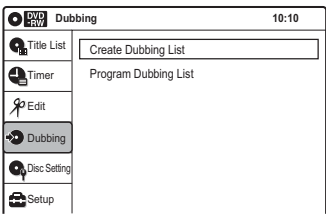

## 6 **Izberite »Create Dubbing List« in pritisnite na tipko ENTER.**

Če ste že prej izvedli programirano presnemavanje (Programme Dubbing), vas bo prikaz prosil za potrditev. Če želite nadaljevati, izberite »Yes« in pritisnite na ENTER. Pojavi se prikaz za izbiro naslovov.

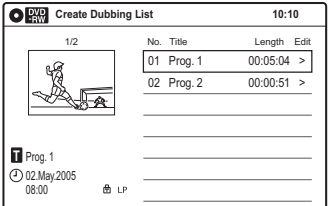

## 7 **Izberite naslov, ki ga želite presneti in pritisnite na tipko ENTER.**

Prikaže se podmeni.

Če želite presneti cel naslov, izberite »Title Dubbing« in pritisnite na ENTER. Prikaže se seznam Program Dubbing List z izbranim naslovom. Nadaljujte od koraka 13. Če želite izbrati kader, nadaljujte od koraka 8.

## 8 **Izberite »Scene Dubbing« in pritisnite na tipko ENTER.**

Pojavi se prikaz za nastavitev kadra. Izbere se »Start«.

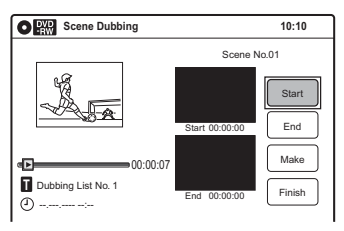

#### 9 **Pritisnite na tipko ENTER a začetnem mestu.**

Za iskanje tega mesta lahko uporabite tipke  $\triangleright$ , **444/1-FF, 144/FFI, iii** iii. Izbere se »End«.

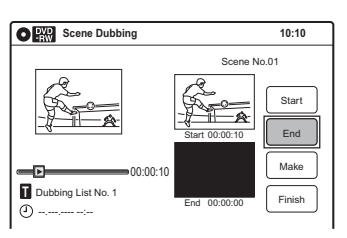

## 10 **Pritisnite na tipko ENTER na zaključnem mestu.**

Izbere se »Make«.

Če želite ponovno nastaviti začetno in zaključno mesto, izberite »Start« ali »End« in ponovite postopek od koraka 9.

## 11 **Pritisnite na tipko ENTER.**

Če želite nadaljevati, ponovite postopek od koraka 9.

### 12 **Izberite »Finish« in pritisnite na ENTER.**

Prikaže se seznam Program Dubbing List z izbranim kadrom.

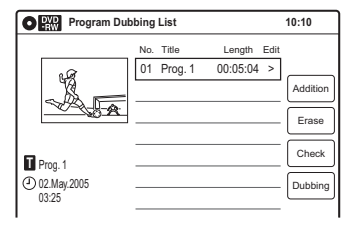

## 13 **Izberite možnost in po potrebi pritisnite na ENTER.**

»Addition«: doda naslove ali kadre. Ponovite postopek od koraka 7.

»Erase«: prekliče izbrane naslove in kadre. Če vas prikaz prosi za potrditev, izberite »OK« in pritisnite na ENTER.

»Check«: predvaja izbran naslov ali kader. Ko se predvajanje konča ali če pritisnete na tipko RETURN, se prikaz vrne na seznam »Program Dubbing List«.

14 **Izberite »Dubbing« in pritisnite na ENTER.**

Presnemavanje se začne.

## Ustavitev presnemavanja

#### Pritisnite na  $\blacksquare$ .

Upoštevajte, da utegne trajati nekaj sekund, da snemalnik ustavi presnemavanje.

#### Ö Nasveti

- Osvetlitev predvajane slike bo morda drugačna od osvetlitve md običajnim predvajanjem DVD-ja.
- Čas predvajanja DVD-ja utegne biti malce drugačen od vrednosti, ki jo kaže števec za kaseto VHS.
- Zvok, ki se predvaja (glavni, podzvok, itd.) je presneti zvok.

## Opombe

- Presnemavanje ni mogoče, če je »Progressive« v nastavitvah »Video« nastavljen na »On«.
- Presnemavanje se ustavi, ko:
	- se DVD predvaja do konca in ustavi,
	- se enota DVD ali video enota VHS ustavi,
	- preostali čas kasete poteče.
- Sistemski meni, meni TOOLS in prikaz z informacijami se med presnemavanjem ne prikažejo,
- Avtorske pravice:
	- posnetki s kasete VHS in drugo gradivo z avtorskimi pravicami so namenjeni le individualni uporabi. Predvajanje v druge namene ni dovoljeno.
	- Nepooblaščeno urejanje avtorsko zaščitenega gradiva zakon o avtorskih pravicah prepoveduje.
- Ko odstranite disk se seznam Program Dubbing List izbriše.

## Zaključitev diska (priprava diska na predvajanje na drugi opremi)

#### FRW FRWVR -RWvideo +R FRVR -Rvideo

Zaključitev diska je nujna, če želite predvajati disk, posnet na tem snemalniku, na drugi DVD opremi.

Pri zaključitvi diska DVD+RW, DVD-RW (način Video)/DVD+R/DVD-R (način Video), se samodejno ustvari meni naslovov, ki se prikaže tudi na drugi DVD opremi. Pred zaključitvijo, v spodnji tabeli preverite razlike med zvrstmi diskov.

### Razlike med zvrstmi diskov

 $+RW$ Diski se samodejno zaključijo, ko jih vzamete iz snemalnika. Če boste hoteli na disk ponovno snemati, ga ponovno formatirajte (stran 71). Ne pozabite, da ponovno formatiranje diska izbriše celotno vsebino.  $-FWVR$ Če disk predvajate na opremi, združljivi s formatom VR, zaključitev ni potrebna. Tudi če je druga DVD naprava združljiva s formatom VR, bo morda potrebno zaključiti disk, posebej če je čas snemanja kratek. Po zaključitvi diska ni mogoče urejate ali nanj snematei. Če to želite storiti, prekličite zaključitev ali disk ponovno formatirajte (stran 73). Ne pozabite, da ponovno formatiranje diska izbriše celotno vsebino. Zaključitev je potrebna, če želite -RW<sub>Video</sub> disk predvajati na drugi opremi. Po zaključitvi na disk ni več mogoče snemati ali ga urejati. Če želite nanj ponovno snemati, ga zopet formatirajte (stran 73). Ne pozabite pa, da se pri tem vsa vsebina, posneta na disku, izbriše. Zaključitev je potrebna, če želite disk ∫ −R∨R ່ predvajati na drugi opremi. Zaključen disk lahko predvajate na drugih predvajalnikih, združljivih z načinom VR. Po zaključitvi ni več mogoče urejati in snemanti na disk  $+ R$ Zaključitev je potrebna, če želite disk predvajati na drugi opremi. Po -Rvideo zaključitvi na disk ni več mogoče snemati ali ga urejati.

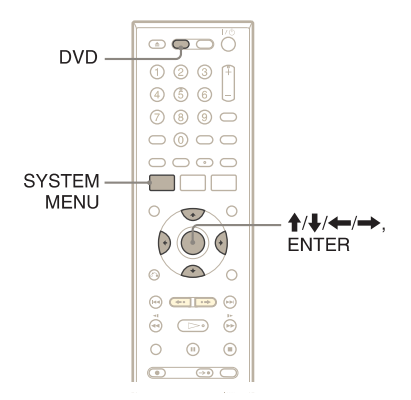

1 **Pritisnite na tipko DVD za upravljanje DVD snemalnika.**

## 2 **Vstavite disk.**

3 **Pri ustavljeni enoti pritisnite na tipko SYSTEM MENU.** Prikaže se sistemski meni.

#### 4 **Izberite »Disc Setting« in pritisnite na ENTER.**

Pojavi se prikaz »Disc Setting«.

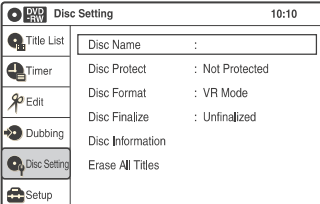

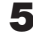

## 5 **Izberite »Disc Finalize« in pritisnite na ENTER.**

Prikaz vas prosi za potrditev.

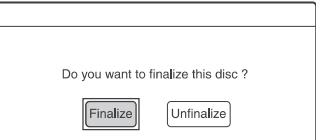

#### 6 **Izberite »Finalize« in pritisnite na ENTER.**

Prikaz vas prosi za potrditev.

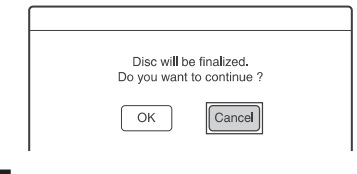

#### 7 **Izberite »OK« in pritisnite na ENTER.**

#### Izklop prikaza

Pritisnite na tipko SYSTEM MENU.

#### Preklic zaključitve diska DVD-RW

Če ne morete snemati ali urediti diska DVD-RW, ki je bil zaključen, prekličite zaključitev tako, da v koraku 6 zgoraj izberete »Unfinalize«.

### Ö Nasveta

- Preverite lahko tudi, ali je disk zaključen ali ne. Če v koraku 6 zgoraj ne morete izbrati možnosti "Finalize", je disk že bil zaključen.
- Če želite preveriti informacije o disku, v prikazu »Disc Setting« izberite »Disc Information« in pritisnite na ENTER. Podrobnosti si oglejte na strani 73.

## Opombi

- Pri določenih stanjih diska, posnetka ali DVD opreme, diska ne bo mogoče predvajati, tudi če je bil zaključen.
- Snemalnik morda ne bo mogel zaključiti diska, ki je bil posnet na drugem snemalniku.

## Presnemavanje DV kaset  $(DV \rightarrow DVD)$

## Pred presnemanjem DV kaset

To poglavje nazorno prikazuje presnemavanje z digitalno videokamero prek priključka DV IN na sprednji strani. Če želite snemati prek priključkov LINE 2 IN, si oglejte poglavje "Snemanje iz priključene opreme brez časovnika" (stran 60).

#### Snemanje prek priključka DV IN

Vhodni priključek DV IN na tem snemalniku ustreza standardu i.LINK. Povežete lahko katerokoli opremo, ki ima priključek i.LINK (DV) in snemate digitalne signale.

Sledite navodilom v poglavju "Priključitev digitalne videokamere v priključek DV IN ", potem pa preidite na poglavje o presnemavanju. Podrobnosti o i.LINK si lahko ogledate v poglavju "Nekaj o i.LINK" na strani 123.

## **Ö** Nasvet

Če imate namen po presnemavanju disk tudi urejati, uporabite priključek DV IN in snemajte na disk DVD-RW (način VR) ali DVD-R (način VR). Ne pozabite, da brisanje neželenih kadrov ne osvobodi prostora na disku DVD-R (način VR)..

#### Opombe

- Priključek DV IN je namenjen samo vhodu. Ta priključek ne oddaja signalov.
- Priključka DV IN ne morete uporabljati kadar:
	- vaša videokamera ne deluje s tem snemalnikom. Povežite videokamero na LINE 2 IN priključek in sledite navodilom v poglavju "Snemanje iz priključene opreme brez časovnika" (stran 60).
	- vhodni signal ni v formatu DVC-SD. Ne povezujte videokamere v digitalnem formatu MICRO MV, tudi če ima priključek i.LINK.
	- slike na kaseti vsebujejo signale z zaščito proti presnemavanju, ki omejujejo snemanje.

## Priključitev digitalne videokamere v priključek DV IN

V priključek DV IN na snemalniku lahko povežete digitalno videokamero in snemate ali urejate iz kasete v formatu DV. Postopek gladko teče, ker lahko DVD snemalnik kaseto hitro previje naprej ali nazaj – vam digitalne videokamere ni treba upravljati. Sledite naslednjemu postopku, če želite uporabiti funkcije DV Edit na snemalniku. Pred povezavo preberite tudi navodila za

uporabo digitalne videokamere.

#### Povezave

Videorekorder - DVD snemalnik

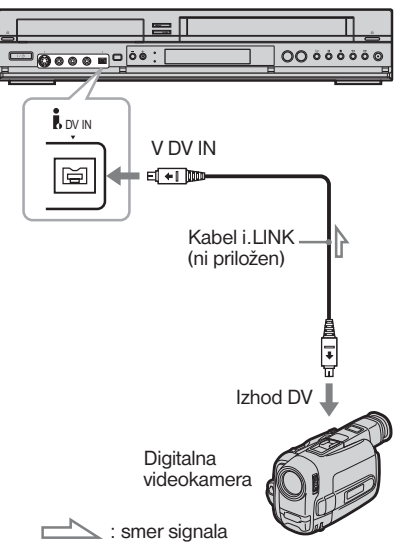

## Presnemavanje kasete formata DV na DVD

#### FRW FRWVR FRWvideo +R FRVR FRVideo

Kaseto formata DV lahko posnamete na disk. S pomočjo menija na zaslonu lahko kaseto hitro vrtite naprej, nazaj, jo predvajate v počasni hitrosti in jo ustavite ter izberete kadre. Če želite preprosto presneti celo vsebino kasete formata DV (One Touch Dubbing), glejte stran 100.

## $\blacktriangleright$  Kako se ustvarijo poglavja

Vsebina, presneta na DVD postane en naslov, naslov pa se potem razdeli v poglavja v 5 ali 15 minutnih intervalih, v skladu z nastavitvijo možnosti »DVD Auto Chapter« pod »Features« (stran 110).

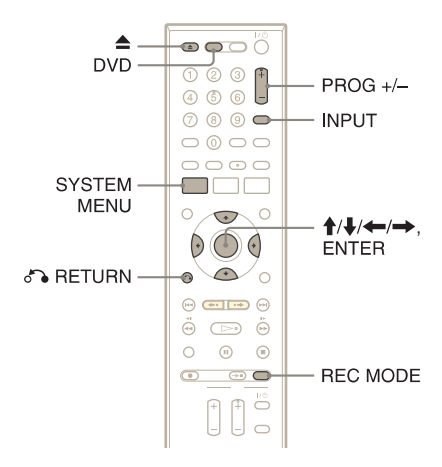

- 1 **Pritisnite na tipko DVD za upravljanje DVD snemalnika.**
- 2 **Pritisnite na tipko** Z **(opri/zapri) in položite disk za snemanje na nosilec.**

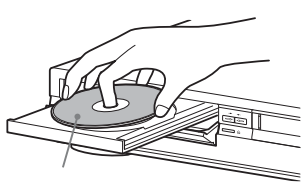

Snemalna stran obrnjena navzdol

### **3** Pritisnite na tipko ▲, da se nosilec **zapre.**

Počakajte, da napis »LOAD« izgine s prikazovalnika na sprednje plošči. Neuporabljeni diski DVD-RW se samodejno formatirajo. Več o snemalnem formatu diskov DVD-RW/DVD-R (način VR ali Video) si oglejte na strani 51.

## 4 **Vstavite kaseto formata DV v digitalno videokamero.**

Če želite s snemalnikom snemati ali urejati, morate digitalno videokamero nastaviti na način video predvajanja.

- 5 **Pritiskajte na tipko INPUT SELECT in izberite »DV««.**
- 6 **Pritiskajte na tipko REC MODE in izberite način snemanja.** Podrobnosti o načinu snemanja si oglejte na

strani 50.

7 **Pri ustavljeni enoti pritisnite na tipko SYSTEM MENU.**  Prikaže se sistemski meni.

## 8 **Izberite »Setup« in pritisnite na ENTER.**

Pojavi se prikaz »Setup«.

9 **Izberite »Audio« in pritisnite na ENTER.**

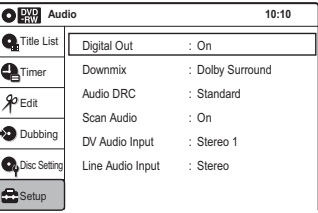

10 **Izberite »DV Audio Input« in pritisnite na tipko ENTER.**

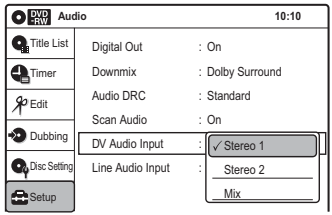

»Stereo 1«: posname samo izvorni zvok. To je običajna izbira, če presnemavate kaseto formata DV.

»Stereo 2«: posname samo dodatni zvok. »Mix«: posname izvorni in dodatni zvok. Če snemate z digitalno videokamero in ste dodali drug zvočni kanal, izberite »Stereo 2« ali »Mix«.

Podrobnosti si oglejte na strani 109.

## 11 **Izberite opcijo in pritisnite na ENTER.**

12 Dvakrat pritisnite na  $\delta$ <sup>2</sup> RETURN.

13 **Izberite »Dubbing« in pritisnite na ENTER.**

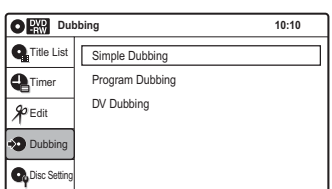

### 14 **Izberite »DV Dubbing« in pritisnite na ENTER.**

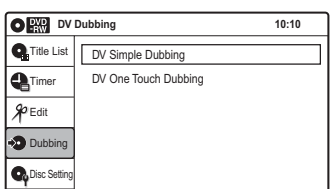

#### 15 **Izberite »DV Simple Dubbing« in pritisnite na ENTER.**

Prikaže se naslednji prikaz.

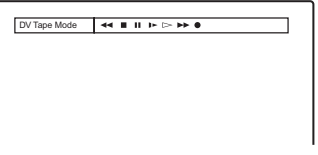

Če se namesto »DV Tape Mode« prikaže »DV« ali »DV Camera Mode«, preverite, če je digitalna videokamera pravilno priključena, ča je vključena in če je njen način pravilno nastavljen za presnemavanje.

#### 16 **Poiščite začetno točko na traku in ustavite ali začasno ustavite predvajanje.**

S puščicama ←/→ na TV zaslonu izberite  $\blacktriangleleft$ ,  $\blacksquare$ ,  $\blacksquare$ ,  $\triangleright$  ali  $\blacktriangleright$ , pritisnite na ENTER in poiščete želeno mesto, nato pa s tipko ali II ustavite ali začasno ustavite predvajanje.

17 **S puščico** , **na TV zaslonu izberite**   $\bullet$  in pritisnite na ENTER. Presnemavanje se začne.

#### Ustavitev snemanja

Izberite na TV zaslonu in pritisnite na ENTER.

Upoštevajte, da utegne trajati nekaj sekund da snemalnik ustavi snemanje.

#### Izklop prikaza za DV presnemavanje

Pritisnite na tipko INPUT SELECT ali PROG  $+/-$ .

## **Ö' Nasvet**

Če se na TV zaslonu prikaže »DV Camera Mode«, lahko uporabite tipko  $\bullet$  na TV zaslonu in posnamete sliko z videokamere neposredno na snemalnik.

#### **Opombe**

- Če želite predvajati disk na drugi DVD opremi, ga najprej zaključite (stran 95).
- V snemalnik lahko priključite le eno enoto digitalne video opreme.
- Datuma, ure in vsebine kasete formata DV ne morete presneti na disk.
- Če snemate s kasete formata DV z zvočnim zapisom, ki je bil posnet z različnimi frekvencami vzorčenja (48 kHz, 44,1 kHz ali 32 kHz), ob predvajanju mesta na disku, kjer se frekvenca vzorčenja spremeni, ne bo slišati zvoka ali pa bo slišati nenaravni zvok.
- Če se velikost izvorne slike spremeni ali če na kaseti ni ničesar posnetega, se bo za trenutek pojavila motnja na sliki.
- Ko preklopite način zvočnega vzorčenja (48 kHz/16 bitov  $\rightarrow$  32 kHz/12 bitov), se utegne pojaviti šum.

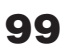

## Presnemavanje celotne kasete formata DV na DVD (One Touch Dubbing)

FRW FRWVR FRWVideo +R FR

Na disk lahko posnamete celotno vsebino kasete formata DV, z enim samim pritiskom na tipko ONE TOUCH DUBBING. Snemalnik skozi celotni postopek upravlja digitalno videokamero in snemanje izvede do konca.

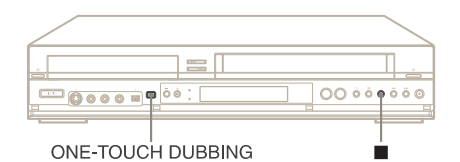

- 1 **Sledite korakom od 1 do 11 poglavja "Presnemavanje kasete formata DV na DVD« (stran 96) " in pritisnite tipko SYSTEM MENU, da se prikaz izklopi.**
- 2 **Pritisnite na ONE TOUCH DUBBING.**

Snemalnik previje kaseto in začne s snemanjem vsebine kasete. Ko se snemanje zaključi, se funkcija One Touch Dubbing samodejno ustavi.

#### Ustavitev snemanja

Pritisnite ja tipko  $\blacksquare$ . Upoštevajte, da utegne trajati nekaj sekund da snemalnik ustavi snemanje.

## **Ö** Nasvet

Funkcijo One Touch Dubbing lahko izvedete tudi s pomočjo sistemskega menija. Izberite »Dubbing« in nato »DV One Touch Dubbing«. Sledite navodilom na TV zaslonu.

## **Nastavitve**

## Uporaba nastavitvenih prikazov (Setup Display)

S pomočjo nastavitvenih prikazov lahko opravite različne nastavitve postavk, kot sta slika in zvok ter izberete jezik za podnaslove.

#### Opomba

Nastavitve za predvajanje, ki so shranjene na disku, imajo prednost pred nastavitvami v prikazu »Setup« in vse opisane funkcije morda ne bodo delovale.

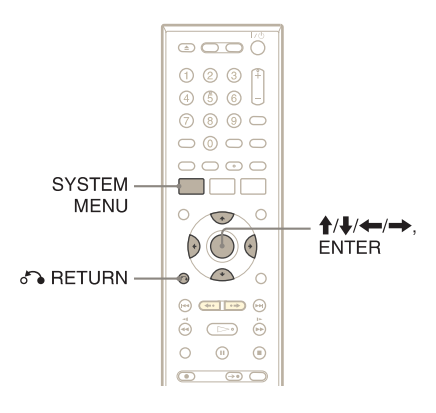

1 **Pri ustavljeni enoti pritisnite na tipko SYSTEM MENU.**

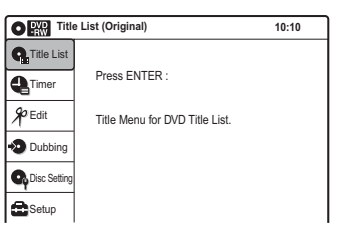

2 **Izberite »Setup« in pritisnite na ENTER.**

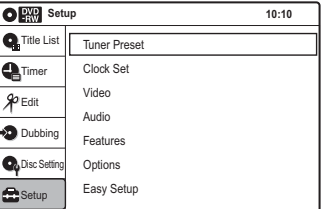

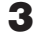

3 **Izberite »Tuner Preset«, »Clock Set«, »Video«, »Audio«, »Features«, »Options« ali »Easy Setup« in pritisnite na ENTER.**

Prikaže se izbrani nastavitveni prikaz. Primer: »Video«

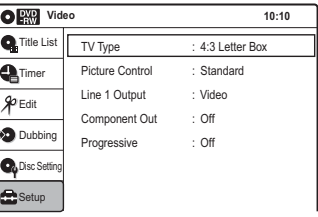

4 **Izberite postavko, ki jo želite nastaviti in pritisnite na ENTER.** Prikažejo se razpoložljive možnosti.

Primer: »TV Type«

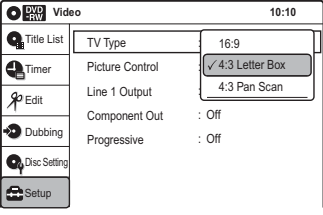

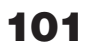

Pri nekaterih postavkah se prikaže okvir, ki zahteva dodatne nastavitve. Primer: če pod »Options« izberete »Parental«.

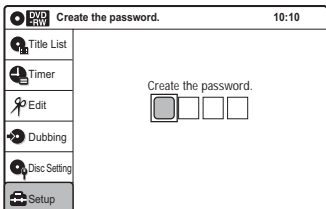

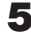

## 5 **Izberite možnost in pritisnite na ENTER.**

Trenutno izbrana možnost se prikaže poleg nastavitvene postavke.

Primer: Če nastavite »16:9«.

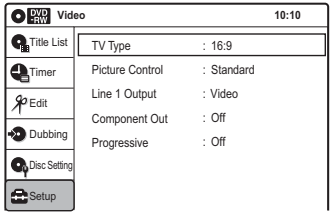

#### Vrnitev na predhodni prikaz

Pritisnite na <sup>6</sup> RETURN.

#### Izklop prikaza

Pritisnite na SYSTE MENU.

## Nastavitev antenskega sprejema (Tuner Preset)

Nastavitev »Tuner Preset« vam omogoča, da opravite nastavitve sprejemnika za snemalnik. V prikazu »Setup« izberite »Tuner Preset«.

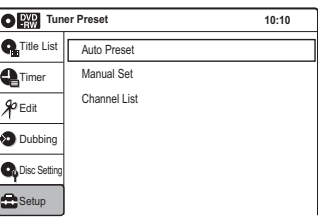

## Opomba

Kanalov ne morete nastaviti za priključeni dekodirnik.

## Auto Preset (samodejna nastavitev)

Kanali, ki jih je mogoče sprejemati, se samodejno nastavijo. Nastavijo se v številskem zaporedju.

Izberite »Auto Preset« in pritisnite na ENTER.

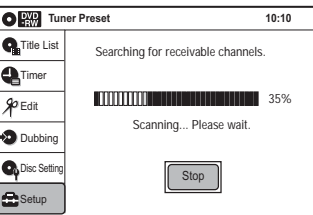

## Manual Set (ročna nastavitev)

Ročno nastavi in prekliče kanale. Če nekaterih kanalov ni bilo mogoče nastaviti s pomočjo funkcije »Auto Preset« ali »Easy Setup«, jih lahko nastavite ročno.

1 Izberite »Manual Set« in pritisnite na ENTER.

Pojavi se prikaz za ročno nastavitev.

#### Primer

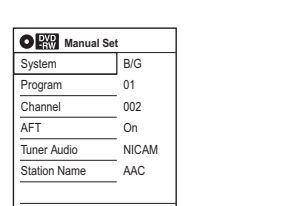

2 Izberite možnost in pritisnite na ENTER. »Program«: Večkrat pritisnite na **↑/↓** in izberite programsko mesto (1 do 99) za kanal in pritisnite na ENTER. »Channel«: s puščicama  $\uparrow/\downarrow$  izberite številko želenega kanala in pritisnite na ENTER. »AFT«: natančno nastavi kanal za jasnejšo sliko. Če slika ni jasna, izberite »Off« in pritisnite na ENTER. Glej poglavje »Ročna nastavitev slike« (stran 103). »Pay TV/Canal+«: za gledanje in snemanje kanalov PAY TV/Canal Plus, izberite »On« in pritisnite na ENTER. »Tuner Audio«: nastavi kanale za oddaje NICAM. Običajne nastavitev je »NICAM«. Če zvok oddaje NICAM ni jasen, izberite »Standard« in pritisnite na ENTER. »Station Name«: spremeni ime postaje. Glej poglavje »Sprememba imena za postajo« (stran 103).

## $\blacktriangleright$  Ročna nastavitev slike

V prikazu za ročno nastavitev izberite »Off« za »AFT«. Če se prikaže merilnik za natanačno uglaševanje, pritisnite na  $\leftarrow$ / $\rightarrow$ , da boste dobili jasnejšo sliko, nato pa pritisnite na ENTER.

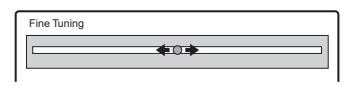

## $\blacktriangleright$  Sprememba imena za postajo

Postajo lahko poimenujete s štirimi znaki. V prikazu za ročno nastavitev izberite »Station Name«.

S puščicama **↑/**↓ izberite znak.

Z svakim pritiskom na  $\uparrow$  se znak spremeni na naslednii način:  $A \rightarrow B... \rightarrow Z \rightarrow 0 \rightarrow 1... \rightarrow$  $9 \rightarrow - \rightarrow A$ 

Pritisnite na  $\rightarrow$  in nastavite naslednji znak.  $Ce$  želite popraviti znak, pritisnite na  $\leftarrow$  in ga ponovno nastavite. Ko ste nastavili vse znake, pritisnite na ENTER.

#### Seznam kanalov

Po nastavitvi kanalov lahko programska mesta spremenite ali prekličete. Preklicana programska mesta ob pritisku na tipko PROG +/– preskočena.

1 Izberite »Channel List« in pritisnite na ENTER. Prikaže se seznam vseh nastavljenih kanalov.

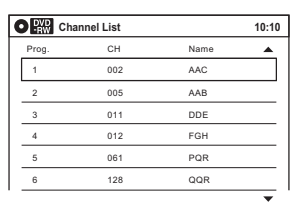

2 S puščicama  $\uparrow/\downarrow$  izberite vrstico, ki vsebuje programsko mesto, ki ga želite spremeniti ali preklicati.

Če ga želite spremeniti, pritisnite na ENTER in nadaljujte od koraka 3.

Če ga želite preklicati, pritisnite na CLEAR in nadaljujte od koraka 5.

Če je programskih mest več kot šest, pritiskajte na **↑/↓**, da se prikaže naslednja stran.

**3** Pritiskajte na puščicic  $\triangle$ /**J**, dokler se vrstica z izbranim kanalom ne premakne na želeno programsko mesto.

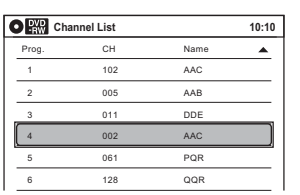

- 4 Pritisnite na ENTER. Izbrani kanal se vstavi na novo programsko
- 5 Če želite spremeniti ali preklicati drugo postajo, ponovite korak 2.

#### Opomba

mesto.

Prepričajte se, da ste za preklic izbrali pravo programsko mesto. Če nehote prekličete napačno programsko mesto, morate kanale ponovno ročno nastaviti.

## Nastavitev ure (Clock Set)

Možnost »Clock Set« vam omogoča nastavitev ure.

V prikazu »Setup« izberite »Clock Set«.

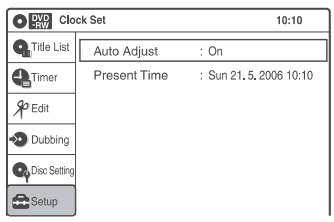

#### Auto Adjust (samodejna nastavitev)

Funkcija Auto Clock Set se vklopi, če kanal na vašem področju oddaja časovni signal. Ta funkcija se vklopi vsakič, ko izklopite snemalnik.

## Opomba

Funkcija Auto Clock Set med snemanjem ne deluje.

#### Present Time (trenutni čas)

Če funkcija Auto Clock Set ne nastavi ure pravilno za vaše področje, jo nastavite ročno.

1 Izberite »Present Time« in pritisnite na ENTER.

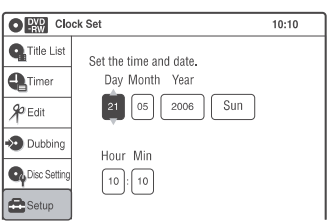

- **2** S puščicama **↑/↓** nastavite dan in pritisnite  $na \rightarrow$ . Nastavite mesec, leto, uro in minute. S puščicama ←/→ izberite postavko, ki jo želite nastaviti, nato pa jo s puščicama **↑/↓** nastavite. Dan v tednu se nastavi samodejno.
- 3 Pritisnite tipko ENTER, da ura začne teči.

## Nastavitev slike (Video)

Video nastavitve uporabljajte za nastavljanje postavk v zvezi s sliko, kot so velikost in barve. Izberite nastavitev v skladu s televizorjem ali sprejemnikom, povezanim v snemalnik.

V nastavitvah »Setup« izberite "Video". Tovarniške nastavitve so podčrtena.

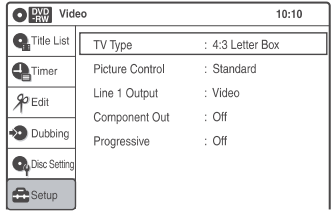

### Vrsta televizorja (TV Type)

Izberete lahko velikost predvajane slike glede na priključeni televizor (TV s širokim zaslonom/v širokem načinu ali običajni TV z zaslonom 4:3).

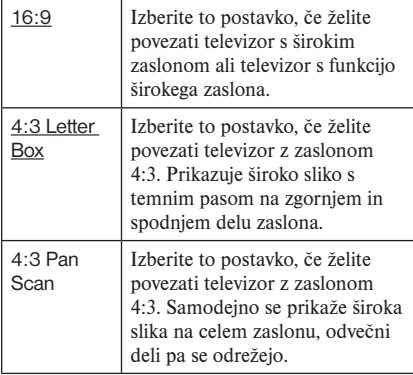

 **16:9**

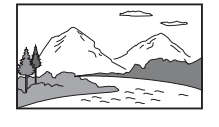

 **4:3 Letter Box**

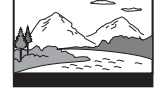

 **4:3 Pan Scan**

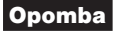

Pri nekaterih diskih pride do samodejnega izbora "4:3 Letter Box" namesto "4:3 Pan Scan" ali obratno.

#### Ločljivost HDMI

Izberete lahko vrsto video signalov, ki potujejo iz priključka HDMI OUT. Če izberete »Auto« (tovarniška nastavitev), bo snemalnik oddajal video signale z najvišjo ločljivostjo, ki jo TV sprejme. Če slika ni jasna, je nenaravna ali če vam ni všeč, preizkusite drugo možnost, ki bo bolj ustrezala disku in vašemu televizorju/projektorju. Podrobnosti si oglejte v navodilih za uporabo, priloženih televizorju/projektorju, itd. Nastavitev je učinkovita le, če v priključek HDMI OUT priključite TV, opremljen s HDMI.

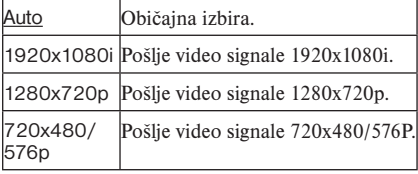

#### Video (HDMI)

Izberete lahko vrsto izhoda iz priključka HDMI OUT.

Nastavitev je učinkovita le, če v priključek HDMI OUT priključite TV, opremljen s HDMI.

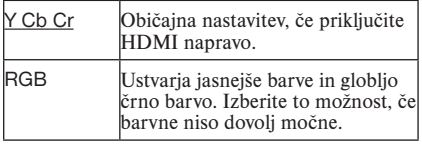

#### Picture Control (nadzor slike)

Na snemalniku lahko nastavite video signal in tako dobite želeno kakovost slike. Izberite nastavitev, ki najbolj ustreza programu, ki ga spremljate.

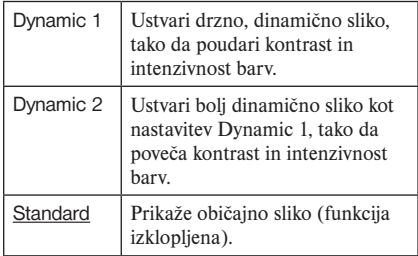

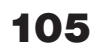

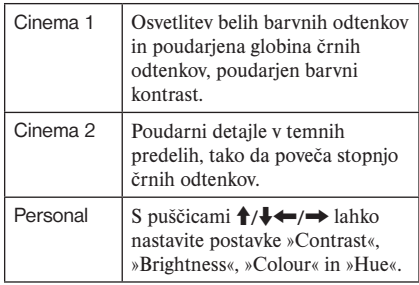

#### **Ö** Nasvet

Pri ogledu filmov sta priporočeni nastavitvi »Cinema 1« ali »Cinema 2«.

#### Line 1 Output

Izbere način oddajanja video signalov iz priključka <sup>G</sup>> LINE 1-TV.

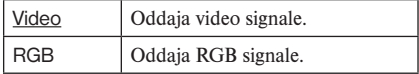

### Opombi

- Če je postavka »Component Out« nastavljena na »On«, »RGB« ne morete izbrati.
- Če priključite TV s kablom HDMI, se možnost »Line 1 Output« nastavi na »Video«. V tem primeru ne morete izbrati možnosti »RGB«.

#### Component Out (komponentni izhod)

Izbere možnost, da video signali potujejo iz priključka COMPONENT VIDEO OUT.

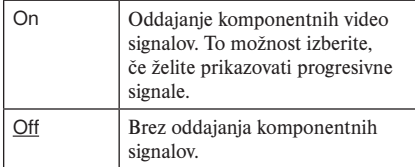

## Opombi

- Če nastavite "Line 1 Output" na "RGB", postavke "Component Out" ni mogoče nastaviti na "On".
- Če snemalnik povežete v monitor ali projektor samo prek priključkov COMPONENT VIDEO OUT, ne izberite "Off". Če v tem primeru izberete "Off", se slika morda ne bo pojavila.
- Če nastavite »Progressive« na »On«, ne morete nastaviti »Component Out« na »Off«.
- Če priključite TV s kablom HDMI, se možnost »Component Out« nastavi na »On«.

## Progresivni način

Če vaš TV sprejema signale progresivnega signala (525p/625p), boste lahko uživali v natančni barvni reprodukciji in visoko kakovostni sliki. Priključite svoj TV v priključke COMPONENT VIDEO OUT (stran 17) in nastavite »Component Out« na »On«.

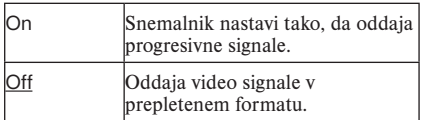

## Opombe

- Če nastavite »Component Out« na »Off«, ne morete nastaviti »Progressive« na »On«.
- Če izberete progresivne signale in priključite snemalnik v TV, ki ne sprejema signalov v progresivnem formatu, bo kakovost slike slabša. V tem primeru nastavite »Progressive« na »Off«. Lahko pa pri ustavljeni enoti pritisnete na DVD za upravljanje DVD snemalnika in najmanj pet sekund držite tipko II na snemalniku.
- Če priključite TV s kablom HDMI, se možnost »Progressive« nastavi na »On«.

## Nastavitve zvoka (Audio)

Možnost "Audio" vam omogoča nastavitev zvoka v skladu s pogoji predvajanja in povezavami.

V nastavitvah »Setup« izberite "Audio". Tovarniške nastavitve so podčrtane.

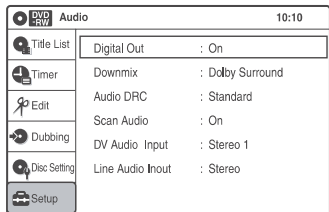

#### Digital Out (digitalni izhod)

Izbere možnost izhoda zvočnih signalov iz priključka DIGITAL AUDIO OUT (OPTICAL ali COAXIAL)/HDMI OUT.

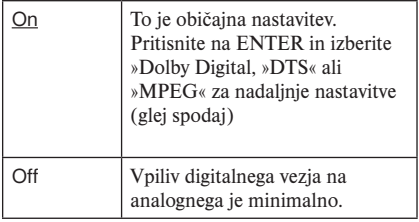

Naslednje nastavitvene postavke preklopijo način oddajanja avdio signalov, če priključite komponento kot je ojačevalnik (sprejemnik) z digitalnim vhodnim priključkom Podrobnosti o priključitvi si oglejte v poglavju »Korak 4: Priključitev v AV ojačevalnik (sprejemnik)« na strani 18.

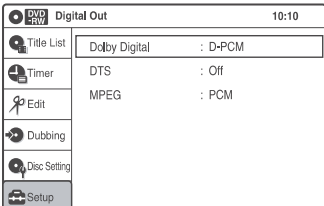

### Opomba

Če priključite komponento, ki ne sprejema izbranega avdio signala, bo iz zvočnikov slišati glasen šum (ali zvoka ne bo), ki utegne poškodovati zvočnike ali vaš sluh.

## $\blacktriangleright$  Dolby Digital (samo DVD)

Izbere vrsto signala Dolby Digital.

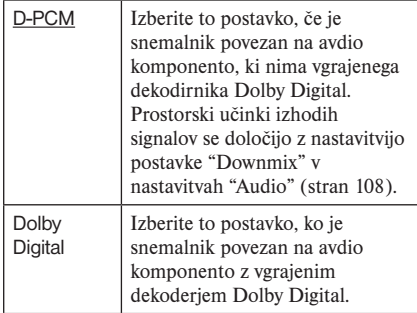

### Opomba

Če je priključek HDMI OUT povezan z napravo, ki ni združljiva s signali Dolby Digital, bo enota samodejno oddajala signale D-PCM, tudi če ste izbrali možnost »Dolby Digital«.

## $\triangleright$  **DTS (samo DVD VIDEO)**

Izbira signalov DTS.

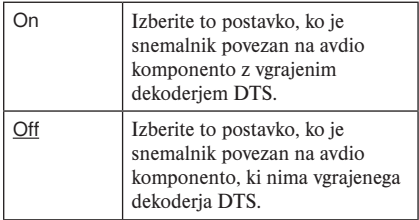

## Opomba

Če je priključek HDMI OUT povezan z napravo, ki ni združljiva s signali DTS, enota ne bo oddajala nobenih signalov, ne glede na nastavitev »DTS«.

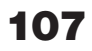

## **EXAMPEG (samo DVD VIDEO)**

Izbere vrsto avdio signala MPEG.

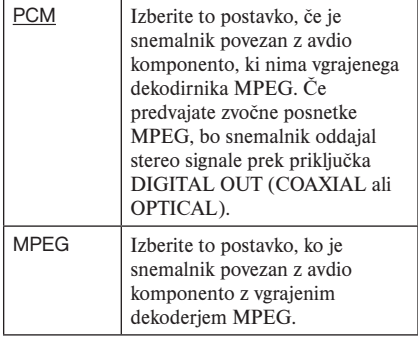

### Opomba

Če je priključek HDMI OUT povezan z napravo, ki ni združljiva s signali MPEG, bo enota samodejno oddajala signale PCM, tudi če ste izbrali možnost »MPEG«.

#### Downmix (samo DVD-ji)

Med predvajanjem DVD-ja, na katerem so signali za zadnje zvočnike ali posneti v formatu Dolby Digital, spreminja način združevanja v dva kanala. Podrobnosti o signalih za zadnje zvočnike si oglejte v poglavju "A. Priključitev v avdio L/R priključke" na strani 19. Ta funkcija vpliva na naslednje priključke:

- LINE 2 OUT (AUDIO L/R), AUDIO OUT L/R
- LINE 1-TV,
- DIGITAL OUT (OPTICAL ali COAXIAL/ HDMI OUT), samo če je "Dolby Digital" naravnan na "D-PCM".

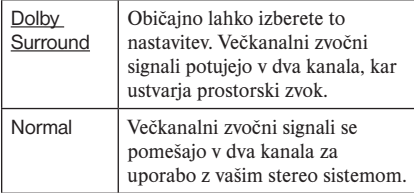

Za prostorski učinek načina Dolby Digital izklopite prostorske nastavitve tega snemalnika (stran 109).

### Audio DRC (Dynamic Range Control – nadzor obsega dinamike) (samo DVD-ji)

Ta parameter omogoča poslušanje DVD pri nizki glasnosti z jasnim zvokom. Ta funkcija deluje samo, ko predvajate DVD, ki vključuje funkcijo "Audio DRC".

To vpliva na izhod iz naslednjih priključkov:

- LINE 2 OUT (AUDIO L/R), AUDIO OUT  $L/R$ .
- LINE 1-TV,
- DIGITAL AUDIO OUT (OPTICAL ali COAXIAL), samo če je "Dolby Digital" naravnan na "D-PCM".

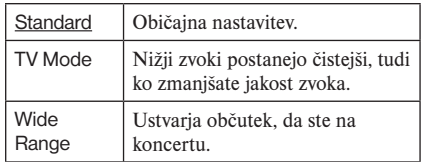

### Audio (HDMI) (samo DVD VIDEO)

Izberite način izhoda iz priključka HDMI OUT.

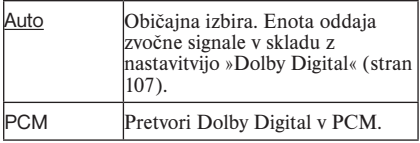

#### Scan Audio (samo DVD)

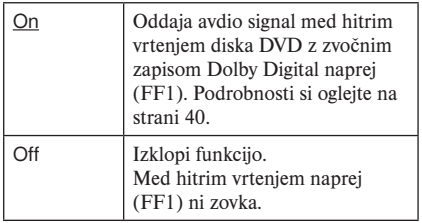

## Opomba

Zvok bo med to funkcijo prekinjen.
### Surround

Vklopi prostorsko funkcijo in iz stereo televizorja ali dveh ločenih sprednjih zvočnikov ustvari navidezne zadnje zvočnike (stran 19).

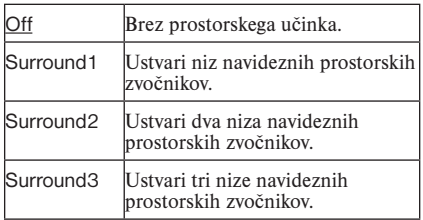

## Opombi

- Če predvajani signal ne vsebuje signala za prostorske zvočnike, bo prostorski učinek težko slišati.
- Če izberete enega od prostorskih načinov, izklopite prostorske nastavitve priključenega televizorja ali ojačevalnika (sprejemnika).

### DV Audio Input

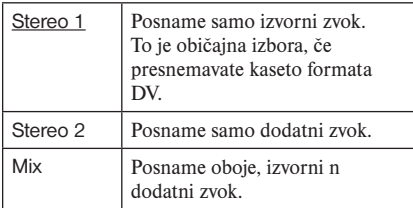

## Opomba

Če ste pri snemanju z digitalno videokamero dodali še en avdio kanal, izberite »Stereo 2« ali »Mix«.

### Line Audio Input

Če snemate iz naprave, priključene v vhodni priključek LINE, na disk DVD v tem snemalniku, izberite linijski vhodni zvok.

Podrobnosti o dvojezičnem snemanju si oglejte na strani 51.

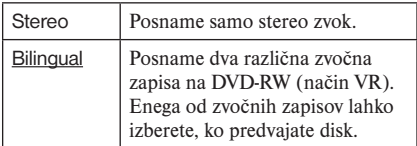

### **Ö** Nasvet

Zvok, izbran s priključeno napravo, se posname na disk, ki ni vrste DVD-RW (način VR)/DVD-R (način VR).

# Snemanje in nastavitve videorekorderja (Features)

Nastavitve »Features« vam omogoča, da spremenite dolžino kasete, samodejno predvajanje in nastavitve samodejnega ponavljanja.

V prikazu »Setup« izberite »Features«. Tovarniške nastavitve so podčrtane.

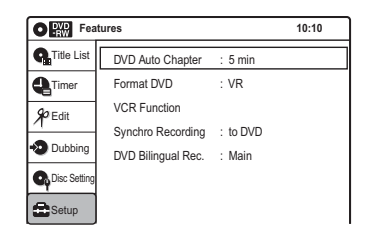

### DVD Auto Chapter

Posnetek (naslov) samodejno razdeli v poglavja, tako da v določenih intervalih označi poglavja. Oznaka se vstavi medtem ko se posnetek ustvarja.

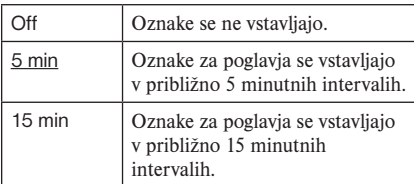

### Opomba

Dejanski interval utegne biti drugačen, kar je odvisno od velikosti posnetka. Izbrana nastavitev naj bo le kot približen interval.

### Format DVD (samo DVD-RW)

Izbere format za neuporabljeni disk DVD-RW, ki ga prvič vstavite.

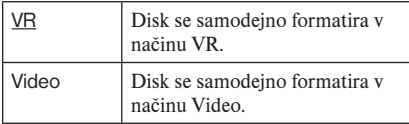

### unkcija VCR

Pritisnite na tipko ENTER in izberite »Tape Lenght«, »Auto Play«, »Auto Repeat« ali »Colour System«.

## $\blacktriangleright$  Tape Lenght (dolžina traku)

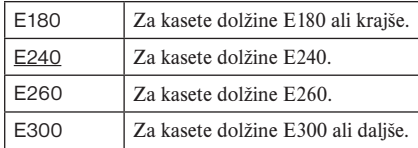

## $\blacktriangleright$  Auto Play

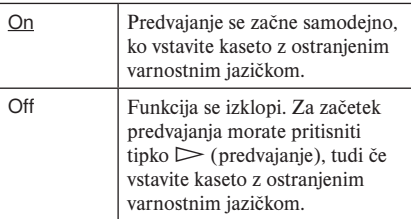

## $\blacktriangleright$  Auto Repeat

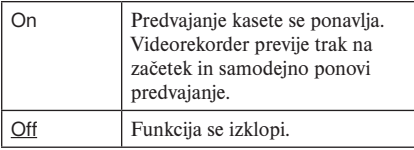

## **Execute Colour System**

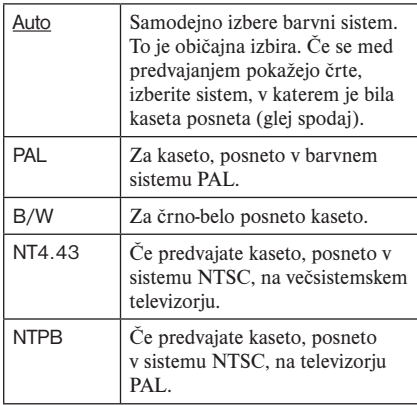

## $\blacktriangleright$  Synchro Recording

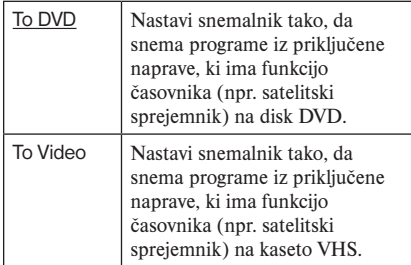

### DVD Bilingual Rec. (za vse diske namenjene snemanju, razen diskov DVD-RW v načinu VR)

Ta funkcija izbere zvok, ki se posname na disk. Nastavitev ni potrebna, če snemate na disk DVD-RW (način VR), ki snema oboje, glavni zvok in podzvok.

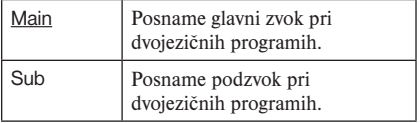

### DivX registracijska koda

Prikaže DivX registracijsko kodo za ta snemalnik.

Podrobnosti si lahko ogledate na spletni strani http://www.divx.com/vod.

# Jezik, nastavitev starševskega nadzora/ Tovarniške nastavitve (Options)

Nastavitev »Options« vam omogoča dodatne nastavitve.

V prikazu »Setup« izberite »Options«. Tovarniške nastavitve so podčrtane.

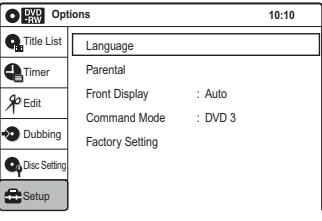

## Language (jezik)

# ► OSD (On-Screen Display – prikaz na

#### zaslonu)

Jezik prikaza na zaslonu.

### **DVD Menu (samo DVD VIDEO)**

Jezik v meniju DVD.

### $\blacktriangleright$  Audio (zvok) (samo DVD VIDEO)

Jezik zvočnega posnetka. Če izberete "Original", bo izbran jezik, ki ima na disku prednost.

### z Subtitle (podnaslovi) (samo DVD VIDEO)

Jezik podnapisov, posnetih na disk. Če izberete "Auto", se jezik podnapisov zamenja v skladu z jezikom, izbranim za zvočni posnetek. Razlage okrajšav si oglejte na strani 130.

#### Ö Nasvet

Če izberete »Others« za »Disc Menu«, »Audio« ali »Subtitle«, lahko izbirate med dodatnimi 18 jeziki. S puščicama  $\uparrow/\downarrow$  izberite želeni jezik in pritisnite na ENTER.

#### Opomba

Če v "Disc Menu", "Subtitle" ali "Audio" izberete jezik, ki na disku DVD VIDEO ni posnet, bo samodejno izbran eden od posnetih jezikov.

### Parental (samo DVD VIDEO)

Predvajanje nekaterih diskov DVD VIDEO lahko omejite v skladu z določenim nivojem, na primer starostjo uporabnika. Kadri bodo blokirani ali zamenjani z drugimi.

- 1 Izberite »Parental« in pritisnite na tipko ENTER.
	- Če niste vpisali gesla, se bo prikazal prikaz za registracijo novega gesla. S pomočjo oštevilčenih tipk vpišite 4 mestno geslo.

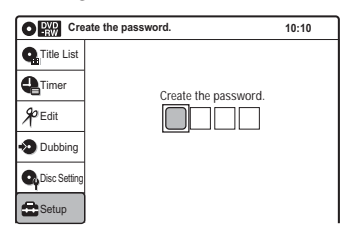

 Pojavi se prikaz za potrditev gesla. Ponovno vpišite geslo.

• Če ste geslo že registrirali, se prikaže prikaz za vpis gesla. S pomočjo oštevilčenih tipk vpišite 4 mestno geslo.

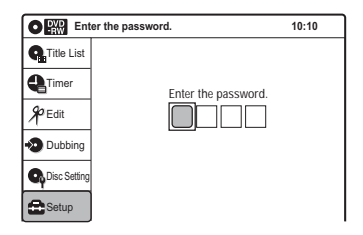

2 Izberite »Rating Level« in pritisnite na tipko ENTER. Prikaže se seznam postavk za »Rating Level«.

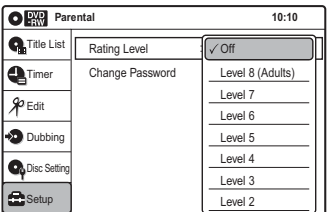

Čim nižja je vrednost, tem strožja je omejitev.

3 Izberite nivo in pritisnite na tipko ENTER. Nastavitev starševskega nadzora je opravljena.

Če želite preklicati nastavitev »Parental« za disk, v koraku 2 nastavite »Rating Level« na »Off«. Če želite spremeniti geslo, v koraku 2 izberite »Change Password« in pritisnite na ENTER. Če se pojavi prikaz za registracijo gesla, s pomočjo oštevilčenih tipk vpišite novo štirimestno geslo.

### Opombe

- Če pozabite svoje geslo, izberite »Factory Setting« v nastavitvah »Options«.
- Če predvajate disk, ki nima funkcije starševskega nadzora, predvajanja na tem snemalniku ni mogoče omejiti.
- Pri nekaterih diskih se utegne med predvajanjem diska prikazati zahteva po spremembi stopnje starševskega nadzora. V tem primeru vpišite geslo, nato spremenite stopnjo.

### Front Display

Nastavi osvetlitev prikazovalnika na sprednji plošči.

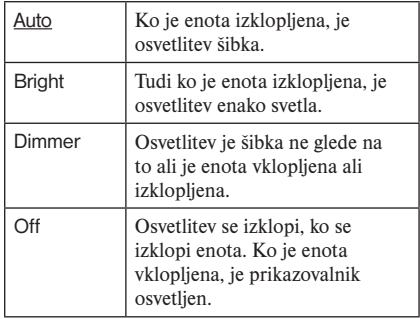

### Opomba

Če nameravate gledati programe PAY-TV/Canal Plus z izklopljenim snemalnikom (stran 30), ne nastavite možnosti »Front Display« v nastavitvah »Options« na »Off«.

#### Command Mode

Spremeni način upravljanja (Command Mode) tega snemalnika, če je DVD opremi dodeljen enak način upravljanja. Uskladite način upravljanja daljinskega upravljalnika z nastavitvijo, ki ste jo opravili tu. Podrobnosti si oglejte v poglavju "Če imate DVD predvajalnik Sony ali več DVD snemalnikov Sony" na strani 22.

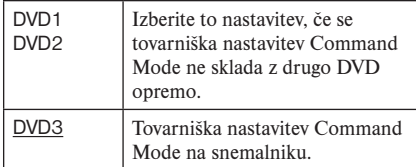

#### Factory Setting (tovarniška nastavitev)

Omogoča vam vrnitev nastavitev na tovarniške nastavitve. Pomnite, da se vse predhodne nastavitve izbrišejo.

- 1 Izberite "Factory Setup" in pritisnite tipko ENTER.
- 2 Izberite "Start" in pritisnite ENTER. Izbrane nastavitve se vrnejo na tovarniške nastavitve.
- 3 Ko se prikaže napis "Finish", pritisnite ENTER.

Enota se samodejno izklopi in nato ponovno vklopi ter nastavi na tovarniške nastavitve. Ko se pojavi prikaz »Easy Setup«, sledite navodilom za hitro nastavitev (Easy Setup) (stran 23) od koraka 4.

# Easy Setup (Hitre nastavitve) (ponovna nastavitev snemalnika)

Izberite to možnost za zagon programa Easy Setup.

### 1 **V nastavitvah »Setup« izberite "Easy Setup".**

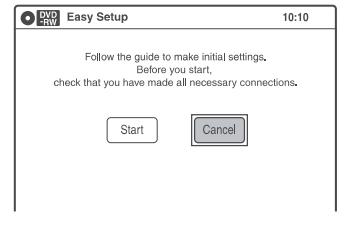

2 **Izberite "Start" in pritisnite ENTER.**

3 **Sledite navodilom za Hitre nastavitve (Easy Setup) od koraka 4 naprej (stran 23).**

# Dodatne informacije

# Odpravljanje težav

Če med uporabo snemalnika naletite na katero od težav, ki so opisane v nadaljevanju, upoštevajte podana navodila preden se odločite za popravila. Če se težave kljub temu nadaljujejo, se posvetujte z najbližjim zastopnikom podjetja Sony.

# Napajanje

#### Naprava se ne vklopi.

**→** Preverite, če je omrežni kabel pravilno povezan na električno omrežje.

## Slika

#### Ni slike.

- $\rightarrow$  Znova čvrsto povežite vse kable.
- → Povezovalni kabli so poškodovani.
- $\rightarrow$  Preverite povezavo s televizorjem (glejte stran 13).
- $\rightarrow$  Preklopite izbirnik vhoda na vaš TV (npr. na "VCR"), da se signal iz snemalnika prikaže na TV zaslonu.
- Če snemalnik povežete v TV samo prek priključka COMPONENT VIDEO OUT, nastavite "Component Out" v "Video Setup" na "On" (stran 104).
- , Ta snemalnik ne snema signalov NTSC.

#### Prihaja do motenj (šuma) v sliki.

- $\rightarrow$  Preverite povezavo s televizorjem (stran 13) in preklopite izbirnik vhoda na televizorju tako, da se bo na TV zaslonu prikazal signal iz snemalnika.
- $\rightarrow$  Če izhodni video signal snemalnika peljete do televizorja preko videorekorderja, lahko zaščita pred kopiranjem, ki je uporabljena na nekaterih programih DVD, vpliva na kakovost slike. Če je problem prisoten tudi še po tem, ko ste snemalnik povezali neposredno v televizor, poskusite povezati snemalnik v televizor prek S VIDEO vhoda.
- , Snemalnik ste nastavili na progresiven format (indikator PROGRESSIVE sveti), kljub temu da TV ne sprejema progresivnega signala. V tem primeru v nastavitvah »Video« nastavite »Progressive« na »Off« (stran 106) ali pri ustavljeni enoti pritisnite na DVD za upravljanje DVD snemalnika in najmanj 5 sekund držite tipko II na snemalniku.
- , Tudi če TV sprejema signale v progresivnem formatu (525p/625p), lahko nastavitev snemalnika na progresivni format negativno vpliva na sliko. V tem primeru v nastavitvah »Video« nastavite »Progressive« na »Off« (stran 106) ali pri ustavljeni enoti pritisnite na DVD za upravljanje DVD snemalnika in najmanj 5 sekund držite tipko II na snemalniku.
- , Predvajate disk, posnet v barvnem sistemu, ki ne ustreza TV-ju.

#### Če priključite v priključek DV IN ni slike ali se pojavi slikovni šum.

 $\rightarrow$  Preizkusite naslednje: 1 Izklopite in ponovno vklopite snemalnik. 2 Izklopite in ponovno vklopite priključeno napravo. 3 Izključite in ponovno priključite kabel i.LINK.

#### Če priključite v priključek HDMI OUT ni slike ali se pojavi slikovni šum.

- $\rightarrow$  Preizkusite naslednje: 1 Izklopite in ponovno vklopite snemalnik. 2 Izklopite in ponovno vklopite priključeno napravo. 3 Izključite in ponovno priključite kabel HDMI.
- , Če za video izhod uporabite priključek HDMI OUT, utegnete rešiti težavo tako, da v nastavitvah »Video« spremenite nastavitev »HDMI Resolution« (stran 105). Povežite TV in snemalnik z video priključkom, ki ni HDMI OUT in preklopite vhod televizorja na priključen video vhod, tako da se vidi slika na zaslonu. V nastavitvah »Video« spremenite nastavitev »HDMI Resolution« in preklopite vhod televizorja nazaja na HDMI. Če se slika še vedno ne pojavi, ponovite postopek ali poskusite kaj drugega.
- , Snemalnik je priključen v vhodno napravo, ki ni združljiva s HDCP (stran 16).

#### Sprejeti TV program se ne prikaže čez ves zaslon.

- → V "Tuner Preset" ročno nastavite kanal. (stran 102).
- , Izberite pravi izvor s pomočjo tipke INPUT SELECT ali izberite programsko mesto kateregakoli TV programa s tipkama PROG+/-.

#### Slika TV programa je popačena.

- $\rightarrow$  Obrnite TV anteno.
- → Nastavite sliko (oglejte si navodila za uporabo TV sprejemnika).
- $\rightarrow$  Odmaknite snemalnik dlje od televizorja.
- → Odmaknite TV dlje od množice antenskih kablov.

#### TV kanalov ni mogoče spreminjati.

- $\rightarrow$  Kanal je onemogočen (stran 103).
- $\rightarrow$  Začelo se je snemanje s časovnikom, kar je povzročilo menjavo kanala.

#### Slika iz opreme, povezane na vhodne priključke snemalnika, se ne pojavi na zaslonu.

 $\rightarrow$  Če je oprema povezana na priključek LINE 1-TV, s tipko INPUT SELECT na prikazu na sprednji strani izberite "LINE1". Če je oprema povezana na priključke LINE 2 IN, s tipko INPUT SELECT na prikazu na sprednii strani izberite "LINE2". Če je oprema povezana na priključek LINE 3/DECODER, s tipko INPUT SELECT na prikazu na sprednji strani izberite "LINE3". Če je oprema povezana na priključek DV IN (običajno za digitalno videokamero), s tipko INPUT SELECT na prikazu na sprednji strani izberite "DV".

#### Predvajana slika ali TV program iz opreme, povezane prek snemalnika, je popačena.

 $\rightarrow$  Če predvajana slika potuje iz DVD predvajalnika, videorekorderja ali sprejemnika prek snemalnika v TV, utegne signal za zaščito pred presnemavanjem, ki je dodeljen nekaterim programom, vplivati na kakovost slike. Izklopite opremo, ki jo predvajate, in jo povežite neposredno v TV.

#### Slika ne zapolni zaslona

→ Nastavite nastavitev "TV Type" v nastavitvah videa v skladu z razmerjem slike TV-ja (stran 105).

#### Formata zaslona ni možno spremeniti, tudi če v "Video Setup" pod "TV Type" izberete nastavitev razmerja slike.

 $\rightarrow$  Razmerje slike je nespremenljivo.

## Zvok

#### Ni zvoka.

- **→** Znova čvrsto povežite vse kable.
- → Povezovalni kabli so poškodovani.
- $\rightarrow$  Nastavitev vhodnega vira ali povezava z ojačevalnikom je napačna.
- $\rightarrow$  Če zvočni signal ne potuje prek priključka DIGITAL AUDIO OUT (OPTICAL ali COAXIAL), preverite nastavitve zvoka (Audio) (stran 107).

#### Priključek HDMI OUT ne oddaja zvoka

- $\rightarrow$  Preizkusite naslednie: 1 Izklopite in ponovno vklopite snemalnik. 2 Izklopite in ponovno vklopite priključeno napravo. 3 Izključite in ponovno priključite kabel HDMI.
- → Prikliuček HDMI OUT je prikliučen v napravo DVI (priključki DVI ne sprejemajo zvočnih signalov).
- → Naprava, priključena v priključek HDMI OUT ne ustreza formatu zvočnih signalov.

#### Zvok ima šum.

→ Med predvajanjem CD-ja z zvočnimi posnetki DTS se utegne pojaviti šum iz priključkov LINE 2 OUT (AUDIO L/R), AUDIO OUT (OPTICAL ali COAXIAL) ali LINE 1-TV (stran 39).

#### Glasnost je nizka.

 $\rightarrow$  Na nekaterih DVD-jih je glasnost nizka. Če nastavite "Audio DRC" v "Audio" na "Wide Range", jo lahko izboljšate (stran 108).

#### Drugega zvočnega posnetka ni možno posneti ali predvajati.

- $\rightarrow$  Kadar snemate s povezane opreme, nastavite "Line Audio Input" v nastavitvah »Audio« na "Bilingual" (stran 109).
- → Večjezičnih posnetkov (glavnega in pod) ni mogooče snemati na DVD+RW, DVD-RW (način Video), DVD+R ali DVD-R (način Video). Za snemanje obeh zvokov (glavnega in podzvoka), snemajte na disk DVD-RW (način VR) ali DVD-R (način VR) (stran 111).

 Če želite posneti tako glavni kot pod zvočni posnetek, snemajte na disk DVD-RW (način VR).

, Če ste na priključek DIGITAL AUDIO OUT (OPTICAL or COAXIAL) povezali AV ojačevalnik in želite med predvajanjem diska DVD-RW (način VR) / DVD-R (način VR) zamenjati zvočni posnetek, nastavite "Dolby Out"-»Dolby Digital« v »Audio« v nastavitvah zvoka (Audio) na "D-PCM" (stran 107).

**(se nadaljuje)**

# Predvajanje DVD-jev

#### Snemalnik ne predvaja diskov

- → Disk ni pravilno obrnjen. Vstavite ga v snemalnik tako, da je potiskana stran obrnjena navzgor.
- $\rightarrow$  Disk ni pravilno vstavljen.
- $\rightarrow$  V snemalniku je prišlo do nabiranja kondenza. Odstranite disk in snemalnik približno pol ure pustite vklopljenega, da vlaga izhlapi.
- $\Rightarrow$  Če je bil disk posnet na drugem snemalniku, snemalnik ne more predvajati diska, če ni bil zakliučen (stran 95).

#### Predvajanje se ne izvaja od začetka diska.

- $\rightarrow$  Izbrali ste funkcijo nadaljevanja predvajanja (Resume Play) (stran 40).
- $\rightarrow$  Vstavili ste disk, katerega meni Title ali meni DVD se samodejno prikaže na TV zaslonu, ko ga prvič vstavite. Za začetek predvajanja uporabite prikazani meni.

#### Snemalnik začne samodejno predvajati disk.

 $\rightarrow$  Disk DVD VIDEO izvaja funkcijo samodejnega predvajanja.

#### Predvajanje se samodejno ustavi.

 $\rightarrow$  Če je na disku signal za samodejno prekinitev (auto pause signal), snemalnik samodejno ustavi predvajanje pri signalu.

#### Nekaterih funkcij, na primer ustavitve, iskanja ali počasnega predvajanja, ni mogoče izvesti.

- $\rightarrow$  Pri nekaterih diskih se lahko zgodi, da katera od omenjenih funkcij ni na voljo. Glejte navodila za uporabo, ki so priložena disku.
- , Medtem ko snemalnik bere informacije o disku, upravljanje predvajanja ni mogoče.

#### Jezika, v katerem se predvaja zvok ni možno spremeniti.

- $\rightarrow$  Na predvajanem disku DVD VIDEO, DVD-R, DVD+R, DVD+RW in DVD-RW ni posnetih večjezičnih posnetkov.
- → Menjava jezika za zvok na disku DVD VIDEO je prepovedana.
- → Poskusite spremeniti jezik s pomočjo menija na disku DVD VIDEO.

#### Jezika za podnapise ni mogoče spremeniti ali izklopiti.

- $\rightarrow$  Na predvajanem disku DVD VIDEO ni posnetih večjezičnih podnapisov.
- , Menjava podnapisov na disku DVD VIDEO je prepovedana.
- $\rightarrow$  Poskusite spremeniti podnapise s pomočjo menija na disku DVD VIDEO.
- $\rightarrow$  Podnapisov ni možno spremeniti pri naslovih, ki so bili posneti na tem predvajalniku.

#### Zornega kota ni mogoče spremeniti.

- → Predvajani disk DVD VIDEO ni posnet v več zornih kotih.
- $\rightarrow$  Zorni kot poskušate spremeniti, medtem ko na TV zaslonu ni prikazanega simbola " " (stran 38).
- $\rightarrow$  Menjava zornih kotov na disku DVD VIDEO je prepovedana.
- $\rightarrow$  Poskusite spremeniti zorni kot s pomočjo menija DVD VIDEO.
- $\rightarrow$  Zornih kotov ni možno spremeniti pri naslovih, ki so bili posneti na tem predvajalniku.

#### Avdio posnetki MP3 se ne predvajajo.

- → DATA CD ni posnet v formatu MP3, ki ustreza standardu ISO9660 Level 1/Level 2.
- → Zvočni posnetki MP3 nimajo končnice ».MP3«.
- → Podatki niso formatirani v MP3, čeprav imajo končnico ».MP3«.
- → Podatki niso podatki MPEG1 Audio Layer 3.
- $\rightarrow$  Snemalnik ne more predvajati avdio posnetkov v formatu MP3PRO.
- $\rightarrow$  Če predvajate disk, ki vsebuje datoteke JPEG, se način »Music« ne izbere (stran 43).

#### Slikovne datoteke JPEG se ne predvajajo.

- → DATA CD ni posnet v formatu JPEG, ki ustreza standardu ISO9660 Level 1/Level 2.
- → Slikovna datoteka JPEG nima končnice ».JPG« ali ».JPEG«.
- $\rightarrow$  Dolžina in širina slike stav ečja od 4720 pik.
- $\rightarrow$  Če predvajate disk, ki vsebuje datoteke MP3, se način »Photo« ne izbere (stran 44).

#### Video datoteke DivX ni mogoče predvajati.

- $\rightarrow$  Datoteka ni ustvarjena v formatu DivX.
- **→** Datoteka nima končnice ».AVI« ali ».DIVX«.
- → Disk DATA CD/DATA DVD ni ustvarien v formatu DivX, ki ustreza standardu ISO9660 Level 1/Level 2 ali Joliet/UDF.
- $\rightarrow$  Video datoteka DivX je večja od 720 (širina) x 576 (višina)/2 GB.
- $\rightarrow$  Video datoteka DivX je daljša od desetih ur.
- $\rightarrow$  Podatki niso formatirani v formatu DivX. čeprav ima datoteka končnico ».AVI« ali ».DIVX« ali so formata DivX, vendar ne ustrezajo profilu DivX Certified.
- $\rightarrow$  Ko predvajate disk, ki vsebuje posnetke MP3 ali datoteke JPEG, ne izberite možnosti »DivX« (stran 47).

#### Naslov /ime posnetka/datoteke se ne prikažejo pravilno.

 $\rightarrow$  Snemalnik lahko prikaže le številke in črke. Ostali znaki se prikažejo kot »\*«.

## Snemanje na DVD/Snemanje s časovnikom/Urejevanje

#### Pozicije programa ni mogoče spremeniti na kanalu, ki ga snemate.

 $\rightarrow$  Nastavite vhodni vir televizorja na "TV".

#### Snemanje se ne začne takoj po pritisku na tipko  $\bullet$  REC.

 $\rightarrow$  S snemalnikom upravljajte šele potem, ko s prikaza na sprednji strani izginejo oznake "LOAD", "FORMAT" ali "INFOWRITE".

#### Snemanje se ne izvede, čeprav ste časovnik pravilno nastavili.

- → Snemalnik je bil ob začetnem času snemanja s časovnikom že vklopljen. Nastavite snemalnik na stanje pripravljenosti preden se snemanje s časovnikom začne.
- $\rightarrow$  Med snemaniem je prišlo do izpada elektrike.
- **→** Izvlecite omrežni kabel iz omrežne vtičnice in ga ponovno vključite.
- **→** Program vsebuje signale za zaščito pred presnemavanjem, ki omejuje presnemavanje.
- $\rightarrow$  Program, ki se najprej začne, ima prednost in drugi program se bo začel snemati šele tedaj, ko se snemanje prvega konča. Če se programi začnejo ob istem času, ima prednost program, ki je v meniju naveden prvi (str. 55).
- , V snemalniku ni diska DVD.
- $\rightarrow$  Na disku ni dovolj prostega prostora za posnetek.

#### Snemanje se ne ustavi takoj po pritisku na tipko  $\blacksquare$  (stop).

 $\rightarrow$  Snemalnik potrebuje nekaj sekund za sprejem podatkov o disku, preden se lahko ustavi.

#### Snemanje s časovnikom se ne izvede v celoti ali se ne začne od začetka.

- $\rightarrow$  Med snemanjem je prišlo do izpada elektrike.
- → Notranja ura snemalnika se je ustavila zaradi izpada elektrike. Ura se samodejno nastavi s funkcijo PDC/VPS (stran 104), a se prikaže kot »-:-» ali se ne nastavi pravilno v primeru, da enota ne sprejema signala PDC/VPS. Ponovno nastavite uro (stran 104).
- , Program, ki se najprej začne, ima prednost in drugi program se bo začel snemati šele tedaj, ko se snemanje prvega konča. Če se programi začnejo ob istem času, ima prednost program, ki je v meniju naveden prvi (stran 55).
- , Na disku ni dovolj prostega prostora za posnetek.

#### Ko nastavite snemanje s časovnikom, indikator  $\odot$  utripa.

- $\rightarrow$  Vstavite disk za snemanje (stran 32).
- $\rightarrow$  Vstavite disk, ki ima dovolj prostora za snemanie.
- $\rightarrow$  Disk ima 99 ali več naslovov, kar preprečuje nadaljnje snemanje.
- $\rightarrow$  Disk je zaščiten (stran 73).

#### Ko nastavite funkcijo Synchro-Recording, indikator SYNCHRO REC utripa.

- $\rightarrow$  Vstavite disk za snemanie (stran 32).
- $\rightarrow$  Vstavite disk, ki ima dovolj prostora za snemanje.
- $\rightarrow$  Disk ima 99 ali več naslovov, kar preprečuje nadaljnje snemanje.
- $\rightarrow$  Disk je zaščiten (stran 73).

#### Vsebina, ki je bila posneta, se je izbrisala.

 $\rightarrow$  Ko disk vstavite, se podatki, posneti na DVDju z računalnikom, izbrišejo.

# Predvajanje videorekorderja

#### Slika predvajanja na televizijskem zaslonu ni vidna.

**→** Preverite, če je TV nastavljen na videorekorder. Če je naprava priključena na monitor, tega priključite na video vhod.

#### Slika ni ostra.

- $\rightarrow$  Sistem iskania izbolišajte s tipkama TRACKING +/- na videorekorderju.
- $\rightarrow$  V nastavitvah »Features« pravilno nastavite »Colour System«, da bo ustrezal barvnemu sistemu, v katerem je bila kaseta posneta (stran 110).
- $\rightarrow$  Video glave so umazane (glej stran 120). Očistite jih s Sonyjevo kaseto za čiščenje. Če je ne morete dobiti, naj video glave očistijo na Sonyjevem pooblaščenem servisu. Za to navadno zaračunajo standardno pristojbino. Ne uporabljajte čistilnih kaset za mokro čiščenje, ki jih lahko kupite v trgovini. Te lahko poškodujejo video glave.
- $\rightarrow$  Video glave je treba po potrebi zamenjati. Obrnite se na pooblaščeni servis Sony.
- $\rightarrow$  Kaseta je poškodovana.

#### Pri iskanju slika navpično valovi.

→ Nastavite navpično ustavitev slike na televizijskem sprejemniku ali monitorju.

#### Ob sliki ni zvoka.

- $\rightarrow$  Kaseta je poškodovana.
- $\rightarrow$  Preverite povezave avdio kablov.

#### Kasete ni mogoče vstaviti.

 $\rightarrow$  Prepričajte se, da je kaseta vstavljena.

## Snemanje z videorekorderjem

#### Programskega mesta ni mogoče spremeniti.

 $\rightarrow$  Nastavite vhodni vir televizorja na »TV«.

#### Na televizijskem zaslonu ni programa.

- **→** Preverite, če je TV nastavljen na videorekorder. Če je naprava priključena na monitor, tega priključite na video vhod.
- $\rightarrow$  S tipko PROG +/- ali INPUT SELECT izberite ustrezni vir. Ko snemate TV programe, izberite programsko mesto; izberite »LINE1«, »LINE2« ali »LINE3«, ko snemate iz drugih enot.

#### Televizijski sprejem je pomanjkljiv.

 $\rightarrow$  Nastavite televizijsko anteno.

#### Predvajanje kasete se začne takoj, ko jo vložimo.

 $\rightarrow$  Varovalni jeziček na kaseti je odlomljen. Če želite kaseto ponovno presneti, odprtino prelepite z lepilnim trakom.

#### Ko pritisnete  $\bullet$  REC, naprava izvrže kaseto.

**→** Varovalni jeziček na kaseti odlomljen. Če želite snemati na to kaseto, odprtino prelepite z lepilnim trakom.

#### Ko pritisnete  $\bullet$  REC, se nič ne zgodi.

 $\rightarrow$  Preverite, ali se je trak iztekel.

## Snemanje na videorekorder s časovnikom

#### Časovnik ne deluje.

- $\rightarrow$  Preverite, ali je ura nastavljena.
- → Preverite, ali je kaseta vstavljena.
- **→** Preverite, ali je varovalni jeziček na kaseti odlomljen.
- $\rightarrow$  Preverite, ali se je iztekel trak.
- $\rightarrow$  Preverite, ali je bilo programirano snemanje s časovnikom.
- $\rightarrow$  Preverite, ali se je čas za snemanje s časovnikom že iztekel.
- → Preverite, ali je vključen satelitski ali digitalni sprejemnik.
- , Preverite, ali je vključen satelitski sprejemnik.
- $\rightarrow$  Na prikazovalniku sprednje plošče se prikaže »--:--», če snemalnik izključite iz omrežja za več kot eno minuto. Ponovno nastavite uro in časovnik.
- Izključite napravo in izvlecite napajalni kabel.
- **→** Snemalnik je bil že vklopljen, ko je bil nastavljena začetna ura za snemanje s časovnikom. Nastavite snemalnik na stanje pripravljenosti, preden se snemanje s časovnikom začne.
- , Program, ki se najprej začne, ima prednost in drugi program se bo začel snemati šele tedaj, ko se snemanje prvega konča. Če se programi začnejo ob istem času, ima prednost program, ki je v meniju naveden prvi (stran 84).

#### Ko nastavite snemanje s časovnikom, indikator  $\odot$  utripa.

, Prepričajte se, da varnostni jeziček na kaseti ni bil odstranjen.

#### Ko nastavite funkcijo Synchro-Recording, indikator SYNCHRO REC utripa.

→ Prepričajte se, da varnostni jeziček na kaseti ni bil odstranjen.

# Prikazovalnik

#### Meniji in prikazi se na zaslonu ne prikažejo.

 $\rightarrow$  Medtem ko snemalnik bere informacije, se sistemski meni, meni TOOLS in prikaz s podatki ne prikažejo.

#### Na prikazovalniku se prikaže »––:––».

 $\rightarrow$  Ponovno nastavite uro (stran 104).

#### Indikator  $\odot$  utripa.

- $\rightarrow$  Na disku ni dovolj prostora.
- $\rightarrow$  Vstavite disk za snemanje ali kaseto z varnostnim jezičkom na mestu.

#### Prikazani način snemanja ni pravilen.

Ker se način snemanja za posnete naslove izračuna po vzorcih posnetih podatkov med predvajanjem, se utegne prikazati drugačen način od tistega, ki ste ga izbrali med snemanjem. Dejanski posnetek pa se opravi pravilno v izbranem načinu.

# Daliinski upravlialnik

#### Daljinski upravljalnik ne deluje.

- $\rightarrow$  Baterije so šibke.
- $\rightarrow$  Daljinski upravljalnik približajte snemalniku.
- $\rightarrow$  Koda proizvajalca daljinskega upravljalnika se je pri zamenjavi baterij vrnila na tovarniško nastavitev. Ponovno jo nastavite (stran 21).
- $\rightarrow$  Vklopite snemalnik.
- , Daljinski upravljalnik usmerite proti senzorju na snemalniku.
- $\rightarrow$  Za snemalnik in za daljinski upravljalnik so nastavljeni različni načini upravljanja. Nastavite enake načine upravljanja (stran 22).

#### Druga oprema Sony se odziva na daljinski upravljalnik

 $\rightarrow$  Za opremo in za snemalnik je nastavljen isti način upravljanja. Nastavite drug način upravljanja za snemalnik (stran 22).

## Ostalo

#### Snemalnik ne deluje pravilno.

 $\rightarrow$  Kadar je vzrok neobičajnega vedenja statična elektrika, itd., izklopite snemalnik in počakajte, da se na prikazu na sprednji strani prikaže ura. Potem iz snemalnika izvlecite omrežni kabel, počakajte nekaj časa in nato zopet vklopite snemalnik.

#### Nosilec za disk se ne odpre, če pritisnete tipko  $\triangle$  (odpri/zapri)

 $\rightarrow$  Po snemanju ali urejevanju diska, traja nekaj sekund, da se nosilec za disk odpre. To je zato, ker snemalnik v tem času na disk vpisuje podatke o disku.

#### Na TV zaslonu se prikaže napis »Cannot record because of high temperature.«

→ Prepričajte se, da zračnik na zadnji strani snemalnika ni zaprt. Nato izklopite snemalnik, počakajte, da se prikaže ura in izključite omrežni kabel. Snemalnik nekaj časa pustite izklopljen, nato ponovno priključite omrežni kabel in pritisnite na (**/**1 na snemalniku.

#### Na prikazu na sprednji strani se izpiše "CHILD LOCK".

, Snemalnik je zaklenjen. Prekličite funkcijo Child Lock (stran 41).

# Opombe glede snemalnika

### O nastavitvi glasnosti

Ko poslušate tihe dele posnetka ali dele brez zvoka ne povečujte glasnosti. V nasprotnem primeru lahko pride do poškodbe zvočnikov, ko se po predvajal glasen zvok.

### O čiščenju

Ohišje, prikaz in tipke čistite z mehko krpo, ki je rahlo navlažena z blago milno raztopino. Ne uporabljajte grobih gobic, čistilnih praškov ali topil kot sta alkohol in bencin.

## Čiščenje diskov, čistilci diskov/leč

**Ne uporabljajte čistilnih diskov ali čistilcev za disk/lečo (tekoče ali v spreju), ki jih lahko kupite v trgovini.** 

**Z njimi bi utegnili poškodovati napravo.**

### Opombe glede diskov

• Diske prijemajte na robovih, saj bodo tako ostali čisti. Ne dotikajte se površine diska. Prah, prstni odtisi ali praske na disku lahko povzročijo nepravilno delovanje.

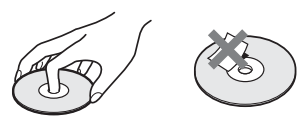

- Diskov ne izpostavljajte neposredni sončni svetlobi ali izvorom vročine, kot so odvodi vročega zraka. Diskov prav tako ne puščajte v avtomobilih, parkiranih na neposredni sončni svetlobi, saj lahko temperatura v avtu močno naraste.
- Disk po predvajanju shranite v škatlico.
- Disk očistite s čistilno krpico. Disk obrišite od središča proti zunanjemu robu.

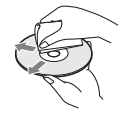

- Ne uporabljajte topil kot so bencin, razredčila, komercialna čistila ali anti-statične spreje, ki so namenjeni čiščenju vinilnih LP plošč.
- Ne uporabljajte sledečih diskov:
	- Diski z neobičajno obliko (na primer pravokotnik, srce, itd.)
	- Diske z nalepkami ali etiketami.
	- Disk na katerem je celofanski trak ali ostanki lepila.

# 120

### Simptomi, ki jih povzročajo umazane video glave

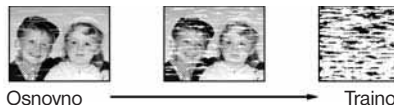

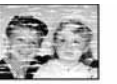

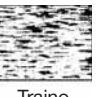

onesnaženje

Če so video glave umazane, jih očistite s Sonyjevo kaseto za čiščenje. Če je ne morete dobiti, naj video glave očistijo na Sonyjevem pooblaščenem servisu. Za to navadno zaračunajo standardno pristojbino. Ne uporabljajte čistilnih kaset za mokro čiščenje, ki jih lahko kupite v trgovini. Te lahko poškodujejo video glave.

# Tehnični podatki

### Sistem

### [DVD snemalnik]

**Laser:**  polprevodniški laser **Avdio snemalni format:** Dolby Digital **Video snemalni format:**  MPEG Video

#### [Videorekorder]

**Format**  VHS PAL standard **Hitrost kasete:** SP: PAL 23.39 mm/s LP: PAL 11.70 mm/s EP: NTSC 11.12 mm/s, samo predvajanje **Najdaljši čas snemanja/predvajanja** 10 ur v načinu LP (s kaseto E300) **Čas vrtenja traku nazaj** Prbl. 2 min 30 s (s kaseto E180)

### [Sprejemnik]

**Kanali** PAL (B/G) VHF E2 do E12 UHF E21 do E69 CATV S01 do S05, S1 do S41 HYPER S21 do S41 **Antenski izhod** 75 omski asimetrični antenski priključek

### [Časovnik]

**Ura Ouartz Prikaz ure**  24-urni ciklus **Nastavitve**  12 programov (max.)

# Vhodi in izhodi **LINE 2 IN**

VIDEO IN, vtič phono (1) Vhodni signal: 1 Vp-p, 75 omov, neuravnotežen, sync negativen AUDIO IN, vtiča phono (2) Vhodni nivo: 327 mVrms Vhodna impedanca: najmanj 47 kiloomov S VIDEO, 4-pinski, mini-DIN vtič (1) Y: 1.0 Vp-p, neuravnotežen, sync negativen C: 0,286 Vp-p, impedanca bremena 75 omov **LINE OUT** VIDEO OUT, vtič phono (1) Izhodni signal: 1 Vp-p, 75 omov, neuravnotežen, sync negativen AUDIO OUT, vtič phono (2) Standardni izhod: 327 mVrms Impedanca bremena: 47 kiloomov Izhodna impedanca: največ 10 kiloomov **LINE 1-TV** 21-pinski CVBS IN/OUT RGB OUT (upstream) **LINE 3/DECODER** 21-pinski CVBS IN/OUT RGB IN (downstream) Dekodirnik **DV IN** 4 pinski/i.LINK S100 **DIGITAL AUDIO OUT** OPTICAL, Optični izhodni priključek/ -18 dBm (valovna dolžina: 660 nm) COAXIAL, Vtičnica phono/izhodni signal: 0,5Vp-p /75ohmov **COMPONENT VIDEO OUT (Y, PB/CB, PR/CR)** Vtičnica phono/Y: 1,0 Vp-p, PB/CB, PR/CR: 0,7 Vp-p, 75 omov **S VIDEO OUT** 4-pinski, mini-DIN vtič Y: 1,0 Vp-p, neuravnotežen, sync negativen C: 0.286 Vp-p, impedanca bremena 75 omov **HDMI** HDMI 19-pinski standardni konektor.

**(se nadaljuje)**

Splošno **Napajalna napetost** 220 - 240 V, 50 / 60 Hz **Moč** 33 W **Pomožno napajanje** 0 min **Temperaturno območje delovanja** 5°C do 35°C **Temperatura skladiščenja** -20 $\rm ^{0}$  do 60 $\rm ^{0}C$ **Vlaga delovanja** 25% do 80% **Mere (približno)** 430 x 82 x 334 mm (š/v/g) vključno z izstopajočimi deli **Masa (približno)** 4,8 kg **Priložena oprema:** Daljinski upravljalnik (1) Bateriji R6 (velikost AA) (2) Antenski kabel (1) A/V kabel

Pridržujemo si pravico do tehničnih in oblikovnih sprememb brez predhodnega obvestila.

#### Združljivi barvni sistemi

[DVD snemalnik] Ta snemalnik je izdelan tako, da snema v barvnem sistemu PAL in predvaja v barvnem sistemu PAL ali NTSC. Signale barvnega sistema SECAM lahko sprejema ali snema, predvaja pa jih samo v barvnem sistemu PAL. [videorekorder] Ta snemalnik je izdelan tako, da snema v barvnem sistemu PAL in SECAM (samo francoski model) predvaja v barvnem sistemu PAL ali SECAM (samo francoski model).

Možnost snemanja video izvorov, osnovanih na drugih barvnih sistemih, ni zagotovljena.

# Nekaj o standardu i I INK

DV IN priključek na tej enoti je DV IN priključek, združljiv s priključkom i.LINK. To poglavje opisuje standard i.LINK in njegove funkcije.

### Kaj je "i.LINK"?

i.LINK je digitalen serijski vmesnik za upravljanje digitalnega videa, digitalnega avdia in drugih podatkov v obe smeri, med enotami, ki imajo priključek i.LINK ter za upravljanje druge opreme.

Opremo, ki je združljiva z i.LINK, lahko povežete z enim samim kablom i.LINK. Lahko se uporablja tudi za upravljanje in prenos podatkov z različnimi digitalnimi AV enotami. Če sta na to enoto povezani dve ali več enoti, ki sta združljivi z i.LINK, v verigo, sta upravljanje in prenos podatkov mogoča ne le z opremo, povezano na to enoto, temveč tudi z drugimi napravami, preko neposredno povezane opreme. Pomnite pa, da je način upravljanja včasih drugačen, glede na značilnosti in tehnične lastnosti opreme, ki jo želite povezati in da upravljanje in prenos podatkov na nekaterih enotah nista mogoča.

### Opomba

Običajno se lahko s kablom i.LINK (DV povezovalni kabel) na to enoto poveže le ena enota. Če povežete to enoto na opremo, združljivo z i.LINK, ki ima dva ali več i.LINK kabla, glejte navodila za uporabo povezanih enot.

# Nekaj o imenu "i.LINK"

i.LINK je bolj poznan izraz za vodilo za prenos podatkov IEEE 1394. Predlagal ga je SONY in je zaščitena znamka, ki jo prizna mnogo korporacij. IEEE 1394 je mednarodni standard, standardiziran na Institute of Electrical and Electronic Engineers.

# i.LINK hitrost prenosa

Najvišja hitrost prenosa preko priključka i.LINK je odvisna od opreme. Obstajajo tri različne najvišje hitrosti:

 S100 (približno 100Mb/s\*) S200 (približno 200Mb/s) S400 (približno 400Mb/s)

Hitrost prenosa je navedena v poglavju "Specifikacije" v navodilih za uporabo enot. Na nekaterih enotah je podana tudi v bližini priključka i.LINK.

Najvišja hitrost prenosa enote, na kateri ni navedena (na primer na tej enoti) je "S100". Ko so enote povezane na opremo, ki ima drugačno hitrost, se ta hitrost včasih razlikuje od podane hitrosti.

\* Kaj pomeni Mbps?

 Mbps pomeni "megabiti na sekundo" ali količino podatkov, ki jih je možno poslati ali sprejeti v sekundi. Na primer, hitrost 100Mbps pomeni, da je lahko v eni sekundi poslanih 100 megabitov podatkov.

## Funkcije priključka i.LINK na tej enoti

Podrobnosti o tem, kako presnemavati, ko je ta enota povezana na drugo video opremo z DV priključki, poiščite na strani 97. Priključek DV na tem snemalniku lahko sprejema samo signale DVC-SD. Signalov ne more oddajati. Priključek DV ne sprejema signalov MICRO MV iz opreme, kot je digitalna videokamera MICRO MV, s priključkom i.LINK. Za ostale ukrepe in opozorila si lahko ogledate opombe na strani 97.

Opozorila glede povezovanja tega snemalnika si lahko ogledate tudi v navodilih za uporabo opreme, ki jo želite povezati.

# Priporočljivi kabel i.LINK

Uporabljajte 4-polni kabel Sony i.LINK (med DV presnemavanjem).

i.LINK in  $\mathbf{I}$  sta blagovni znamki.

# Seznam sestavnih delov in elementov upravljanja

Podrobnosti so opisane na straneh, ki so navedene v oklepajih.

# Sprednja stran

Tipke na snemalniku imajo isto funkcijo kot tipke na daljinskem upravljalniku, če imajo enako ali podobno ime.

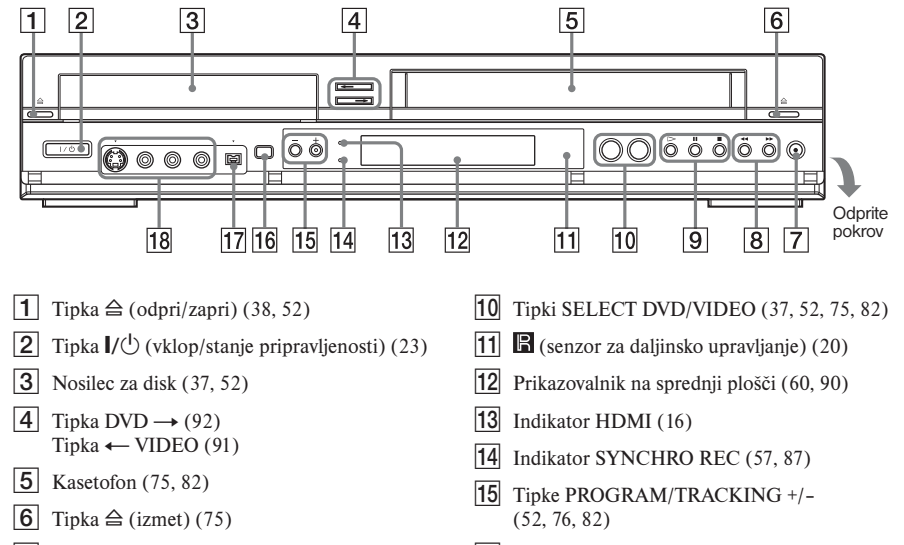

- **7** Tipka  $\bullet$  REC (snemanje) (52, 82)
- 8 Tipki  $\blacktriangleleft$ / $\blacktriangleright$  (hitro vrtenje nazaj/naprej) (39)
- **9** Tipka  $\triangleright$  (predvajanje) (37, 75) Tipka II (začasna ustavitev) (38, 52, 77, 82) Tipka  $\blacksquare$  (stop) (37, 52, 75, 82)
- 16 Tipka ONE-TOUCH DUBBING (100)
- 17 Priključek DV IN (97)
- **18** Priključki LINE 2 IN (S VIDEO/ $\bigcirc$ (Video) $/$  $\bigcirc$  (avdio) L/R) (27)
- \* Na tipkah  $\triangleright$  in PROGRAM + se nahaja otipljiva pika, ki poenostavlja upravljanje snemalnika.

# Daliinski upravljalnik

### Za uporabo DVD-ja

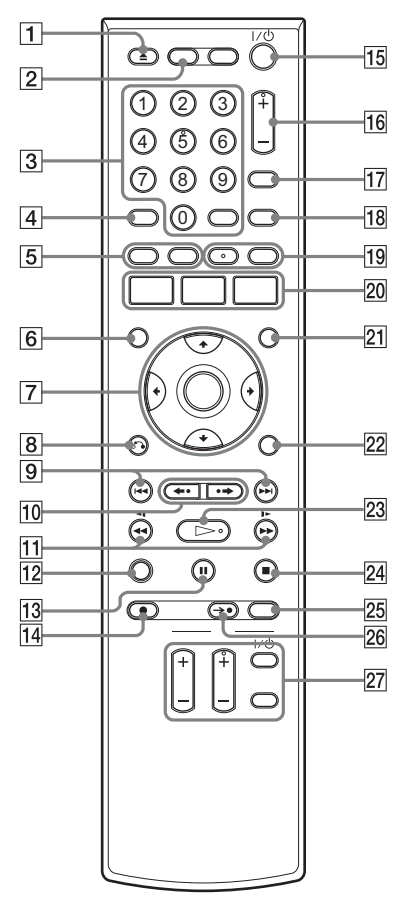

- **1** Tipka  $\triangleq$  (odpri/zapri) (37, 52)
- $\boxed{2}$  Tipka DVD (37, 52)
- **3** Oštevilčene tipke\*  $(23, 56)$ Tipka SET (23)
- $|4|$  Tipka ANGLE (38)
- **5** Tipka TOP MENU (37) Tipka MENU (37)
- $|6|$  Tipka DISPLAY (49)
- $\boxed{7}$  Tipke  $\frac{A}{\sqrt{A}}$   $\rightarrow$ /ENTER (23)
- $\overline{8}$  Tipka o RETURN (23)
- 9 Tipki  $\blacktriangleleft$  (prejšnji)/ $\blacktriangleright$  (naslednji) (38)
- 10 Tipki  $\leftrightarrow$  (ponovno predvajanje)/ $\leftrightarrow$ (naprej) (38)
- **11** Tipke  $\blacktriangleleft \blacktriangleleft \blacktriangleleft \blacktriangleleft \blacktriangleright \blacktriangleright$  (iskanje) (38)
- 12 Tipka CLEAR (112)
- **13** Tipka II (začasna ustavitev)  $(38, 52)$
- **14** Tipka  $\bullet$  REC (snemanje) (52)
- **15** Tipka  $\mathbf{I}/(1)$  (vklop/stanie pripravlienosti) (23)
- $\overline{16}$  Tipka PROG (program) +/- (21, 52)
- **[17]** Tipka INPUT (52, 60, 98)
- **18** Tipka TV/VIDEO (21)
- 19 Tipka AUDIO (38) Tipka SUBTITLE (38)
- 20 Tipka SYSTEMMENU (10) Tipka TITLE LIST (41, 63) Tipka TIMER (54)
- $|21|$  Tipka ORIGINAL/PLAYLIST (41, 63)
- $\overline{22}$  tipka OPTIONS (11, 42)
- **23** Tipka  $\triangleright$  (predvajanje)\* (37)
- **24** Tipka  $\blacksquare$  (stop) (37, 52)
- $\overline{25}$  Tipka REC MODE (52, 98)
- 26 Tipka  $\rightarrow \bullet$  SYNCHRO REC (57)
- 27 Tipke za TV
	- Stikalo  $\mathsf{I}/\mathsf{U}$  (vklop/stanje pripravljenosti) (21)
	- Tipka  $\bigoplus$  (21)
	- Tipka PROG (program) +/– (21)
	- Tipka  $\angle$  (glasnost) +/- (21)
- \* Na tipki s številko 5 in na tipkah PROG+, AUDIO in  $\triangleright$  se nahaja otipljiva pika, ki poenostavlja uporabo.

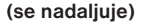

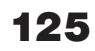

#### Za uporabo videorekorderja

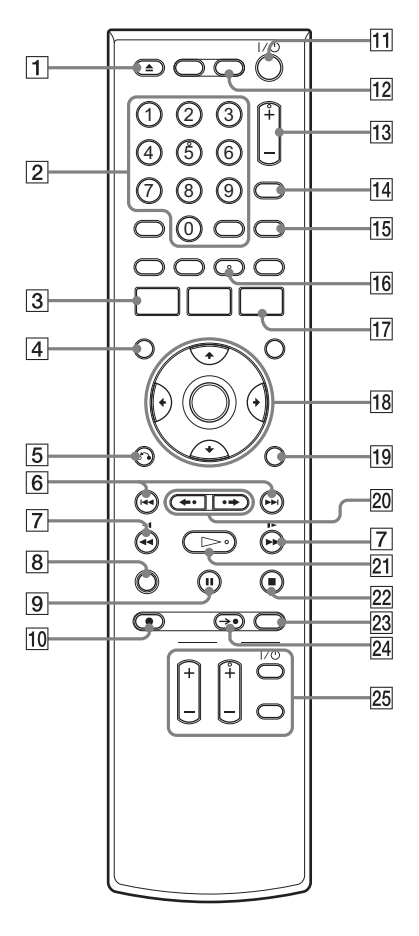

- $\overline{10}$  Tipka  $\bullet$  REC (snemanje) (82)
- **11** Tipka  $\mathbf{I}/\mathbf{I}$  (vklop/stanje pripravljenosti) (23)
- $\overline{12}$  Tipka VIDEO (75, 82)
- $\overline{13}$  Tipki PROG (program)/TRACKING +/-\* (21, 76, 82)
- $\overline{14}$  Tipka INPUT (82, 90)
- 15 Tipka TV/VIDEO (21)
- $\overline{16}$  Tipka AUDIO\* (79)
- **17** Tipka TIMER  $(83)$
- **18** Tipka  $\uparrow/\downarrow \leftarrow/\downarrow$ /ENTER (23)
- **19** Tipka OPTIONS (78)
- 20 Tipki  $\leftrightarrow$  (ponovno predvajanje)/ $\leftrightarrow$ (napredovanje) (77)
- 21 Tipka  $\triangleright$  (predvajanje) (75)
- 22 Tipka  $\blacksquare$  (stop) (75, 82)
- 23 Tipka REC MODE (82)
- 24 Tipka  $\rightarrow \bullet$  SYNCHRO REC (87)
- $25$  Tipke za TV
	- Stikalo  $\mathsf{I}/\mathsf{U}$  (vklop/stanje pripravljenosti) (21)
	- Tipka  $\bigoplus$  (21)
	- Tipka PROG (program) +/– (21)
	- Tipka  $\angle$  (glasnost) +/- (21)
- \* Na tipki s številko 5 in tipkah PROG +, AUDIO  $\sin \triangleright$  se nahaja otipljiva pika, ki poenostavlja uporabo.

- **1** Tipka  $\triangleq$  (izmet) (75)
- 2 Oštevilčene tipke\* (23, 85) Tipka SET (23)
- **3** Tipka SYSTEM MENU (10)
- $|4|$  Tipka DISPLAY (79)
- $\overline{5}$  Tipka  $\delta$  RETURN (23)
- 6 Tipki  $\blacktriangleleft$  (prejšnji)/ $\blacktriangleright$  (naslednji) (77)
- $\boxed{7}$  Tipki  $\blacktriangleleft \blacktriangleleft \blacktriangleleft \blacktriangleleft \blacktriangleright \blacktriangleright \blacktriangleright$  (iskanje) (77)
- **8** Tipka CLEAR (75)
- **9** Tipka II (začasna ustavitev)  $(77, 82)$

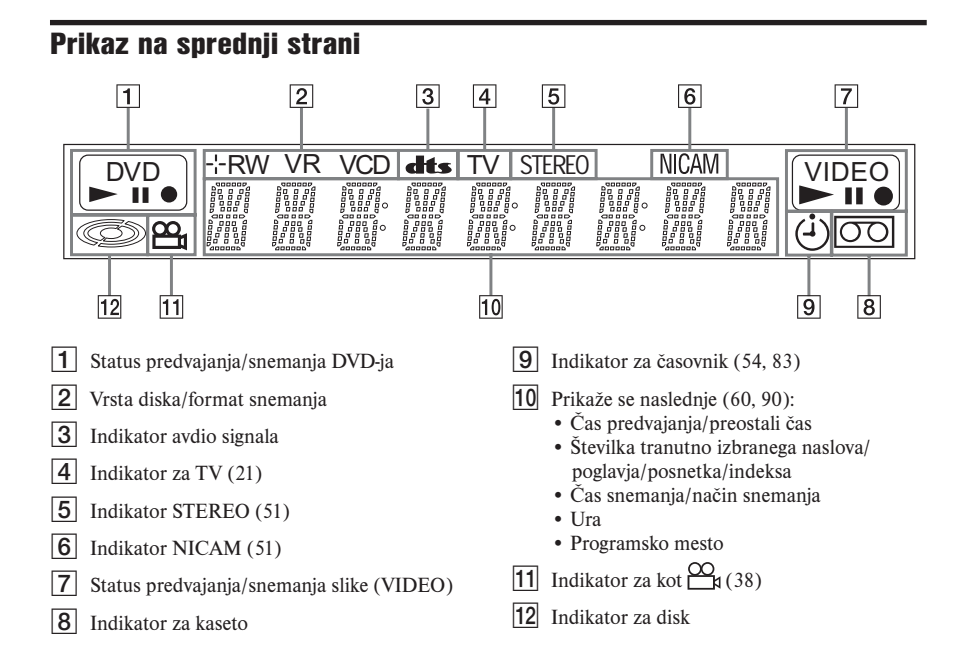

## Hrbtna stran

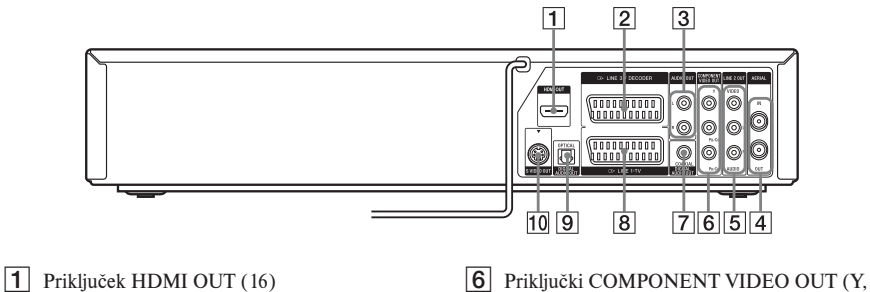

- **2** Priključek  $\rightarrow$  LINE3/DECODER (29)
- 3 Priključka AUDIO OUT L/R (18)
- 4 Priključki AERIAL IN/OUT (13)
- 5 Priključki LINE 2 OUT (VIDEO/AUDIO-L/R) (14, 17)
- PB/CB, PR/CR) (17)
- 7 Priključki DIGITAL AUDIO OUT (COAXIAL) (18)
- 8 Prikliuček  $\rightarrow$  LINE 1–TV (15)
- **9** Priključki DIGITAL AUDIO OUT (OPTICAL) (18)
- 0 Priključek S VIDEO OUT (14)

# Slovarček pojmov

#### Chapter (poglavje) (stran 42)

To je zapis glasbe ali zvoka, ki je krajši kot naslov. Naslov sestoji iz več poglavij. Na nekaterih diskih ni posnetih poglavij.

#### Copy protection signals (signali za zaščito pred presnemavanjem) (stran 51)

Omejitev presnemavanja, nastavljena s strani lastnika avtorskih pravic, itd. Ti signali so vključeni v nekatero programsko opremo ali TV programe in omejujejo snemanje na tem snemalniku.

#### DivX (stran 47)

Digitalna video tehnologija, ki jo je ustvarila družba DivXNetwork, Inc. Video posnetki, kodirani s tehnologijo DivX, spadajo v najvišjo kakovost pri relativno majhni velikosti datoteke.

#### Dolby Digital (stran 107)

Ta pojem predstavlja tehnologijo digitalnega stiskanja avdio podatkov, ki so jo razvili pri Dolby Laboratories. Usklajena je z večkanalnim prostorskim (surround) zvokom. Zadnji kanal pri tem formatu je stereo, kanal za napajanje nizkotonskega bas zvočnika je ločen. Dolby Digital nudi enake ločene kanale visoko kakovostnega digitalnega zvoka, kot ga imajo zvočni sistemi Dolby Digital v kinodvoranah. Ločitev med kanali je dobra, ker je vsak kanal posnet posebej in se obdeluje digitalno.

#### DTS (stran 107)

Ta pojem predstavlja tehnologijo digitalnega stiskanja avdio podatkov, ki so jo razvili pri Dolby Theater Systems, inc. Usklajena je z večkanalnim prostorskim (surround) zvokom. Zadnji kanal pri tem formatu je stereo, kanal za napajanje nizkotonskega bas zvočnika je ločen. DTS nudi enake ločene kanale visoko kakovostnega digitalnega zvoka Ločitev med kanali je dobra, ker je vsak kanal

posnet posebej in se obdeluje digitalno.

#### DVD+RW (stran 32)

Diski DVD+RW (plus RW) omogočajo presnemavanje in prepisovanje. Ti diski uporabljajo snemalni format, ki je podoben formatu DVD VIDEO.

#### DVD-RW (stran 32)

DVD-RW je disk, na katerega je mogoče snemati in presnemavati in je enake velikosti kot DVD VIDEO. Na DVD-RW lahko snemate na dva različna načina: VR ali Video. Diski DVD-RW, narejeni v načinu Video, imajo enak format kot DVD VIDEO, medtem ko diski, narejeni v načinu VR (Video Recording), dovoljujejo programiranje in urejevanje vsebine.

#### DVD+R (stran 32)

DVD+R (plus R)je disk, na katerega je mogoče snemati in je enake velikosti kot DVD VIDEO. Vsebina se lahko na DVD+R posname samo enkrat in bo imela enak format kot DVD VIDEO.

#### DVD-R (stran 32)

DVD-R je disk, na katerega je mogoče snemati in je enake velikosti kot DVD VIDEO. Vsebina se lahko na DVD-R posname samo enkrat in bo imela enak format kot DVD VIDEO.

#### DVD VIDEO (stran 35)

To je disk, na katerem je lahko posneto do 8 ur žive slike, čeprav je premer diska enak kot pri običajnih CD-jih.

Kapaciteta enoslojnega enostranskega diska je 4,7 GB (giga byte), kar je sedemkrat več kot pri CD-ju. Kapaciteta dvoslojnega enostranskega diska je 8,5 GB, enoslojnega dvostranskega diska 9,4 GB, dvoslojnega dvostranskega diska pa 17 GB.

Podatki za sliko so posneti v formatu MPEG 2, ki je svetovni standard v tehnologiji digitalnega stiskanja podatkov. Obseg podatkov je skrčen na približno 1 / 40 originalnega obsega. Pri DVD je uporabljena tudi tehnologija spremenljive hitrosti kodiranja, ki vpliva na dodelitev podatkov glede na stanje slike. Avdio podatki so posneti tako v formatu Dolby Digital kakor tudi v PCM, kar omogoča bolj realno predstavitev zvočnega okolja.

Poleg tega so pri DVD na voljo še druge funkcije, kot npr. posnetki iz več zornih kotov, večjezičnost in starševski nadzor.

#### Interlace format (prepleteni format)

Prepleteni format prikazuje vsako drugo vrstico slike kot eno "polje" in je standarden način prikaza na televiziji. Polja s sodo številko prikazujejo vrstice s sodo številko, polja z liho številko prikazujejo vrstice z liho številko.

#### Original (stran 62)

Naslovi, ki so dejansko posneti na trdem disku/diskih DVD-RW (način VR). Z brisanjem originalnih naslovov lahko sprostite prostor na disku.

#### Playlist (seznam predvajanja) (stran 62)

Podatki o predvajanju, ki so ustvarjeni iz dejanskih posnetkov na disku DVD-RW (način VR). Seznam Playlist ne spremeni originalnih naslovov, ampak vsebuje samo podatke, ki nadzirajo predvajanje. Seznami Playlist zavzamejo zelo malo prostora na disku.

#### Progressive format (progresivni format) (stran 106)

V primerjavi s prepletenim formatom, ki prikazuje le vsako drugo vrstico (polje) za ustvarjanje ene slike, prikazuje progresivni format celo sliko istočasno. Medtem, ko lahko prepleteni format prikazuje 30 slik/60 polj v eni sekundi, lahko progresivni format prikazuje 60 slik v sekundi. Celotna kakovost slike se izboljša, zamrznjene slike, besedilo in horizontalne črte pa izgledajo ostrejše.

#### Title (naslov) (stran 42)

To je najdaljši odsek slike ali zvoka na DVD-ju, npr. film na disku s posneto video informacijo ali album na disku z avdio zapisom.

#### Track (posnetek) (stran 42)

Ta pojem predstavlja del slikovnega ali zvočnega zapisa na CD (dolžina pesmi).

# Jezik za zvok/podnapise na DVD-ju

Ko predvajate DVD VIDEO, je ime jezika za izbrani zvočni posnetek ali podnapise okrajšan na naslednji način. Če želite spremeniti zvočni posnetek ali podnapise, glejte stran 106.

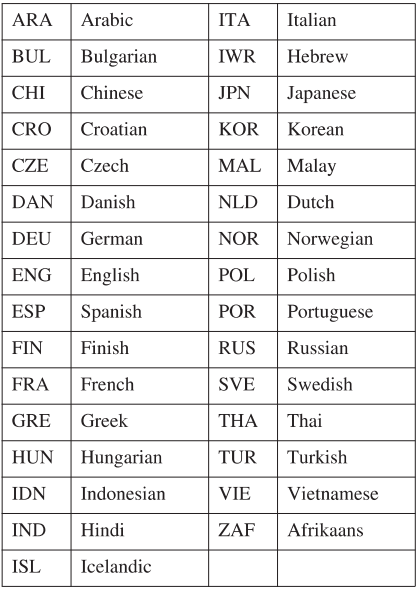

# Stvarno kazalo

Besede v oglatih oklepajih predstavljajo izpis na prikazovalniku

# **Številčno**

16:9 25, 105 4:3 Letter Box 24, 105 4:3 Pan Scan 24, 105

# A

"A-B Erase" 64 "Add" 71 Aerial 13 Album 44, 47 **ANGLE 38** AUDIO 38, 79 "Audio" 111 "Audio (HDMI)" 108 "Audio DRC" 108 "Audio" setup 107 "Auto Adjust" 104 Auto Clock Set 104 "Auto Play" 110 "Auto Preset" 102 "Auto Repeat" 110

# B

Batteries 20 Bilingual recording 51, 81

# C

Canal Plus 30 Changing/cancelling timer settings (Timer List) 59, 88 Channel List 103 Chapter 42, 128 Child Lock 41 Cleaning discs 120 Cleaning the video heads 120 Clock 24 "Clock Set" setup 104 Colour systems 110, 122 "Combine Titles" 70 "Command Mode" 22, 112 "Component Out" 106

### **COMPONENT VIDEO OUT**

17 Connecting the aerial cable 13 the audio cords 18 to your TV 14 Controlling TVs with the remote 21 "Copy" 72 Copy protection 51, 128 Copy-Free 51 Copy-Never 51 Copy-Once 51 Counter 75 CPRM 32 "Create Playlist" 68 Creating chapters 53

# D

DATA CD 35, 43, 47 DATA DVD 35, 43, 47 DIGITAL AUDIO OUT 18 "Digital Out" 107 Digital video camera 97 "Disc Finalise" 73, 96 "Disc Format" 73 "Disc Information" 73 "Disc Menu" 111 "Disc Name" 73 "Disc Protect" 73 "Disc Setting" 73, 96 Disc types 32 Display front panel display 127 Setup Display 101 "Divide Title" 65 DivX 4, 47 DivX Registration Code 111 Dolby Digital 25, 107, 128 "Downmix" 108 DTS 26, 39, 107, 128 "Dubbing" 91, 93 "DV Audio Input" 98, 109 "DV Dubbing" 99 DV IN 97 "DVD Auto Chapter" 110 "DVD Bilingual Rec." 111 DVD VIDEO 35, 128 DVD+R 32, 128

DVD+R DL 32 DVD+RW 32, 128 DVD-R 32, 128 DVD-RW 32, 128

# E

Easy Setup 23, 113 "Edit" 59, 89 "Edit Playlist" 69 "Edit Scene" 69 Enter characters 66 EP mode 75 "Erase" 59, 64, 70, 89 "Erase All Titles" 73 Erasing A-B Erase 64 all titles 73 chapters 64 titles 64

# F

"Factory Setting" 113 Fast forward 39, 77 Fast reverse 39, 77 "Features" setup 110 Finalising 95 "Format DVD-RW" 110 Formatting 51, 73 "Front Display" 112 Front panel 124 Front panel display 127

# н

Handling discs 120 HDMI 16, 129 "HDMI Resolution" 105

# ı

i.LINK 97, 123 INPUT 60, 90, 98 Interlace format 129

# J

JPEG image files 44

# L

"Language" 111 Language abbreviation 130

"Line 1 Output" 106 **LINE 1-TV 15 LINE 2 IN 27** LINE 3/DECODER 29 "Line Audio Input" 57, 61, 109 LP mode 81

# M

Mains lead 20 Manual clock set 104 "Manual Set" 102 **MENU 37** Menu Top menu 37 "Modify" 71 "Move" 71 MP3 audio tracks 43 **MPEG 108** 

# N

NICAM 51, 81 Number buttons 21, 42, 56, 85

# O

One Touch Dubbing 100 On-screen display OPTIONS menu 11 Setup Display 101 Sub-menu 11 System Menu 10 OPTIONS 11 "Options" setup 111 Original 42, 62, 129 ORIGINAL/PLAYLIST 42, 63 "OSD" language 24, 111

# P

"Parental" 112 Parental Control 40 PAY-TV 30 **PBC 40** PDC 55, 85 "Picture Control" 105 Playable discs 35

Playback 37, 75 DivX video files 47 JPEG image files 44 MP3 audio tracks 43 Resume Play 40 Slow-motion play 39, 77 Playlist 42, 62, 67, 129 "Present Time" 104 Programme Dubbing 93 "Progressive" 106 Progressive format 129 "Protect" 64

# Q

Quick Timer 53, 82

# R

Rear panel 127 REC 52, 82 **REC MODE 52, 82** Recording 50, 81 recordable discs 32 recording format 32 recording mode 50 tape speed 81 Recording mode 50 Recording time 50, 53, 81 Region code 36 Remaining disc space 49, 53 Remaining tape length 79, 83 Remote 20, 125 Resetting 113 Resume Play 40 "RGB" 25, 106 Rotate 45

# S

S VIDEO 14 Safety tab 81 "Scan Audio" 40, 108 Searching "Chapter" 42 "End Search" 78 "Go to Zero" 78 Intro Scan 78 Time Search 42 "Title" 42 "Track" 42 Settings 101

Setup Display 101 ShowView 56, 85 Slide show 45 SP mode 81 Sub-menu 11 Subtitle 38, 111 Surround 19 Synchro Rec 57, 87, 111 System Menu 10

# т

"Tape Length" 110 Tape speed 81 **TIMER 54, 84** Timer List 59, 88 Timer recording 54, 83 change/cancel 59, 88 Manual setting 54, 83 ShowView 56, 85 Title 42, 129 Title List 41, 63 "Title Name" 64, 69 TOP MENU 37 Track 42, 129 Tracking 76 Troubleshooting 114 Tuner Preset 24 "Tuner Preset" setup 102 "TV Type" 105 TV/VIDEO 21

# U

"Unfinalise" 96 Unrecordable pictures 51

# $\mathbf v$

"VCR Function" 110 "Video" 25, 106 "Video (HDMI)" 105 VIDEO CD 35 Video mode 32 "Video" setup 105 VPS 55, 85 VR mode 32

# Z

Zoom 45 ZWEITON 51, 81

RDR-VX450